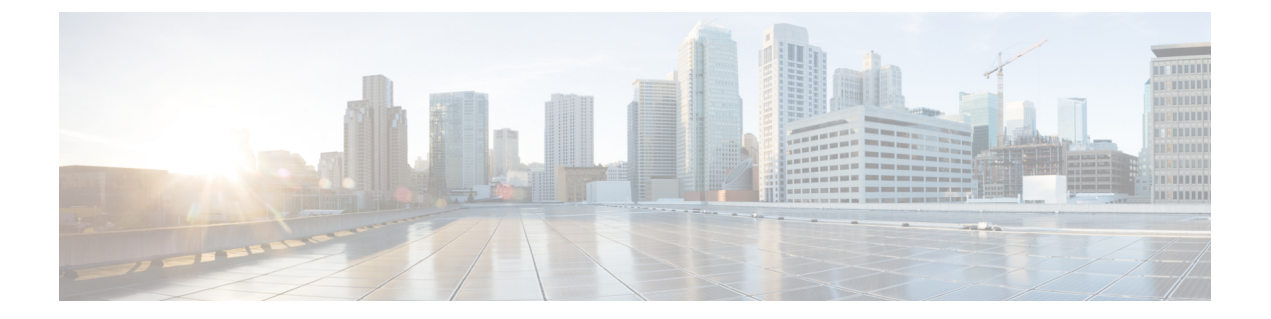

# **Cisco UCS Manager** によるファームウェア の管理

- Cisco UCS Manager でのファームウェアのダウンロードと管理 (1 ページ)
- 自動インストール によるファームウェア アップグレード (14 ページ)
- サービス プロファイルのファームウェア パッケージによるファームウェア アップグレー ド , on page 31
- ファームウェアの自動同期 (44 ページ)
- エンドポイントでの直接のファームウェアのアップグレード, on page 47

## **CiscoUCSManager**でのファームウェアのダウンロードと 管理

### ファームウェア イメージの管理

シスコでは、イメージのバンドル内の Cisco UCS コンポーネントに、すべてのファームウェア アップデートを提供します。各イメージは、1つのハードウェアコンポーネントに固有のファー ムウェア パッケージを表します。たとえば、IOM イメージや Cisco UCS Manager イメージなど です。Cisco UCS ファームウェアのアップデートは、Cisco UCS ドメイン のファブリック イン ターコネクトに次のバンドルでダウンロードできます。

#### **Cisco UCS** インフラストラクチャ ソフトウェア バンドル

Cisco UCS Manager リリース 4.0 以降のリリースには、4 つの個別のインフラストラクチャ バンドルが含まれています。

これらのバンドルには、次のコンポーネントをアップデートするために必要となるファー ムウェア イメージなどがあります。

- Cisco UCS Manager ソフトウェア
- ファブリック インターコネクトのカーネル ファームウェアとシステム ファームウェ ア

• I/O モジュールのファームウェア

Cisco UCS6400シリーズファブリックインターコネクトs dには、 個別のキック スタート イメージとシステム イメージがありませ ん。 **Note**

あるプラットフォーム用の UCS インフラストラクチャ バンドルは、別のプラットフォー ムをアクティブ化するために使用できません。たとえば、UCS 6300 シリーズ ファブリッ ク インターコネクトのインフラストラクチャ バンドルを使用して Cisco UCS 6400 シリー ズ ファブリック インターコネクト をアクティブにすることはできません。 **Note**

#### **Cisco UCS B** シリーズ ブレード サーバ ソフトウェア バンドル

このバンドルには、CiscoUCSドメインのブレードサーバのファームウェアをアップデー トするために必要となる、次のファームウェアイメージが含まれます。リリース用に作成 された最新のバンドルに加えて、最新のインフラストラクチャ バンドルに含まれないブ レード サーバに対して Cisco UCS Manager をイネーブルにするために、次のバンドルもリ リースされる場合があります。

- CIMC ファームウェア
- BIOS ファームウェア
- アダプタ ファームウェア
- ボード コントローラ ファームウェア
- 新規サーバで必要なサードパーティ製のファームウェア イメージ

#### **Cisco UCS C** シリーズ ラックマウント **UCS** 管理対象サーバ ソフトウェア バンドル

このバンドルには、Cisco UCS Manager と統合されその管理を受けているラックマウント サービスのコンポーネントの更新に必要な、次のファームウェアイメージが含まれます。

- CIMC ファームウェア
- BIOS ファームウェア
- アダプタ ファームウェア
- ストレージ コントローラのファームウェア

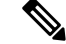

このバンドルは、スタンドアロン C シリーズ サーバには使用できません。これらのサー バのファームウェア管理システムは、Cisco UCS Manager に必要なヘッダーを解釈できま せん。スタンドアロン C シリーズ サーバのアップグレード方法については、C シリーズ のコンフィギュレーション ガイドを参照してください。 **Note**

また、シスコではリリース ノートも提供しており、バンドルを取得したのと同じ Web サイト から入手できます。

#### $\bigwedge$

**Caution**

- 自動インストールプロセスを開始する前に、[データパスの準備が整っていることの確認](b_UCSM_CLI_Firmware_Management_Guide_4-2_chapter3.pdf#nameddest=unique_49)に従っ てデータをキャプチャしてください。
	- •自動インストール中に保留中のアクティビティを確認する前に、すべての下位VIFパスが 再構築されていることを確認することが重要です。
	- UCS VIF パスは、UCS Manager GUI 内の障害からではなく、CLI からのみモニターしてく ださい。
	- UCSVIFパスのモニターに失敗すると、部分的または完全な「すべてのパスがダウン」状 態になる可能性があります。

両方のファブリックインターコネクトのリブートが必要なプロセスを実行する前に、ガイドラ インに従うことを推奨します。

#### ファームウェア イメージ ヘッダー

すべてのファームウェア イメージに、次の情報を含むヘッダーがあります。

- チェックサム
- バージョン情報
- コンポーネントイメージの互換性と依存関係を確認するためにシステムで使用される互換 性情報

#### ファームウェア イメージ カタログ

Cisco UCS Manager 使用できるすべてのイメージのインベントリを維持します。イメージ カタ ログには、イメージとパッケージのリストが含まれます。パッケージは、ダウンロードされた ときに作成される読み取り専用オブジェクトです。これはディスク領域を占有せず、パッケー ジのダウンロードの一部として展開されたイメージのリストまたはコレクションを表します。 個々のイメージがダウンロードされるときに、パッケージ名はイメージ名と同じままです。

Cisco UCS Manager には、ファブリック インターコネクトにダウンロードされているファーム ウェア イメージとそのコンテンツのカタログを示す 2 つのビューが用意されています。

#### パッケージ

このビューでは、ファブリックインターコネクトにダウンロードされているファームウェ アバンドルが読み取り専用で表示されます。このビューは、イメージのコンテンツではな く、イメージを基準にソートされます。パッケージについては、このビューを使用して、 ダウンロード済みの各ファームウェア バンドルに存在するコンポーネント イメージを確 認できます。

#### イメージ

イメージ ビューには、システムで使用できるコンポーネント イメージが表示されます。 このビューを使用して、ファームウェア バンドル全体を表示したり、バンドルごとにイ メージをグループ化したりすることはできません。各コンポーネントイメージについて表 示される情報には、コンポーネントの名前、イメージ サイズ、イメージ バージョン、お よびコンポーネントのベンダーとモデルが含まれます。

このビューを使用して、各コンポーネントに使用できるファームウェアアップデートを識 別できます。また、このビューを使用して、古くなったイメージや不要なイメージを削除 することもできます。パッケージ内のすべてのイメージを削除した後、CiscoUCSManager はパッケージ自体を削除します。

 $\mathcal{L}$ 

Cisco UCS Manager によって、ファブリック インターコネクトのブートフラッシュにイメージ が保存されます。クラスタシステムでは、すべてのイメージが互いに同期されるので、両方の ファブリック インターコネクトにおけるブートフラッシュのスペース使用量は等しくなりま す。ブートフラッシュパーティションが70 %を超え、合計使用スペースが90 %を超えると、 エラーが発生します。Cisco UCS Manager がこのような障害を生成した場合、領域を解放する ために古いイメージを削除します。 **Tip**

### シスコからのソフトウェア バンドルの入手

#### **Before you begin**

Cisco UCS ドメインを更新するには、次のどのソフトウェア バンドルが必要かを判断します。

- Cisco UCS6400 シリーズ ファブリック インターコネクト、6300 シリーズ ファブリック イ ンターコネクト、6200シリーズファブリックインターコネクト、および6324ファブリッ ク インターコネクト用の Cisco UCS インフラストラクチャ ソフトウェア バンドル:すべ ての Cisco UCS ドメイン で必要です。
- Cisco UCS B シリーズ ブレード サーバ ソフトウェア バンドル:ブレード サーバーを含む すべての Cisco UCS ドメイン に必要。
- Cisco UCS C シリーズ ラックマウント UCS 管理対象サーバ ソフトウェア バンドル:統合 ラックマウントサーバーを含むCiscoUCSドメインにのみ必要。このバンドルには、Cisco UCS Managerを使用してこれらのサーバーを管理するためのファームウェアが含まれてい ます。このバンドルはスタンドアロンの C シリーズ ラックマウント サーバーには適用で きません。

#### **Procedure**

- ステップ1 Web ブラウザで、[Cisco.com](http://www.cisco.com) を参照します。
- ステップ **2** [サポート(Support)] で [すべてをダウンロード(All Downloads)] をクリックします。
- ステップ **3** 中央のペインで、**[Servers - Unified Computing]** をクリックします。
- ステップ **4** 入力を求められたら、Cisco.comのユーザー名およびパスワードを入力して、ログインします。
- ステップ **5** 右側のペインで、次のように必要なソフトウェア バンドルのリンクをクリックします。

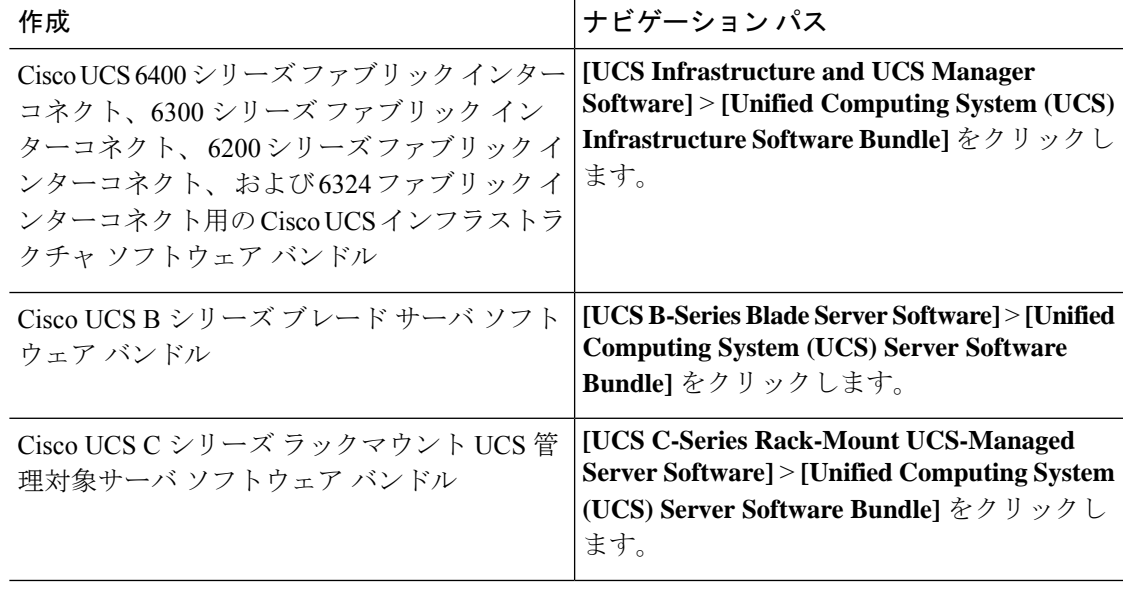

- これらのパスからアクセスできる Unified Computing System(UCS)ドキュメント ロードマップ バンドルは、すべての Cisco UCSドキュメントを含むダウンロード可 能な ISO イメージです。 **Tip**
- ステップ **6** ソフトウェアバンドルをダウンロードする最初のページで、[リリースノート(ReleaseNotes)] リンクをクリックしてリリース ノートの最新版をダウンロードします。
- ステップ7 ダウンロードする各ソフトウェア バンドルについて、次の手順を実行します。
	- a) 最新リリースの 4.0 ソフトウェア バンドルのリンクをクリックします。

リリース番号の後には、数字と文字が括弧内に続きます。数字はメンテナンス リリース レベルを表し、文字はそのメンテナンスリリースのパッチを区別します。各メンテナンス リリースとパッチの内容の詳細については、最新版のリースノートを参照してください。

- b) 次のいずれかのボタンをクリックして、表示される指示に従います。
	- [今すぐダウンロード(DownloadNow)]:ソフトウェアバンドルをすぐにダウンロー ドできます。
	- [カートに追加(Add to Cart)]:後でダウンロードするソフトウェア バンドルをカー トに追加します。

c) メッセージに従ってソフトウェア バンドルのダウンロードを完了します。

ステップ **8** Cisco UCS ドメイン をアップグレードする前にリリース ノートをお読みください。

#### **What to do next**

ソフトウェア バンドルをファブリック インターコネクトにダウンロードします。

### 離れた場所からのファブリックインターコネクトへのファームウェア イメージのダウンロード

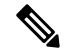

クラスタ セットアップでは、ダウンロードの開始に使用されたファブリック インターコネク トに関係なく、ファームウェア バンドルのイメージ ファイルは両方のファブリック インター コネクトにダウンロードされます。Cisco UCS Manager は、両方のファブリック インターコネ クトにあるすべてのファームウェアパッケージとイメージを同期状態にします。ファブリック インターコネクトの1つがダウンした場合でも、ダウンロードは正常に終了します。オンライ ンに復帰したときに、イメージがもう片方のファブリックインターコネクトに同期されます。 **Note**

#### **Before you begin**

必要なファームウェア バンドルをシスコから入手します。

#### **Procedure**

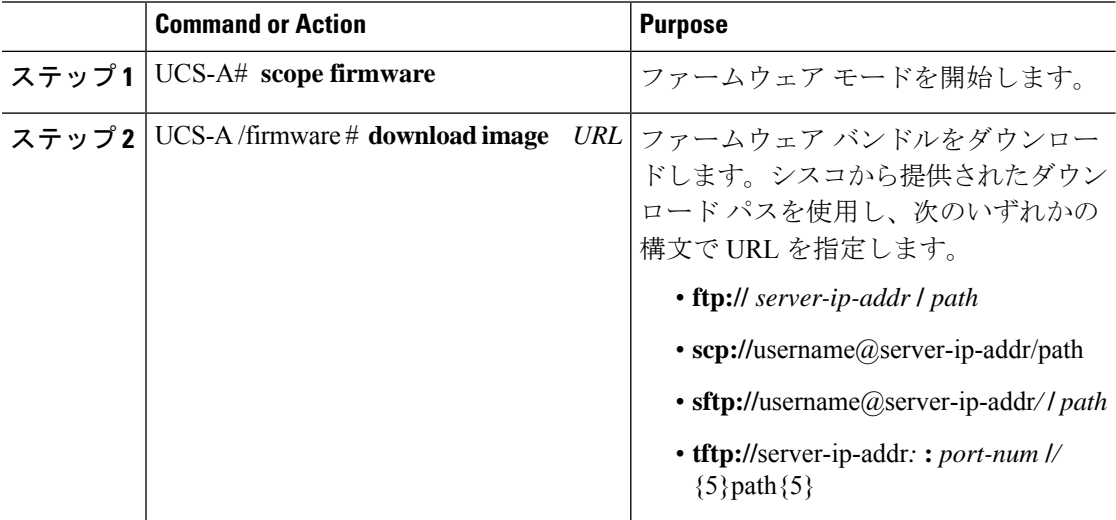

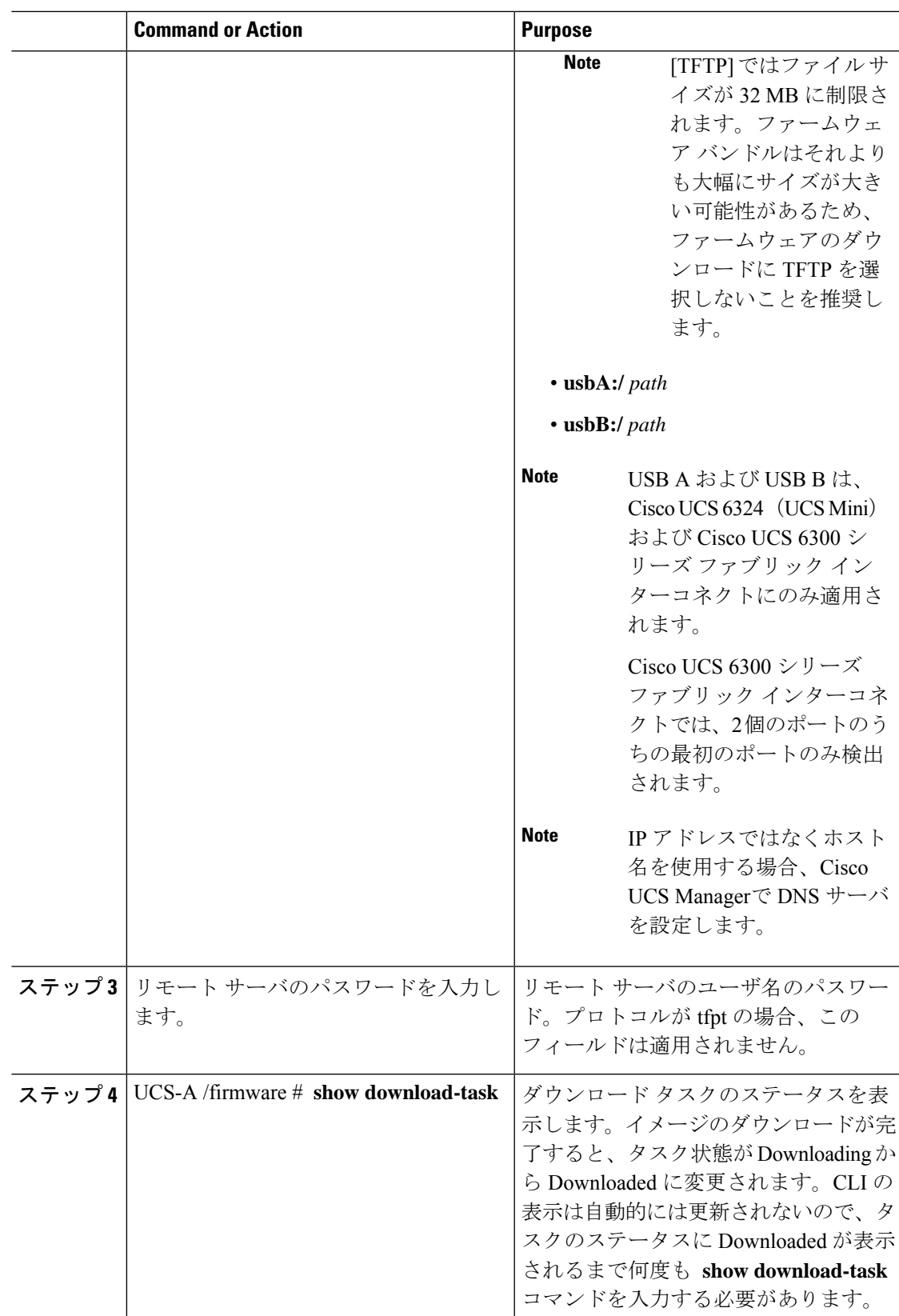

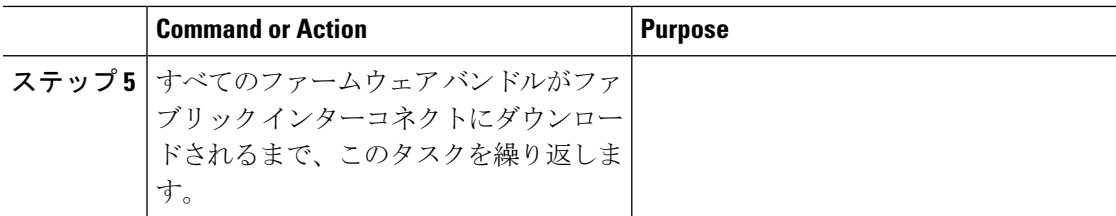

#### **Example**

次に、SCP を使用してファームウェア パッケージをダウンロードする例を示します。

```
UCS-A# scope firmware
UCS-A /firmware # download image
scp://user1@111.100.10.10/images/ucs-k9-bundle.4.0.1.988.bin
OR
download image usbB:/username/ucs-k9-bundle-b-series.4.0.1a.B.bin
UCS-A /firmware # show download-task
UCS-A /firmware #
```
#### **What to do next**

ファームウェア バンドル イメージ ファイルのダウンロードが完了したら、エンドポイント上 でファームウェアを更新します。

### ファームウェア パッケージのダウンロード ステータスの表示

ファームウェアのダウンロード操作が開始された後、パッケージがまだダウンロード中か、ま たは完了したか判別するために、ダウンロード ステータスを確認できます。

#### **Procedure**

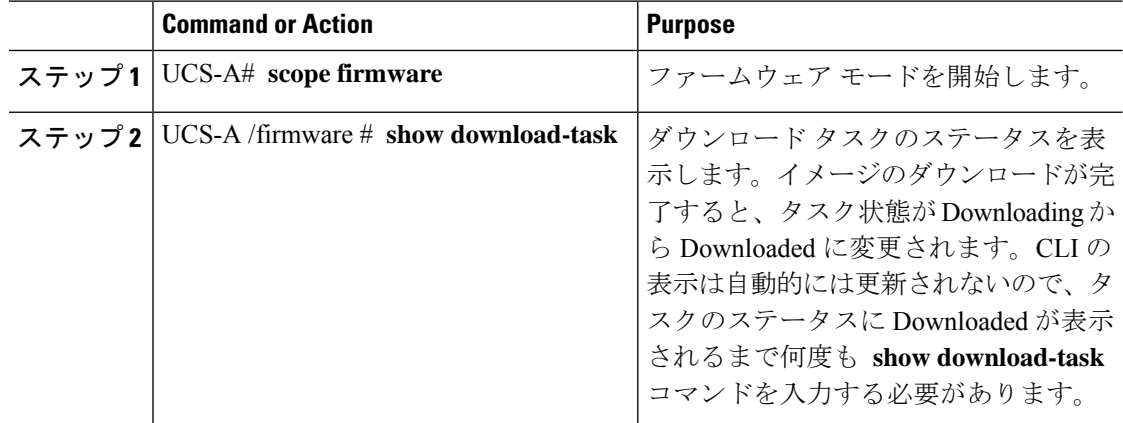

#### **Example**

次に、ファームウェア パッケージのダウンロード ステータスを表示する例を示しま す。ダウンロード状態によりファームウェアパッケージのダウンロードが完了したこ とが示されるまで、 **show download-task** コマンドの入力を続けます。

UCS-A# **scope firmware** UCS-A /firmware # **show download-task**

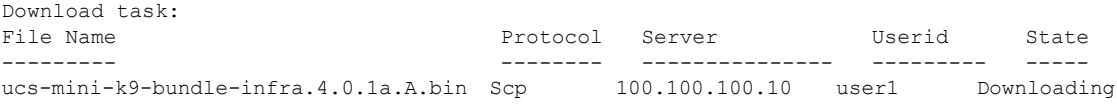

UCS-A /firmware # **show download-task**

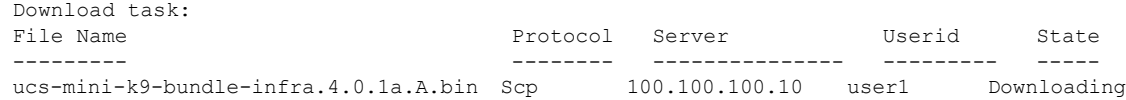

UCS-A /firmware # **show download-task**

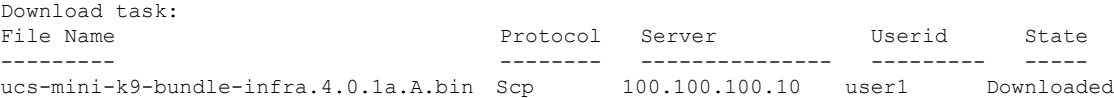

### イメージ ダウンロードのキャンセル

イメージのダウンロードタスクは、タスクの進行中にのみキャンセルできます。イメージのダ ウンロードの完了後に、ダウンロードタスクを削除しても、ダウンロード済みのイメージは削 除されません。イメージ ダウンロード タスクに関係する FSM はキャンセルできません。

#### 手順

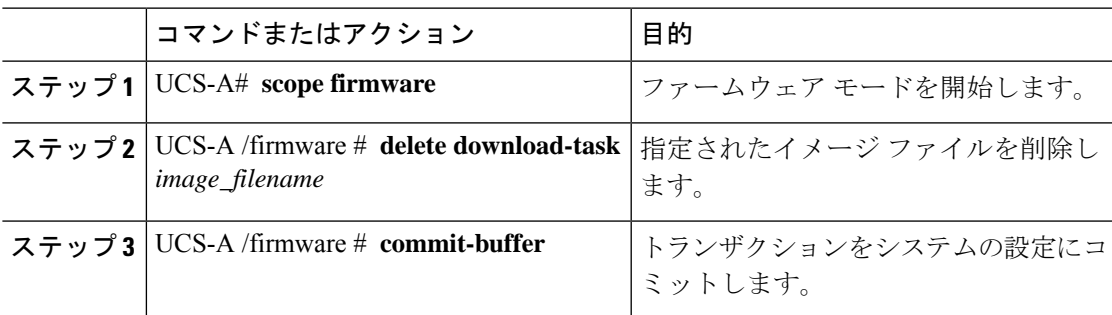

#### 例

次の例は、イメージのダウンロードを取り消します。

UCS-A# **scope firmware** UCS-A /firmware # **delete download-task ucs-k9-bundle-b-series.4.0.1a.B.bin** UCS-A /firmware\* # **commit-buffer** UCS-A /firmware\*

## ファブリック インターコネクトの利用可能なすべてのソフトウェア イメージの表示

この手順は任意で、すべてのエンドポイントのファブリックインターコネクトの使用可能なソ フトウェア イメージを表示します。各エンドポイント モードでの **show image** コマンドの使 用によっても、エンドポイントの使用可能なソフトウェア イメージを表示できます。

#### **Procedure**

![](_page_9_Picture_283.jpeg)

#### **Example**

次に、ファブリックインターコネクトの使用可能なすべてのソフトウェアイメージを 表示する例を示します。

UCS-A# **scope firmware** UCS-A /firmware # **show image**

![](_page_9_Picture_284.jpeg)

![](_page_10_Picture_219.jpeg)

...

# ファブリックインターコネクトの利用可能なすべてのパッケージの表 示

この手順は任意で、すべてのエンドポイントのファブリックインターコネクトの使用可能なソ フトウェア パッケージを表示します。各エンドポイント モードでの **show package** コマンド の使用によっても、エンドポイントの使用可能なソフトウェア イメージを表示できます。

![](_page_10_Picture_220.jpeg)

#### 手順

#### 例

次に、ファブリックインターコネクトの使用可能なすべてのソフトウェアパッケージ を表示する例を示します。

![](_page_11_Picture_228.jpeg)

### ファームウェア パッケージの内容の判断

#### 手順

![](_page_11_Picture_229.jpeg)

#### 例

次に、ファームウェア パッケージの内容を表示する例を示します。

```
UCS-A# scope firmware
UCS-A /firmware # show package ucs-k9-bundle-infra.4.0.0.57.A.gbin expand
Package ucs-k9-bundle-infra.4.0.0.57.A.gbin:
   Images:
        ucs-2200.4.0.0.46.gbin
       ucs-6100-k9-kickstart.5.0.3.N2.4.00.46.gbin
       ucs-6100-k9-system.5.0.3.N2.4.00.46.gbin
       ucs-manager-k9.4.0.0.56b.gbin
```
### ファブリック インターコネクトの空き領域のチェック

イメージのダウンロードが失敗したら、Cisco UCS でファブリック インターコネクトのブート フラッシュに十分な空き領域があるかどうかをチェックします。

#### 手順

![](_page_12_Picture_305.jpeg)

#### 例

次の例は、ファブリック インターコネクトの空き領域を表示します。

```
UCS-A# scope fabric-interconnect a
UCS-A /fabric-interconnect # show storage
Storage on local flash drive of fabric interconnect:
  Partition Size (MBytes) Used Percentage
   ---------------- ---------------- ---------------
  bootflash 16342 81<br>opt 3873 3
  opt 3873 3
  spare 5759 2
  usbdrive Nothing Empty
  var sysmgr 2000 24
  var_tmp 600 2
  volatile 240 Empty
  workspace 3848 6
UCS-A /fabric-interconnect #
```
## 自動インストールによるファームウェアアップグレード

自動インストールでは、次の段階によって、Cisco UCS ドメイン を 1 つのパッケージに含まれ るファームウェア バージョンにアップグレードすることができます。

- インストール インフラストラクチャ ファームウェア:Cisco UCS インフラストラクチャ ソフトウェア バンドルを使用して、 ファブリック インターコネクト、I/O モジュール、 CiscoUCSManagerなど、インフラストラクチャコンポーネントをアップグレードします。 ファームウェア イメージの管理 (1ページ)はCisco UCS Managerリリース 4.0。の使用 可能なインフラストラクチャ ソフトウェア バンドルに関する詳細を提供します。自動イ ンストールによるインフラストラクチャファームウェアのアップグレードの推奨プロセス (21 ページ)では、インフラストラクチャ ファームウェアの自動インストールに関して Cisco が推奨するプロセスを説明しています。
- シャーシ ファームウェアのインストール] を使用して、 Cisco UCS C シリーズ ラックマウ ント UCS 管理対象サーバ ソフトウェア バンドル シャーシのコンポーネントをアップグ レードします。
- インストール サーバ ファームウェア:Cisco UCS B シリーズ ブレード サーバ ソフトウェ ア バンドル を使用して Cisco UCS ドメイン のすべてのブレード サーバをアップグレード したり、また Cisco UCS C シリーズ ラックマウント UCS 管理対象サーバ ソフトウェア バ ンドル を使用してすべてのラック サーバをアップグレードすることができます。

この段階は独立したものであり、異なる時刻に実行することや、実行されるようにスケジュー ルすることができます。

自動インストールを使用して、インフラストラクチャコンポーネントをCiscoUCSのバージョ ンにアップグレードし、 シャーシと サーバ コンポーネントを異なるバージョンにアップグ レードすることができます。

![](_page_13_Picture_9.jpeg)

ドメイン内の Cisco UCS Manager が Cisco UCS 2.1(1) より前のリリースである場合は、自動イ ンストールを使用して、Cisco UCS ドメイン内のインフラストラクチャまたはサーバをアップ グレードすることはできません。ただし、Cisco UCS Manager を Release 2.1(1) 以降にアップグ レードすると、自動インストールを使用して、ファームウェアレベルの最低要件を満たしてい る Cisco UCS ドメイン内の他のコンポーネントをアップグレードできます。詳細については、 自動インストール [によるアップグレードに関する注意事項とガイドライン](b_UCSM_CLI_Firmware_Management_Guide_4-2_chapter3.pdf#nameddest=unique_46)を参照してくださ い。 (注)

Cisco UCS Manager リリース 3.1(11)、3.1(2b)、3.1(2c)、および 3.1(2e) で、[Redundancy] を [Grid] に設定し、[Power Capping] を [No Cap] に設定して電源ポリシーを設定している場合、自動イ ンストール を使用した Cisco UCS Manager ソフトウェアのアクティブ化は失敗します。Cisco UCS Manager リリース 3.1(2b) より前、および 3.1(2e) より後の Cisco UCS Manager リリースで は、自動インストール を使用した Cisco UCS Manager ソフトウェアのアクティブ化は構成され た電源ポリシーに基づく失敗がなくなりました。

### 後の直接アップグレード 自動インストール

自動インストール 中、デフォルト インフラストラクチャ パックのスタートアップ バージョン が設定されます。CiscoUCSManager後に自動インストール、ファブリックインターコネクト、 および IOM の直接アップグレードまたはアクティブ化を正常に完了するには、直接アップグ レードまたはアクティブ化を開始する前に、スタートアップバージョンがクリアされているこ とを確認します。デフォルト インフラストラクチャ パックのスタートアップ バージョンが構 成されている場合、Cisco UCS Manager、ファブリック インターコネクト、および IOM を直接 アップグレードまたはアクティブ化することはできません。デフォルトのインフラストラク チャ パックおよびサービス パックのスタートアップ バージョンのクリア (29 ページ) は、 スタートアップ バージョンをクリアするための詳細な手順を提供します。

### 自動内部バックアップ

インフラストラクチャファームウェアのアップグレード中に、完全な状態のバックアップファ イルが自動的に作成されます。Cisco UCS Manager リリース 2.2(4) では、FSM ステータスで表 示される 2 つの新しいバックアップ段階が追加されました。これらを次に示します。

- **1. InternalBackup**:設定をバックアップします。
- **2. PollInternalBackup**:バックアップの完了を待ちます。

バックアップが正常に完了すると、「bkp.*timestamp*.tgz」という名前のバックアップ ファイル が、両方のファブリック インターコネクトの /workspace/backup ディレクトリに保存され ます。ここには、最新のバックアップ ファイルのみが保存されます。

バックアップが失敗した場合は、「**internal backup failed**」というマイナー エラーがログに記 録されます。このエラーは、Cisco UCS Manager リリース 2.2(4) より前のリリースにダウング レードした場合は記録されません。

このバックアップ ファイルからファブリック インターコネクトの設定を復元する前に、 local-mgmt から copy コマンドを使用して、バックアップ ファイルをファブリック インターコ ネクトからファイル サーバにコピーします。

次に、自動内部バックアップファイルをファイルサーバにコピーする方法の例を示し ます。

UCS-A# **connect local-mgmt** UCS-A (local-mgmt) # **copy workspace:/backup/bkp.1429690478.tgz scp://builds@10.190.120.2://home/builds/**

### ファームウェア インストールの準備

自動インストールを使用して、Cisco UCS ドメインを単一のパッケージに含まれているファー ムウェア バージョンにアップグレードできます。自動インストールでは、3つの独立した段階 でファームウェアをインストールする機能を提供:インフラストラクチャファームウェアのイ

ンストール、シャーシ ファームウェアのインストール、およびサーバ ファームウェアのイン ストール。自動インストール中に、IOM、アダプタ、BIOS、CIMCなどの一部のエンドポイン トのファームウェアが最初に更新されてからアクティブになります。

エンドポイントのファームウェアを更新するには、ファームウェアイメージをエンドポイント のバックアップパーティションにステージングする必要があります。更新フェーズでは、エン ドポイントの再起動は不要です。アクティブ化の段階で、バックアップパーティションのファー ムウェアをエンドポイントのアクティブなファームウェアバージョンとして設定します。アク ティベーションには、エンドポイントのリブートが必要な場合やリブートが発生する場合があ ります。したがって、自動インストールプロセスを完了するのにかかる時間には、次のことを 実行するために必要な時間が含まれます。

• すべてのエンドポイントのバックアップパーティションにファームウェアを更新またはス テージングする

![](_page_15_Picture_5.jpeg)

- 自動インストール完了に費やされる時間の大半は、この処理で す。 (注)
	- すべてのエンドポイント上でファームウェアをアクティブ化します。

• 該当するすべてのエンドポイントを再起動します。

CiscoUCSManagerリリース3.2(3)では、インフラストラクチャ、サーバコンポーネント、およ びS3260 シャーシファームウェアを同時にアップデートまたはステージングし、アクティベー ション プロセスから独立させることができます。ステージング ファームウェアにはエンドポ イントの再起動は含まれないため、この機能を使用すると、メンテナンス期間を待たずにすべ てのエンドポイントでファームウェアをステージングできます。その結果、自動インストール プロセスの完了にかかる時間には、ファームウェアをすべてのエンドポイントのバックアップ パーティションにステージングするのにかかる時間が含まれなくなりました。したがって、メ ンテナンスに必要な停止時間を大幅に減らすことができます。

自動インストールを実行する前にこの機能を使用してファームウェアをステージングする場合 は、バックアップの更新をスキップしてファームウェアのアクティブ化とエンドポイントの再 起動を続行できます。この機能を使用してエンドポイントにファームウェアをステージングし ない場合は、自動インストールを引き続き使用してコンポーネントを更新してアクティブ化す ることができます。エンドポイントのバックアップパーティションにファームウェアをステー ジングする機能によって、コンポーネントのファームウェアを更新してアクティブ化するため の自動インストールの従来の機能が変わることはありません。

### インフラストラクチャ ファームウェア パックのインストールの準備

#### コマンドまたはアクション |目的 指定した組織の組織モードを開始しま す。ルート組織モードを開始するには、 *org-name* として **/** を入力します。 ステップ **1** UCS-A# **scope org** *org-name* 組織インフラストラクチャファームウェ ア ポリシー モードを開始します。 ステップ **2** UCS-A /org # **scope fw-infra-pack** *name* インフラストラクチャのバックアップ ファームウェア モードを開始します。 UCS-A /org/fw-infra-pack # **scope** ステップ **3 fw-backup-version infra** 指定のファームウェアバージョンをバッ クアップ インフラストラクチャ ファー ムウェアバージョンとして設定します。 UCS A/org/fw-infra-pack/fw-backup-version ステップ **4** # **set bundle-vers** *firmware\_version* トランザクションをコミットします。 /org/fw-infra-pack/fw-backup-version\* # **commit-buffer** ステップ **5**

#### 手順

#### 例

この例では、バックアップインフラストラクチャファームウェアバージョンを設定す る方法を示します。

```
UCS-A# scope org
UCS-A /org # scope fw-infra-pack default
UCS-A /org/fw-infra-pack # scope fw-backup-version infra
UCS-A /org/fw-infra-pack/fw-backup-version # set bundle-vers 4.0(1a)A
UCS-A /org/fw-infra-pack/fw-backup-version* # commit-buffer
```
### シャーシ ファームウェア パックのインストールの準備

#### 手順

![](_page_16_Picture_321.jpeg)

![](_page_17_Picture_347.jpeg)

#### 例

この例では、バックアップシャーシファームウェアバージョンを設定する方法を示し ます。

UCS-A# **scope org** UCS-A /org # **scope fw-chassis-pack default** UCS-A /org/fw-chassis-pack # **scope fw-backup-version chassis** UCS-A /org/fw-chassis-pack/fw-backup-version # **set bundle-vers 4.0(1a)C** UCS-A /org/fw-chassis-pack/fw-backup-version\* # **commit-buffer**

### インストールのブレードのホスト ファームウェア パックの準備

#### 手順

![](_page_17_Picture_348.jpeg)

#### 例

この例では、ブレード サーバのバックアップ ホスト ファームウェアバージョンを設 定する方法を示します。

UCS-A# **scope org** UCS-A /org # **scope fw-host-pack default** UCS-A /org/fw-host-pack # **scope fw-backup-version blade** UCS-A /org/fw-host-pack/fw-backup-version # **set bundle-vers 4.0(1a)B** UCS-A /org/fw-host-pack/fw-backup-version\* # **commit-buffer**

### インストールのラック ホスト ファームウェア パックの準備

![](_page_18_Picture_344.jpeg)

#### 手順

#### 例

この例では、ラックマウント サーバのバックアップ ホスト ファームウェア バージョ ンを設定する方法を示します。

UCS-A# **scope org** UCS-A /org # **scope fw-host-pack default** UCS-A /org/fw-host-pack # **scope fw-backup-version rack** UCS-A /org/fw-host-pack/fw-backup-version # **set bundle-vers 4.0(1a)C** UCS-A /org/fw-host-pack/fw-backup-version\* # **commit-buffer**

### インストール インフラストラクチャ ファームウェア

インストール インフラストラクチャ ファームウェア では、Cisco UCS Manager を含む Cisco UCS ドメイン内のすべてのインフラストラクチャ コンポーネントと、すべてのファブリック インターコネクトおよび I/O モジュールをアップグレードします。すべてのコンポーネント が、選択したCiscoUCSインフラストラクチャソフトウェアバンドルに含まれるファームウェ ア バージョンにアップグレードされます。

インストール インフラストラクチャ ファームウェア では、Cisco UCS ドメイン ドメイン内の 一部のインフラストラクチャコンポーネントだけを対象とする部分アップグレードはサポート していません。

メンテナンスウィンドウに対応する特定の時刻にインフラストラクチャのアップグレードをス ケジュールできます。ただし、インフラストラクチャのアップグレードが進行中の場合、別の インフラストラクチャのアップグレードをスケジュールすることはできません。次のアップグ レードをスケジューリングするには、現在のアップグレードが完了するまで待つ必要がありま す。

インフラストラクチャ ファームウェア アップグレードが今後行われる予定の場合は、キャン セルできます。ただし、インフラストラクチャ ファームウェア アップグレードがいったん開 始すると、キャンセルすることはできません。 (注)

### インストール サーバ ファームウェア

インストール サーバ ファームウェア では、ホスト ファームウェア パッケージを使用して、 Cisco UCS ドメイン内のすべてのサーバおよびコンポーネントをアップグレードします。サー ビス プロファイルに選択したホスト ファームウェア パッケージが含まれているサーバは、次 のように、選択したソフトウェアバンドルのファームウェアバージョンにすべてアップグレー ドされます。

- シャーシ内のすべてのブレード サーバ用の Cisco UCS B シリーズ ブレード サーバ ソフト ウェア バンドル。
- Cisco UCS ドメインに統合されているすべてのラックマウント サーバ用の Cisco UCS C シ リーズ ラックマウント UCS 管理対象サーバ ソフトウェア バンドル。

![](_page_19_Picture_12.jpeg)

**Install Server Firmware** ウィザードの設定が完了した後で、サーバ ファームウェアのアップグ レード プロセスをキャンセルすることはできません。Cisco UCS Manager は、変更を即座に反 映します。ただし、サーバが実際にリブートされるタイミングは、サーバに関連付けられた サービス プロファイル内のメンテナンス ポリシーによって異なります。 (注)

### 自動インストール のための必要な手順

Cisco UCS ドメインのすべてのコンポーネントを同じパッケージ バージョンへアップグレード する場合は、自動インストールの各ステージを次の順序で実行する必要があります。

- **1.** インストール インフラストラクチャ ファームウェア
- **2.** インストール サーバ ファームウェア

この順序で実行すると、サーバのファームウェア アップグレードをインフラストラクチャの ファームウェア アップグレードとは異なるメンテナンス ウィンドウにスケジュールすること ができます。

### 自動インストールによるインフラストラクチャファームウェアのアッ プグレードの推奨プロセス

シスコでは、自動インストールによるインフラストラクチャファームウェアのアップグレード について、次のプロセスを推奨します。

- **1.** ソフトウェアをステージングし、アップグレードを準備します。
	- **1.** すべてのコンフィギュレーションファイルと完全な状態のバックアップファイルを作 成します[。すべてのコンフィギュレーションバックアップファイルの作成](b_UCSM_CLI_Firmware_Management_Guide_4-2_chapter3.pdf#nameddest=unique_52)と[FullState](b_UCSM_CLI_Firmware_Management_Guide_4-2_chapter3.pdf#nameddest=unique_53) バックアップ [ポリシーの構成](b_UCSM_CLI_Firmware_Management_Guide_4-2_chapter3.pdf#nameddest=unique_53) では詳細情報を提供します。
	- **2.** ファームウェアパッケージをダウンロードします。離れた場所からのファブリックイ ンターコネクトへのファームウェア イメージのダウンロード (6ページ)は詳細な 情報を提供します。
	- **3.** Cisco UCS Manager リリース 3.2(3) または以降のリリースを使用している場合は、イン フラストラクチャのファームウェアをステージングします。インフラストラクチャ ファームウェアパックのインストールの準備(17ページ)は、インフラストラクチャ ファームウェアのステージングに関する詳細情報を提供します。

![](_page_20_Picture_13.jpeg)

(注) この手順はオプションですが、これもお勧めします。

- **4.** Smart Call Home を無効にします。Smart Call Home [の無効化](b_UCSM_CLI_Firmware_Management_Guide_4-2_chapter3.pdf#nameddest=unique_55) には、Smart Call Home の 無効化に関する詳細情報が掲載されています。
- **2.** ファブリック アップグレードを準備します。
	- **1.** Cisco UCS Manager の障害を確認し、サービスに影響を及ぼす障害を解決します。
	- **2.** 高可用性ステータスを確認し、セカンダリファブリックインターコネクトを特定しま す[。クラスタ設定の高可用性ステータスとロールの確認](b_UCSM_CLI_Firmware_Management_Guide_4-2_chapter3.pdf#nameddest=unique_61) は詳細情報を提供します。
- **3.** デフォルト メンテナンス ポリシーを設定します。デフォルト [メンテナンス](b_UCSM_CLI_Firmware_Management_Guide_4-2_chapter3.pdf#nameddest=unique_62) ポリシー [の設定](b_UCSM_CLI_Firmware_Management_Guide_4-2_chapter3.pdf#nameddest=unique_62)には、メンテナンスポリシーに関する詳細情報と、デフォルトのメンテナンス ポリシーを **[User-Ack]** に設定する方法が掲載されています。
- **4.** VLAN と FCOE ID が重複していないことを確認します。
- **5.** 管理インターフェイスを無効にします。[管理インターフェイスの無効化](b_UCSM_CLI_Firmware_Management_Guide_4-2_chapter3.pdf#nameddest=unique_63)には、セカン ダリファブリックインターコネクトの管理インターフェイスの無効化に関する詳細情 報が掲載されています。
- **6.** すべてのパスが機能していることを確認します。[データパスの準備が整っていること](b_UCSM_CLI_Firmware_Management_Guide_4-2_chapter3.pdf#nameddest=unique_49) [の確認](b_UCSM_CLI_Firmware_Management_Guide_4-2_chapter3.pdf#nameddest=unique_49)詳細な情報を提供します。
- **3.** 自動インストールによるインフラストラクチャファームウェアのアップグレード (22ペー ジ)
- **4.** クラスタの高可用性ステータスを確認します。
- **5.** すべてのパスが動作していることを確認します。
- **6.** 新しい障害を確認します。[ファブリックインターコネクトのアップグレード中に生成され](b_UCSM_CLI_Firmware_Management_Guide_4-2_chapter3.pdf#nameddest=unique_59) [る障害の表示](b_UCSM_CLI_Firmware_Management_Guide_4-2_chapter3.pdf#nameddest=unique_59) には、障害の確認に関する詳細が掲載されています。
- **7.** プライマリファブリックのアクティブ化を確認します。プライマリファブリックインター コネクトのリブートの確認 (27 ページ) は詳細情報を提供します。
- **8.** 新しい障害を確認します。

### 自動インストールによるインフラストラクチャファームウェアのアッ プグレード

Cisco UCS Manager CLI のリリースが 2.1(1) よりも古い場合、**auto-install** は使用できません。

![](_page_21_Picture_14.jpeg)

ドメイン内の Cisco UCS Manager が Cisco UCS Manager 2.1(1) より前のリリースである場合は、 自動インストールを使用して、Cisco UCS ドメイン内のインフラストラクチャまたはサーバを アップグレードすることはできません。ただし、Cisco UCS Manager を Release 2.1(1) 以降に アップグレードすると、自動インストールを使用して、ファームウェアレベルの最低要件を満 たしている Cisco UCS ドメイン内の他のコンポーネントをアップグレードできます。詳細につ いては、[自動インストールによるアップグレードに関する注意事項とガイドラインお](b_UCSM_CLI_Firmware_Management_Guide_4-2_chapter3.pdf#nameddest=unique_46)よび該当 する『Cisco UCS upgrade guide』を参照してください。 (注)

Cisco UCS Manager リリース 3.1(3) から、自動インストール を使用して Cisco UCS Manager お よび両方のファブリック インターコネクトにサービス パックをインストールできます。基本 のインフラストラクチャ パックにサービス パックを適用することはできますが、個別にサー ビス パックをインストールすることはできません。

インフラストラクチャ パックをアップグレードせずに、互換性のあるサービス パックを 自動 インストール 経由でインストールできます。これにより、両方のファブリック インターコネ クトでサービス パックのインストールがトリガーされます。特定のサービス パックをインス トールするには、ファブリック インターコネクトを再ロードする必要があります。

サービス パックを使用するインフラストラクチャ ファームウェアの 自動インストール は、す べてのインフラストラクチャ コンポーネントが Cisco UCS Manager リリース 3.1(3) 以降のリ リースである場合にのみサポートされます。

#### 始める前に

- にリストされているすべての前提条件を満たす必要があります。[ファームウェアのアップ](b_UCSM_CLI_Firmware_Management_Guide_4-2_chapter3.pdf#nameddest=unique_48) [グレードとダウングレードの前提条件](b_UCSM_CLI_Firmware_Management_Guide_4-2_chapter3.pdf#nameddest=unique_48)
- Cisco UCS Manager リリース 3.2(3) または以降のリリースを使用している場合は、インフ ラストラクチャのファームウェアをステージングします。インフラストラクチャファーム ウェア パックのインストールの準備 (17ページ)は、インフラストラクチャ ファーム ウェアのステージングに関する詳細情報を提供します。

![](_page_22_Picture_7.jpeg)

(注) この手順はオプションですが、これもお勧めします。

Cisco UCS ドメインで NTP サーバを使用して時刻を設定しない場合、プライマリ ファブリッ ク インターコネクトとセカンダリ ファブリック インターコネクトのクロックを必ず同期させ てください。Cisco UCS Manager で NTP サーバを設定するか、時間を手動で同期することに よってこれを行うことができます。

#### 手順

![](_page_22_Picture_332.jpeg)

I

![](_page_23_Picture_207.jpeg)

![](_page_24_Picture_444.jpeg)

#### 例

次に、Cisco UCS インフラストラクチャ ソフトウェア バンドル でインフラストラク チャをファームウェアにアップグレードする例を示します。

```
UCS-A# scope firmware
UCS-A /firmware # scope auto-install
UCS-A /firmware/auto-install # install infra infra-vers 4.0(1a)A
This operation upgrades firmware on UCS Infrastructure Components
(UCS manager, Fabric Interconnects and IOMs).
Here is the checklist of things that are recommended before starting Auto-Install
(1) Review current critical/major faults
(2) Initiate a configuration backup
(3) Check if Management Interface Monitoring Policy is enabled
(4) Check if there is a pending Fabric Interconnect Reboot activitiy
(5) Ensure NTP is configured
(6) Check if any hardware (fabric interconnects, io-modules, servers or adapters) is
unsupported in the target release
Do you want to proceed? (yes/no): yes
Triggering Install-Infra with:
  Infrastructure Pack Version: 4.0(1a)A
UCS-A /firmware/auto-install #
次に、evacuate オプションが有効になっている Cisco UCS インフラストラクチャ ソフ
```
トウェアバンドルでインフラストラクチャをファームウェアにアップグレードする例 を示します。

```
UCS-A# scope firmware
UCS-A /firmware # scope auto-install
UCS-A /firmware/auto-install # install infra infra-vers 4.0(1a)A evacuate
```
This operation upgrades firmware on UCS Infrastructure Components (UCS manager, Fabric Interconnects and IOMs). Here is the checklist of things that are recommended before starting Auto-Install (1) Review current critical/major faults (2) Initiate a configuration backup (3) Check if Management Interface Monitoring Policy is enabled (4) Check if there is a pending Fabric Interconnect Reboot activitiy (5) Ensure NTP is configured (6) Check if any hardware (fabric interconnects, io-modules, servers or adapters) is unsupported in the target release Do you want to proceed? (yes/no): **yes**

Evacuate option: true Warning: Please note that if fabric evacuation was configured ON manually on any of the FIs, it will be turned OFF in the process of Auto Install.

```
Triggering Install-Infra with:
   Infrastructure Pack Version: 4.0(1a)A
UCS-A /firmware/auto-install #
```
次に、インフラストラクチャをサービスパックのバージョンにアップグレードする例 を示します。

UCS-A# **scope firmware** UCS-A /firmware # **scope auto-install** UCS-A /firmware/auto-install # **install infra infra-vers 4.0(1a)A servicepack-vers 4.0(1)SP1 force** This operation upgrades firmware on UCS Infrastructure Components (UCS manager, Fabric Interconnects and IOMs). Here is the checklist of things that are recommended before starting Auto-Install (1) Review current critical/major faults (2) Initiate a configuration backup (3) Check if Management Interface Monitoring Policy is enabled (4) Check if there is a pending Fabric Interconnect Reboot activitiy (5) Ensure NTP is configured (6) Check if any hardware (fabric interconnects, io-modules, servers or adapters) is unsupported in the target release Do you want to proceed? (yes/no):

#### 次のタスク

プライマリ ファブリック インターコネクトのリブートを承認します。リブートを承認しない 場合、Cisco UCS Manager はインフラストラクチャのアップグレードを完了できず、アップグ レードは無期限に保留になります。

特定のサービス パックをインストールするには、ファブリック インターコネクトを再ロード する必要があります。このようなシナリオでは、サービスパックのインストールを完了させる ためにプライマリ ファブリック インターコネクトの再起動を確認する必要があります。

### プライマリ ファブリック インター コネクトのリブートの確認

#### 始める前に

![](_page_26_Figure_4.jpeg)

アップグレード時の中断を最小限に抑えるには、次のことを確認する必要があります。 注意

- ファブリック インターコネクトのリブートを確認する前に、ファブリック インターコネ クトに接続されているすべての IOM が稼動状態であることを確認します。すべての IOM が稼動状態ではない場合、ファブリックインターコネクトに接続されているすべてのサー バがただちに再検出され、大規模な中断が発生します。
- ファブリック インターコネクトとサービス プロファイルの両方がフェールオーバー用に 設定されていることを確認します。
- プライマリ ファブリック インターコネクトのリブートを確認する前に、セカンダリ ファ ブリック インターコネクトからデータ パスが正常に復元されていることを確認します。 詳細については、データ [パスの準備が整っていることの確認を](b_UCSM_CLI_Firmware_Management_Guide_4-2_chapter3.pdf#nameddest=unique_49)参照してください。

インフラストラクチャ ファームウェアをアップグレードした後、インストール インフラスト ラクチャ ファームウェア は自動的にクラスタ設定内のセカンダリ ファブリック インターコネ クトをリブートします。ただし、プライマリ ファブリック インターコネクトのリブートは、 ユーザが承認する必要があります。リブートを承認しなかった場合、インストールインフラス トラクチャ ファームウェア はアップグレードを完了するのではなく、その承認を無期限に待 ちます。

#### 手順

![](_page_26_Picture_288.jpeg)

#### 例

次に、プライマリ ファブリック インターコネクトのリブートを確認し、トランザク ションをコミットする例を示します。

```
UCS-A# scope firmware
UCS-A /firmware # scope auto-install
UCS-A /firmware/auto-install # acknowledge primary fabric-interconnect reboot
UCS-A /firmware/auto-install* # commit-buffer
UCS-A /firmware/auto-install #
```
### インフラストラクチャファームウェアのアップグレードのキャンセル

インフラストラクチャ ファームウェア アップグレードが今後行われる予定の場合は、キャン セルできます。ただし、インフラストラクチャ ファームウェア アップグレードがいったん開 始すると、キャンセルすることはできません。 (注)

#### 手順

![](_page_27_Picture_282.jpeg)

#### 例

次に、スケジュールされたインフラストラクチャファームウェアのアップグレードを キャンセルし、トランザクションをコミットする例を示します。

```
UCS-A# scope firmware
```

```
UCS-A /firmware # scope auto-install
UCS-A /firmware/auto-install # cancel install infra
UCS-A /firmware/auto-install* # commit-buffer
UCS-A /firmware/auto-install #
```
### デフォルトのインフラストラクチャ パックおよびサービス パックの スタートアップ バージョンのクリア

Cisco UCS Manager、ファブリック インターコネクト、および IOM を直接アップグレードまた はアクティブ化する前に、デフォルトのインフラストラクチャ パックおよびサービス パック のスタートアップ バージョンをクリアする必要があります。

#### 手順

![](_page_28_Picture_274.jpeg)

#### 例

次の例では、デフォルト インフラストラクチャ パックのスタートアップ バージョン をクリアする方法を示します。

UCS-A# **scope org** UCS-A /org # **scope fw-infra-pack default** UCS-A /org/fw-infra-pack # **set infra-bundle-version ""** UCS-A /org/fw-infra-pack\* # **commit-buffer**

## インフラストラクチャ ファームウェアのアップグレード中の **FSM** ス テータスの表示

#### 手順

![](_page_29_Picture_414.jpeg)

#### 例

次に、FSM のステータスを表示する例を示します。

UCS-A /firmware/auto-install # **show fsm status expand**

FSM Status:

Affected Object: sys/fw-system/fsm Current FSM: Deploy Status: Success Completion Time: 2017-02-03T18:02:13.699 Progress (%): 100

#### FSM Stage:

![](_page_29_Picture_415.jpeg)

![](_page_30_Picture_272.jpeg)

# サービスプロファイルのファームウェアパッケージによ るファームウェア アップグレード

サービスプロファイル内のファームウェアパッケージを使用して、サーバのBIOSなど、サー バおよびアダプタのファームウェアをアップグレードできます。ホスト ファームウェア ポリ シーを定義して、これをサーバに関連付けられているサービスプロファイルにインクルードし ます。

サービス プロファイルによって、I/O モジュール、ファブリック インターコネクト、または Cisco UCS Manager のファームウェアをアップグレードすることはできません。それらのエン ドポイントのファームウェアは直接アップグレードする必要があります。

### ホスト ファームウェア パッケージ

このポリシーでは、ホストファームウェア パッケージ (ホストファームウェア パック)を構 成するファームウェア バージョンのセットを指定することができます。ホスト ファームウェ ア パッケージには、次のサーバおよびアダプタ エンドポイントのファームウェアが含まれて います。

- アダプタ
- **BIOS**
- **CIMC**

![](_page_30_Picture_11.jpeg)

- ラック マウント サーバでは、ホスト ファームウェア パックから CIMC を除外し、ボード コントローラをアップグレードまたはダ ウングレードすると、アップグレードまたはダウングレードが失 敗する可能性があります。これは、CIMC ファームウェアのバー ジョンとボード コントローラ ファームウェアのバージョンに互 換性がない可能性があるためです。 **Note**
	- ボード コントローラ
	- **Flex Flash** コントローラ
	- **GPU**
	- **FC** アダプタ
- **HBA Option ROM**
- ホスト **NIC**
- ホスト **NIC** オプション **ROM**
- ローカル ディスク

ローカル ディスクは、デフォルトでホスト ファームウェア パッ クから除外されます。 **Note**

Cisco UCS Manager リリース 3.1(1) で、ローカル ディスク ファー ムウェアを更新するには、ホスト ファームウェア パッケージに ブレードパッケージを必ず含めます。ブレードパッケージには、 ブレード サーバとラック サーバのローカル ディスク ファーム ウェアが含まれています。Cisco UCS Manager リリース 3.1(2) か ら、ローカル ディスクおよびその他の共通エンドポイント用の ファームウェアは、ブレード パッケージとラック パッケージの 両方で入手できます。

- **PSU**
- **SAS** エクスパンダ
- ストレージ コントローラ
- ストレージ コントローラのオンボード デバイス
- ストレージ コントローラのオンボード デバイス **Cpld**
- ストレージ デバイスのブリッジ

![](_page_31_Picture_15.jpeg)

同じホスト ファームウェア パッケージに複数のファームウェアを含めることができます。た とえば、1 つのホスト ファームウェア パッケージで BIOS ファームウェアとストレージ コン トローラ ファームウェアの両方を使用したり、異なる 2 つのアダプタのモデル用のアダプタ ファームウェアを使用することができます。ただし、同じ種類、ベンダー、モデル番号に対し ては1つのファームウェアバージョンしか使用できません。システムはエンドポイントで必要 なファームウェアバージョンを認識し、それ以外のファームウェアバージョンは無視します。 **Tip**

また、新しいホスト ファームウェア パッケージを作成するとき、または既存のホスト ファー ムウェアパッケージを変更するときに、ホストファームウェアパッケージから特定のコンポー ネントのファームウェアを除外できます。たとえば、ホストファームウェアパッケージによっ てBIOSファームウェアをアップグレードしない場合は、ファームウェアパッケージコンポー ネントのリストから BIOS ファームウェアを除外できます。

#### Ú

各ホスト ファームウェア パッケージは、すべてのファームウェア パッケージ(ブレードおよ びラック)に共通の除外されたコンポーネントの1つのリストに関連付けられます。ファーム ウェア パッケージ タイプごとに別の除外リストを設定するには、別のホスト ファームウェア パッケージを使用します。 **Important**

ファームウェア パッケージは、このポリシーが含まれるサービス プロファイルに関連付けら れたすべてのサーバにプッシュされます。

このポリシーにより、同じポリシーを使用しているサービスプロファイルが関連付けられてい るすべてのサーバでホストファームウェアが同一となります。したがって、サービスプロファ イルをあるサーバから別のサーバに移動した場合でも、ファームウェアバージョンはそのまま 変わりません。さらに、ファームウェア パッケージのエンドポイントのファームウェア バー ジョンを変更した場合、その影響を受けるサービスプロファイルすべてに新しいバージョンが 即座に適用されます。これによりサーバのリブートが発生する可能性があります。

このポリシーはサービスプロファイルにインクルードする必要があります。また、このサービ ス プロファイルを有効にするには、サーバに関連付ける必要があります。

このポリシーは他のどのポリシーにも依存していません。しかし、ファブリックインターコネ クトに適切なファームウェアがダウンロードされていることを確認する必要があります。Cisco UCSManagerによりサーバとサービスプロファイルのアソシエーションが実行される際にファー ムウェア イメージが使用できない場合、Cisco UCS Manager はファームウェアのアップグレー ドを無視し、アソシエーションを終了します。

### サービスプロファイルのファームウェアパッケージを使用したファー ムウェアのアップグレードのステージ

サービス プロファイルのホスト ファームウェア パッケージ ポリシーを使用して、サーバおよ びアダプタ ファームウェアをアップグレードすることができます。

![](_page_32_Picture_10.jpeg)

メンテナンスウィンドウを設定およびスケジュールしている場合を除き、エンドポイントを追 加するか既存のエンドポイントのファームウェア バージョンを変更してホスト ファームウェ ア パッケージを変更した場合は、変更を保存するとすぐに Cisco UCS Manager によって、エン ドポイントがアップグレードされます。そのファームウェアパッケージに関連付けられている すべてのサーバがリブートされるため、サーバ間のデータ トラフィックが中断します。 **Caution**

#### 新しいサービス プロファイル

新しいサービス プロファイルの場合、このアップグレードは次のステージで行われます。

#### ファームウェア パッケージ ポリシーの作成

このステージでは、ホスト ファームウェア パッケージを作成します。

#### サービス プロファイルのアソシエーション

このステージで、サービス プロファイルにファームウェア パッケージを含め、サービス プロファイルとサーバとの関連付けを形成します。システムによって、選択したファーム ウェアバージョンがエンドポイントにプッシュされます。サーバをリブートし、ファーム ウェアパッケージで指定したバージョンがエンドポイントで確実に実行されるようにしま す。

#### 既存のサービス プロファイル

サーバと関連付けられているサービスプロファイルの場合は、メンテナンス期間を設定および スケジュールしている場合を除いて、ファームウェアパッケージへの変更を保存するとすぐに Cisco UCS Manager によってファームウェアがアップグレードされ、サーバがリブートされま す。メンテナンス ウィンドウを設定およびスケジュールしている場合は、Cisco UCS Manager によってその時間までアップグレードとサーバのリブートが延期されます。

### サービス プロファイルのファームウェア パッケージに対するアップ デートの影響

サービス プロファイルのファームウェア パッケージを使用してファームウェアをアップデー トするには、パッケージ内のファームウェアをアップデートする必要があります。ファーム ウェア パッケージへの変更を保存した後の動作は、Cisco UCS ドメインの設定によって異なり ます。

次の表に、サービス プロファイルのファームウェア パッケージを使用するサーバのアップグ レードに対する最も一般的なオプションを示します。

![](_page_34_Picture_248.jpeg)

![](_page_35_Picture_195.jpeg)
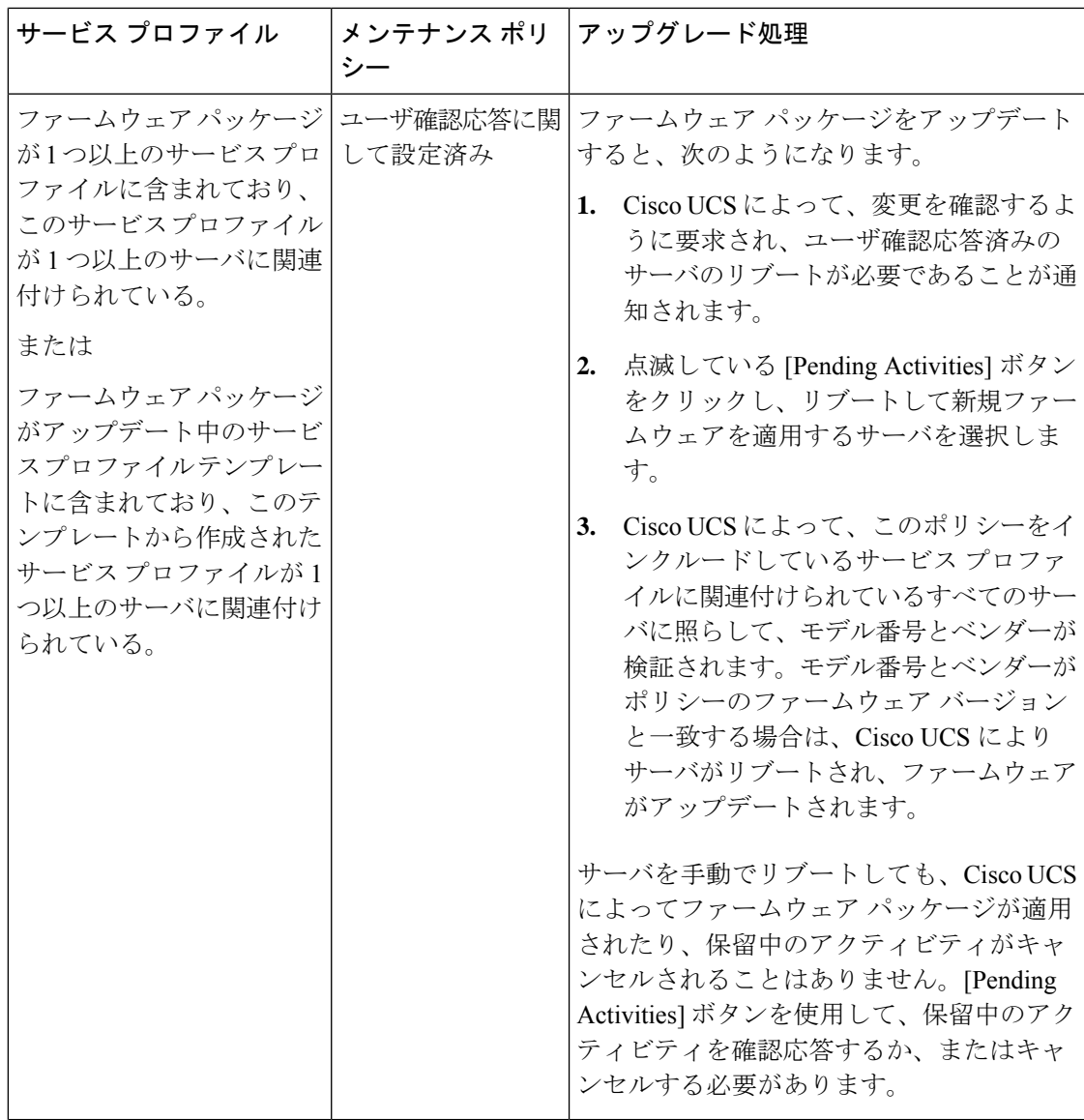

I

 $\overline{\phantom{a}}$ 

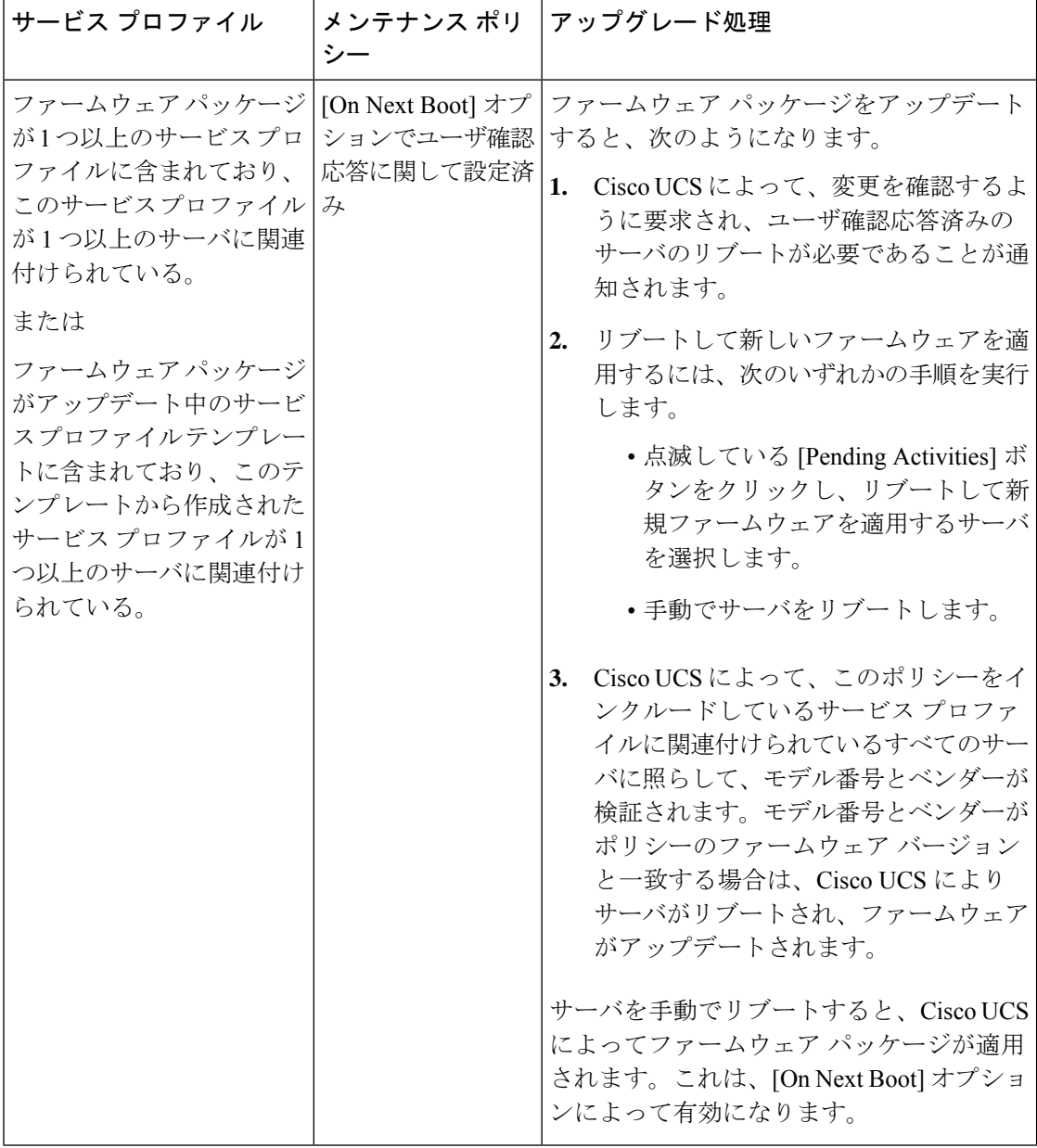

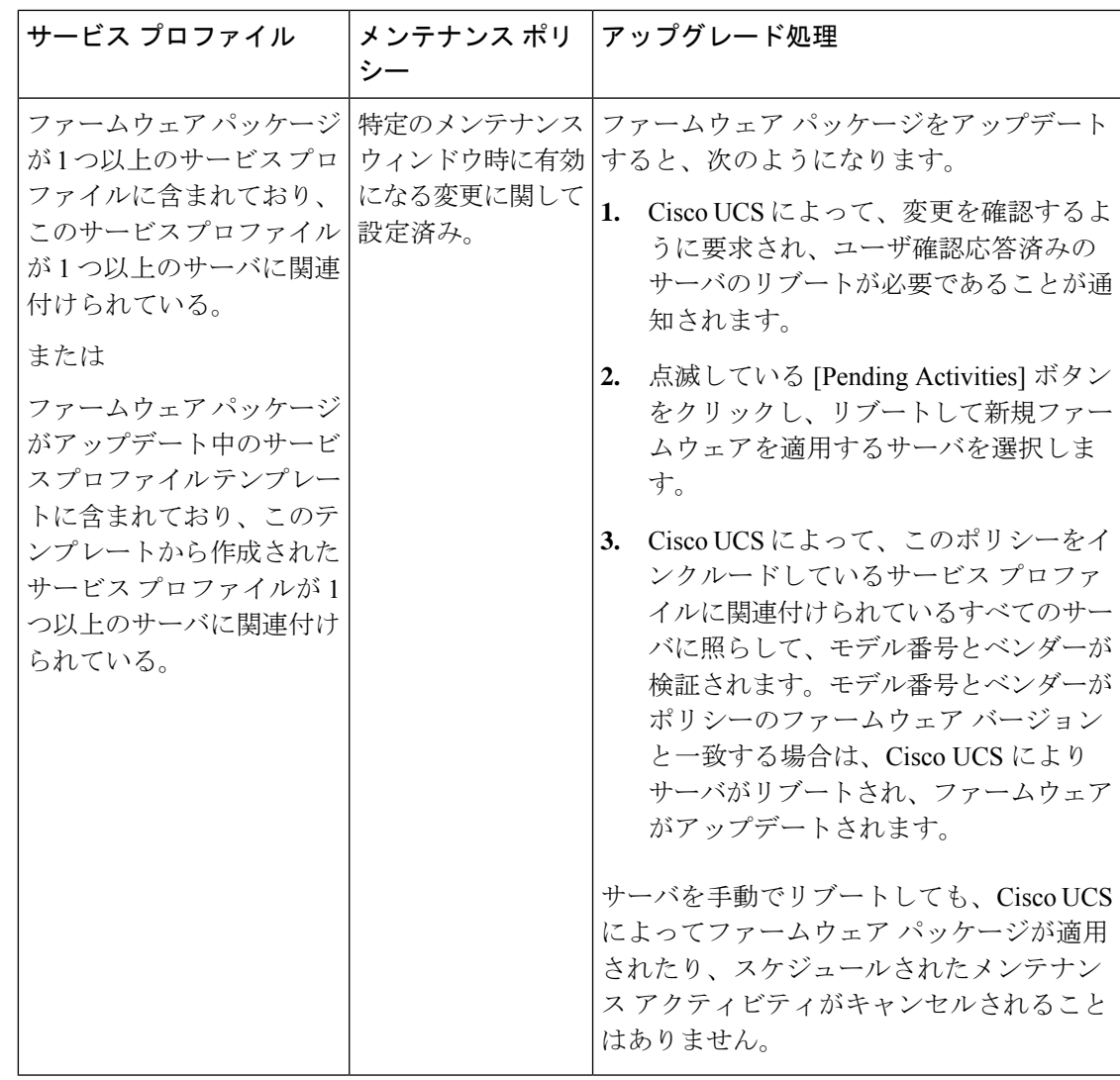

# ホスト ファームウェア パッケージの作成または更新

メンテナンス ポリシーを含まない 1 つ以上のサービス プロファイルにポリシーが含まれてい る場合、Cisco UCS Managerはサーバーとアダプタのファームウェアを新しいバージョンで更 新してアクティブ化します。メンテナンス ウィンドウを設定し、スケジュールしていない限 り、ユーザーがホスト ファームウェア パッケージ ポリシーを保存すると、Cisco UCS Manager はすぐにサーバーを再起動します。

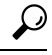

同じホスト ファームウェア パッケージに複数のファームウェアを含めることができます。た とえば、1 つのホスト ファームウェア パッケージで BIOS ファームウェアとストレージ コン トローラ ファームウェアの両方を使用したり、異なる 2 つのアダプタのモデル用のアダプタ ファームウェアを使用することができます。ただし、同じ種類、ベンダー、モデル番号に対し ては1つのファームウェアバージョンしか使用できません。システムはエンドポイントで必要 なファームウェアバージョンを認識し、それ以外のファームウェアバージョンは無視します。 **Tip**

また、新しいホスト ファームウェア パッケージを作成するとき、または既存のホスト ファー ムウェアパッケージを変更するときに、ホストファームウェアパッケージから特定のコンポー ネントのファームウェアを除外できます。

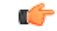

各ホスト ファームウェア パッケージは、すべてのファームウェア パッケージ(ブレードおよ びラック)に共通の除外されたコンポーネントの1つのリストに関連付けられます。ファーム ウェア パッケージ タイプごとに別の除外リストを設定するには、別のホスト ファームウェア パッケージを使用します。 **Important**

#### **Before you begin**

ファブリックインターコネクトに適切なファームウェアがダウンロードされていることを確認 します。

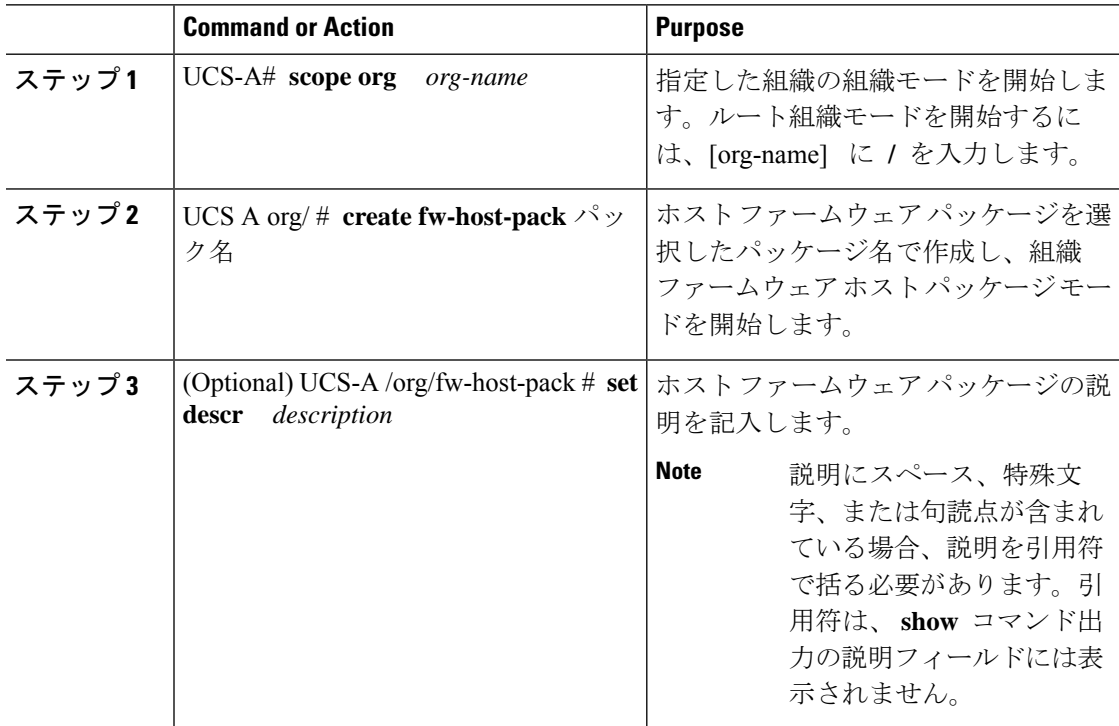

I

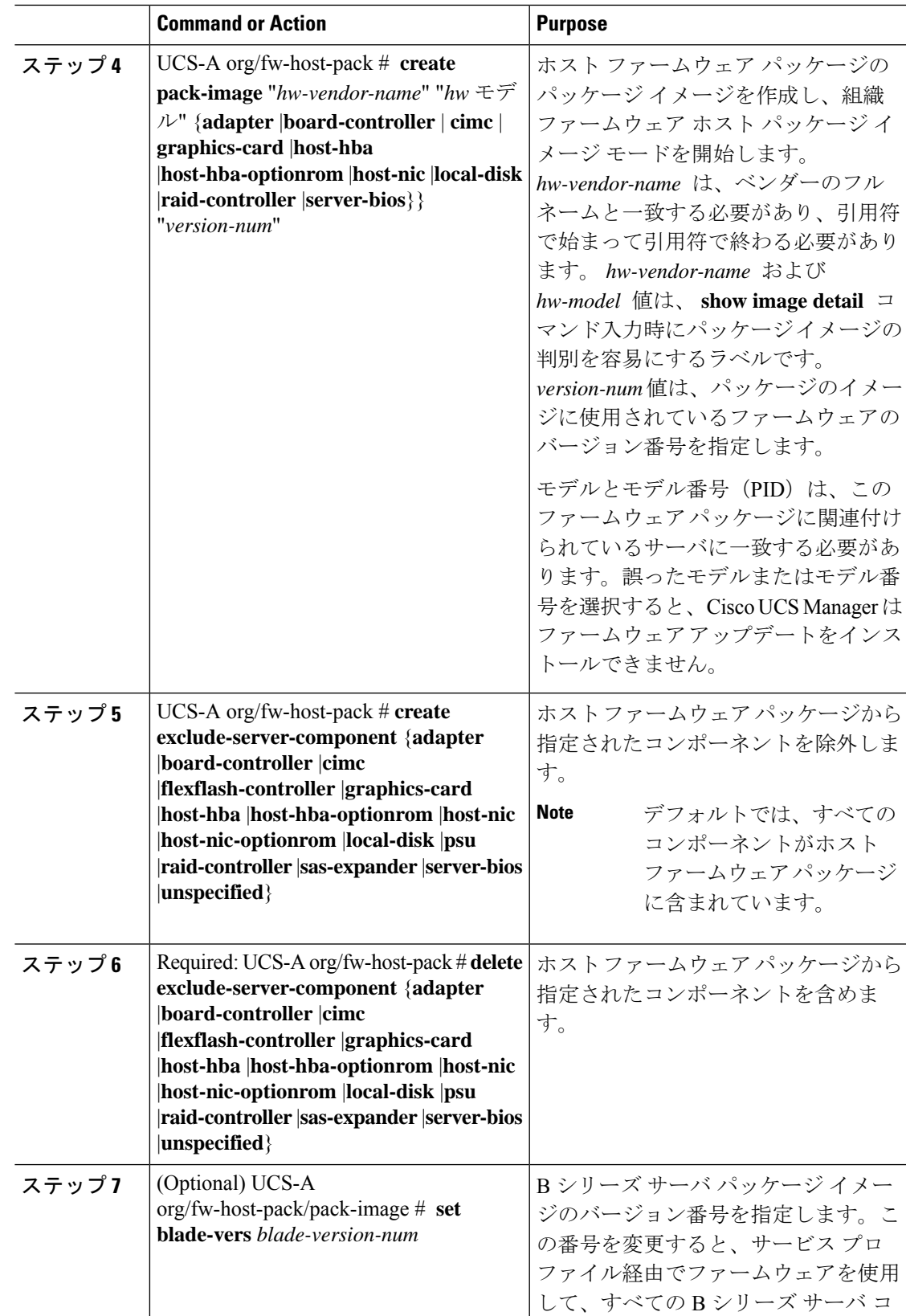

I

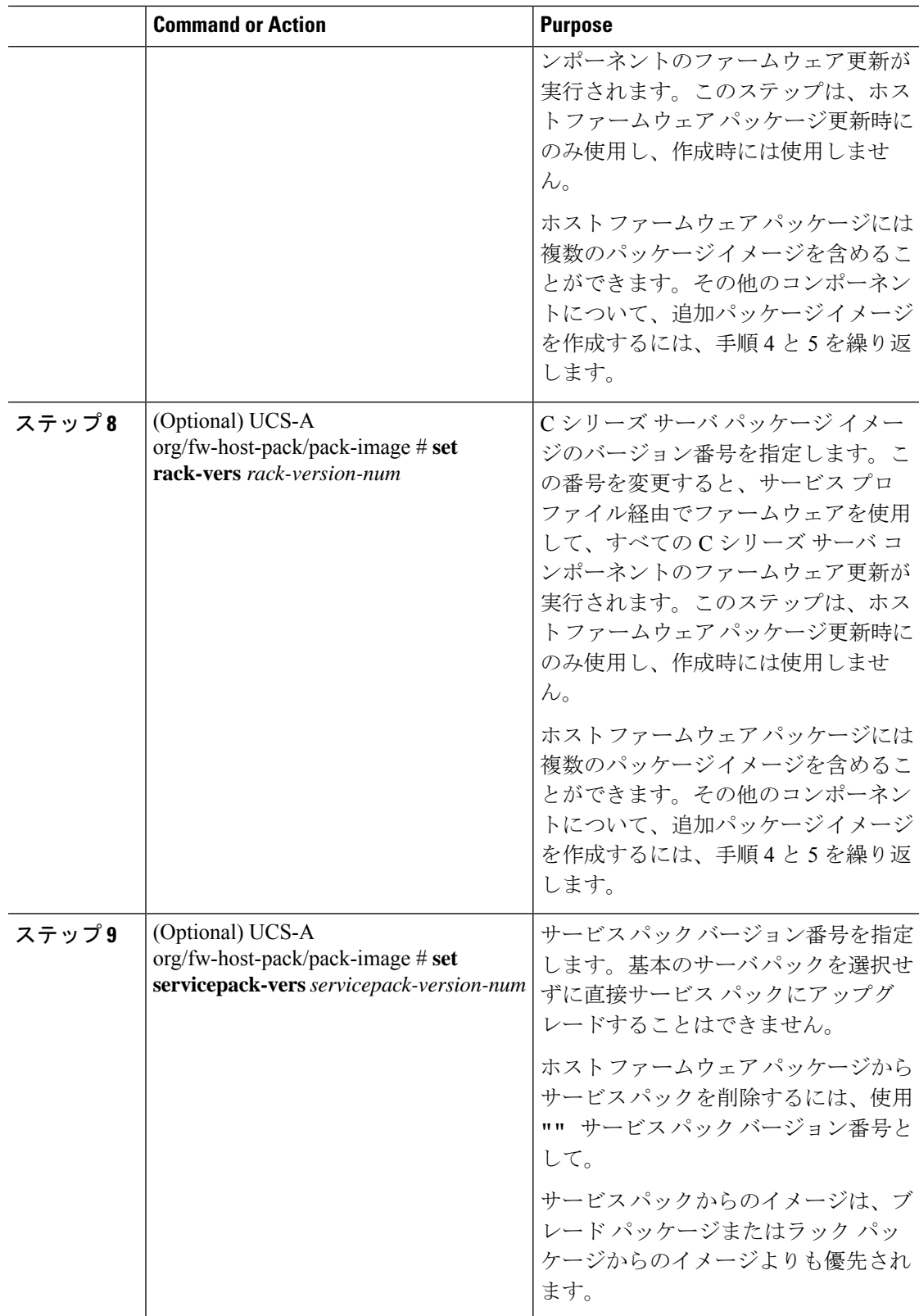

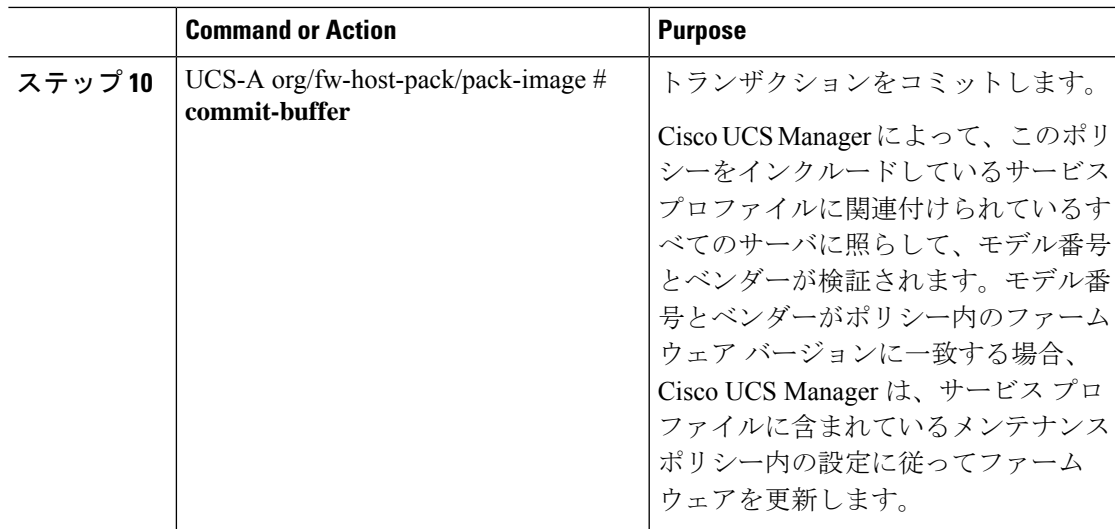

次に、app1ホストファームウェアパッケージを作成して、バージョン02.00.77ファー ムウェアでアダプタパッケージイメージを作成し、トランザクションをコミットする 例を示します。

```
UCS-A# scope org
UCS-A /org # create fw-host-pack app1
UCS-A /org/fw-host-pack* # set descr "This is a host firmware package example."
UCS-A /org/fw-host-pack* # create pack-image "Cisco Systems Inc" "N20-AQ0102" adapter
"02.00.77"
UCS-A /org/fw-host-pack/pack-image* # commit-buffer
UCS-A /org/fw-host-pack/pack-image #
```
次に、app1 ホスト ファームウェア パッケージからサーバ BIOS コンポーネントを除外 し、トランザクションをコミットする例を示します。

```
UCS-A# scope org
UCS-A /org # enter fw-host-pack app1
UCS-A /org/fw-host-pack* # create exclude-server-component server-bios
UCS-A /org/fw-host-pack/exclude-server-component* # commit-buffer
UCS-A /org/fw-host-pack/exclude-server-component #
```

```
次の例では、app1 ホスト ファームウェア パッケージにサービス パックを追加し、ト
ランザクションをコミットします。
```

```
UCS-A# scope org
UCS-A /org # scope fw-host-pack app1
UCS-A /org/fw-host-pack # set servicepack-vers 4.0(1)SP1
UCS-A /org/fw-host-pack* # commit-buffer
UCS-A /org/fw-host-pack #
```
次の例では、app1 ホスト ファームウェア パッケージからサービス パックを削除し、 トランザクションをコミットします。

UCS-A# **scope org**

```
UCS-A /org # scope fw-host-pack app1
UCS-A /org/fw-host-pack # set servicepack-vers ""
UCS-A /org/fw-host-pack* # commit-buffer
UCS-A /org/fw-host-pack #
```
#### **What to do next**

ポリシーをサービス プロファイルとテンプレートのうち一方、または両方に含めます。

# ファームウェアの自動同期

Cisco UCS Managerで**[Firmware AutoSyncServer]**ポリシーを使用して、新たに検出されたサー バのファームウェアバージョンをアップグレードするかどうかを指定できます。このポリシー を使用すると、新たに検出された、関連付けられていないサーバのファームウェアバージョン をアップグレードして、デフォルトのホスト ファームウェア パックで定義されているファー ムウェアバージョンと一致させることができます。さらに、ファームウェアのアップグレード プロセスをサーバの検出直後に実行するか、後で実行するかを指定することもできます。

#### Ú

ファームウェアの自動同期はデフォルトのホスト ファームウェア パックに基づいています。 デフォルトのホスト ファームウェア パックを削除すると、Cisco UCS Manager で重大な問題が 発生します。デフォルトのホスト ファームウェア パックは設定されているが、ブレード サー バまたはラックサーバのファームウェアが指定も設定もされていない場合は、軽度の問題が発 生します。問題が発生した場合は、その程度に関係なく、[Firmware AutoSyncServer]ポリシー を設定する前にそれらの問題を解決する必要があります。 重要

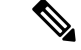

サーバープールの一部であるサーバーでは、ファームウェア自動同期サーバー ポリシーを使 用できません。 (注)

[Firmware Auto Sync Server] ポリシーの値は次のとおりです。

• [No Action]:ファームウェアのアップグレードはサーバで開始されません。

この値は、デフォルトで選択されます。

• [User Acknowledge]:[Pending Activities] ダイアログボックスで管理者がアップグレードを 確認するまでサーバのファームウェアは同期されません。

このポリシーは Cisco UCS Manager GUI または Cisco UCS Manager CLI から設定できます。サー バのファームウェアは、次の状況が生じた場合に自動的にトリガーされます。

- サーバまたはサーバのエンドポイントのファームウェアバージョンがデフォルトのホスト ファームウェア パックで設定されているファームウェア バージョンと異なる場合。
- [Firmware Auto Sync Server] ポリシーの値が変更された場合。たとえば、最初に値を [User Ack] に設定し、後から [No Action] に変更した場合などです。

#### Ú

Cisco UCS Manager が Cisco UCS ドメイン として Cisco UCS Central に登録されている場合、こ のポリシーはローカルポリシーとして実行されます。デフォルトのホストファームウェアパッ クが Cisco UCS Manager で定義されていない場合や削除された場合、このポリシーは実行され ません。 重要

## ファームウェア自動同期サーバ ポリシーの設定

このポリシーを使用すると、新たに検出された、関連付けられていないサーバのファームウェ ア バージョンの更新時期と更新方法を指定して、デフォルトのホスト ファームウェア パック のファームウェア バージョンと一致させることができます。

サーバの特定のエンドポイントのファームウェア バージョンがデフォルトのホスト ファーム ウェア パックのバージョンと異なる場合、Cisco UCS Manager の FSM の状態には、その特定 のエンドポイントの更新ステータスのみが表示されます。サーバのファームウェアバージョン は更新されません。

#### 始める前に

- このポリシーを設定するには、事前にデフォルトのホスト ファームウェア パックを作成 しておく必要があります。
- このタスクを完了するには、管理者としてログインしている必要があります。

#### 手順

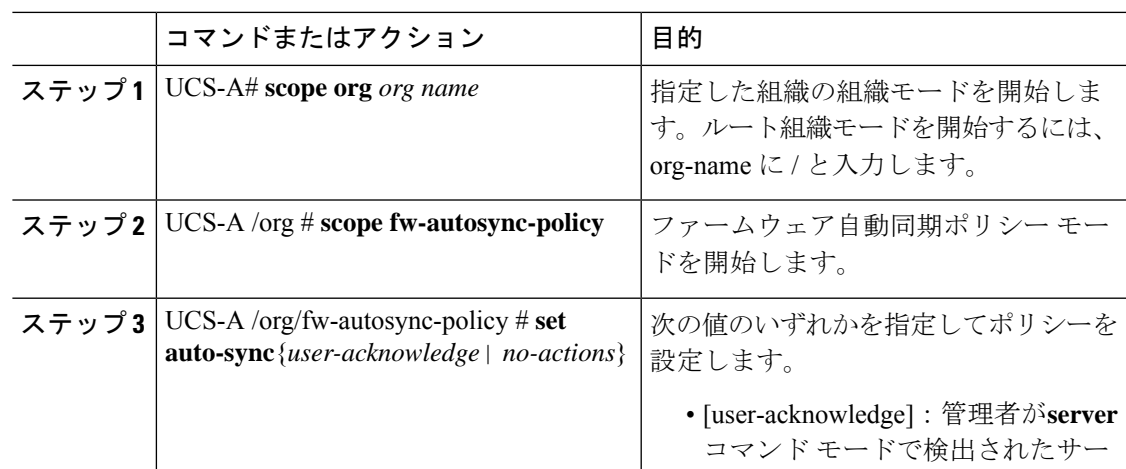

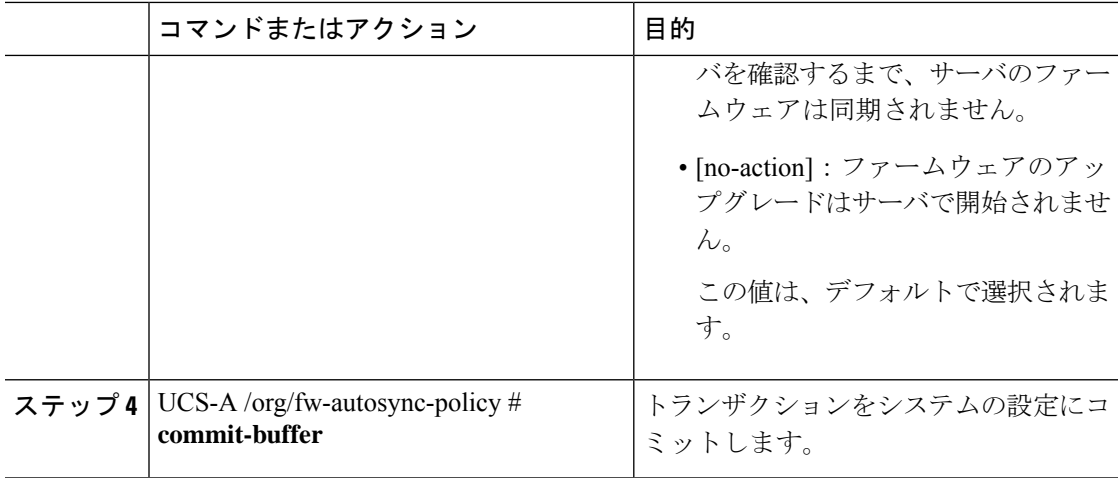

#### 例

次の例は、[Firmware Auto Sync Server] ポリシーを設定し、トランザクションをシステ ムにコミットする方法を示しています。

```
UCS-A # scope org
```

```
UCS-A /org # scope fw-autosync-policy
UCS-A /org/fw-autosync-policy # set auto-sync user-acknowledge
UCS-A /org/fw-autosync-policy* # commit-buffer
UCS-A /org/fw-autosync-policy #
```
#### 次のタスク

値を[user-acknowledge]に設定した場合は、ファームウェアを同期させるために、保留中のサー バ アクティビティを確認する必要があります。

# サーバのファームウェア自動同期の確認

ファームウェア自動同期サーバーポリシーを[User Acknowledge]に設定した場合は、保留中の サーバ アクティビティを確認する必要があります。保留中のサーバ アクティビティを確認し ないと、サーバのファームウェアバージョンまたはサーバ内のエンドポイントが更新されず、 デフォルトのホスト ファームウェア パックで定義されているファームウェア バージョンと一 致しなくなります。

#### 始める前に

• このタスクを完了するには、管理者としてログインしている必要があります。

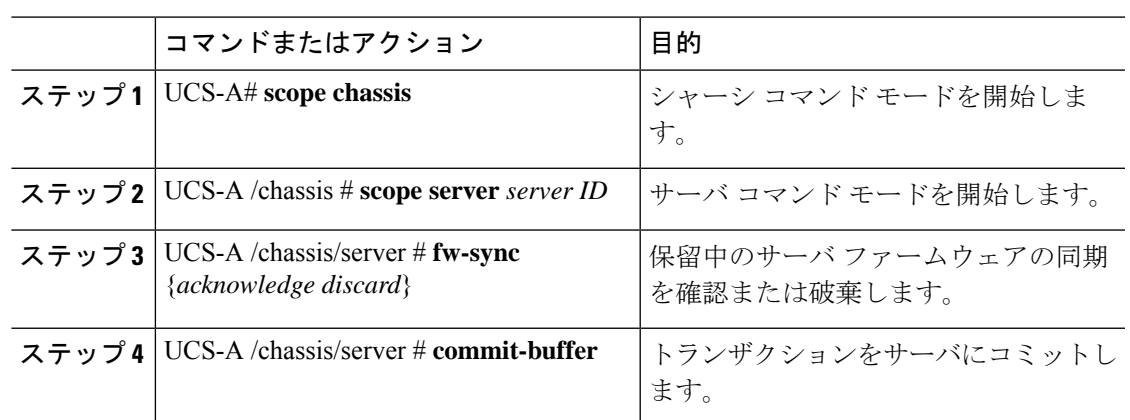

手順

#### 例

次の例は、保留中のサーバファームウェアの更新を確認して、トランザクションをコ ミットする方法を示しています。

```
UCS-A # scope chassis
UCS-A /chassis # scope server 1
UCS-A /chassis/server # fw-sync acknowledge
UCS-A /chassis/server* # commit-buffer
UCS-A /chassis/server #
```
# エンドポイントでの直接のファームウェアのアップグレー ド

正しい手順に従って、正しい順序でアップグレードを適用すれば、エンドポイントの直接の ファームウェア アップグレードと新しいファームウェア バージョンのアクティブ化による、 Cisco UCS ドメイン のトラフィックの中断を最小限に留めることができます。エンドポイント でのインフラストラクチャ ファームウェアの直接アップグレードの推奨プロセス, on page 52 は、エンドポイントでインフラストラクチャファームウェアをアップグレードする際に、Cisco が推奨するプロセスを説明しています。

次のコンポーネントのファームウェアを直接アップグレードできます。

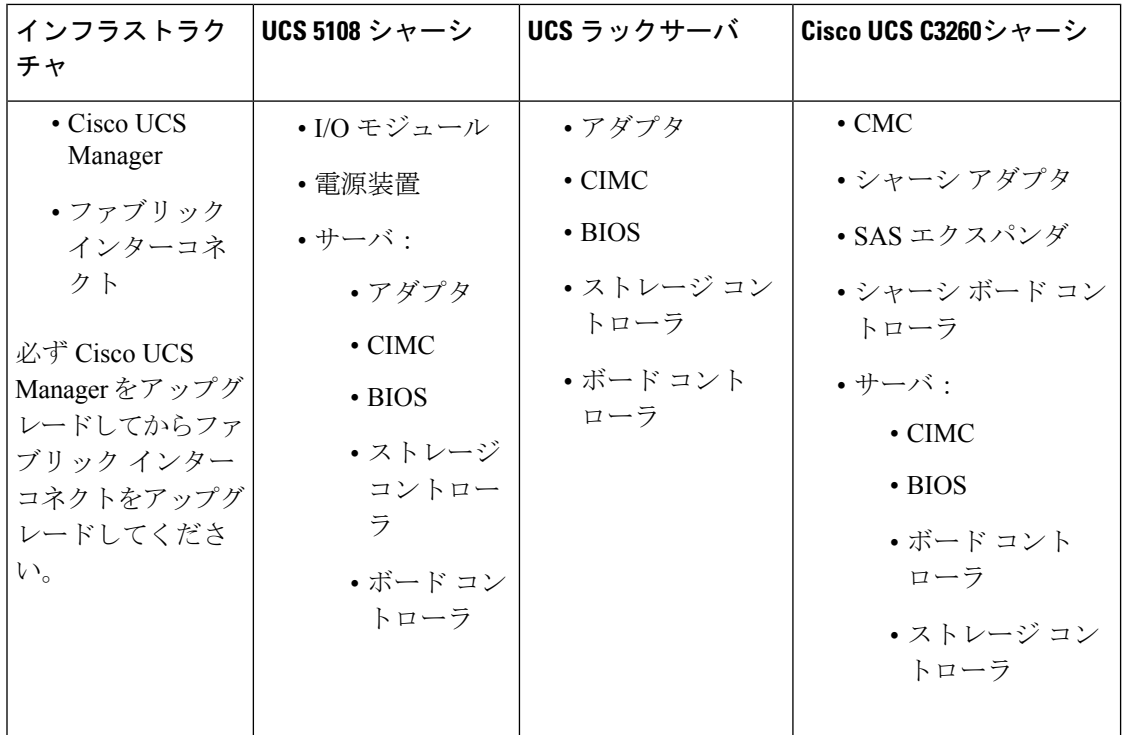

Cisco UCS C3260 シャーシの場合、シャーシ プロファイル内のシャーシ ファームウェア パッ ケージを通じて、CMC、シャーシ アダプタ、シャーシ ボード コントローラ、SAS エクスパン ダ、およびローカルディスクのファームウェアをアップグレードできます。『*CiscoUCS S3260 Server Integration with Cisco UCS Manager, Release 4.0* 』には、シャーシ プロファイルとシャー シ ファームウェア パッケージに関する詳細情報が記載されています。

アダプタ、ボード コントローラ、CIMC、および BIOS ファームウェアは、サービス プロファ イル内のホスト ファームウェア パッケージによってアップグレードできます。ホスト ファー ムウェア パッケージを使用して、このファームウェアをアップグレードする場合、ファーム ウェアのアップグレード プロセス中に、サーバをリブートする必要がある回数を削減できま す。

すべてのサーバ コンポーネントは、同じリリース レベルで維持する必要があります。これら のコンポーネントはリリースごとに同時にテストされているので、互いのバージョンが一致し ていないと、予期しないシステム動作が発生する可能性があります。 **Important**

# 直接のファームウェア アップグレードのステージ

Cisco UCS Manager は直接アップグレードのプロセスを 2 つのステージに分け、サーバやその 他のエンドポイントのアップタイムに影響を与えずに、システムの実行中にエンドポイントに ファームウェアをプッシュできるようにします。

Ú

#### アップデート

このステージでは、選択したファームウェア バージョンがプライマリ ファブリック インター コネクトから、エンドポイントのバックアップパーティションにコピーされ、ファームウェア イメージが破損していないことが確認されます。アップデートプロセスでは、常にバックアッ プ スロットのファームウェアが上書きされます。

アップデート ステージは、UCS 5108 シャーシの次のエンドポイントにのみ適用されます。

- アダプタ
- CIMC
- I/O モジュール

Cisco UCS C3260 高密度ストレージ ラック サーバ シャーシでは、アップデートの段階は以下 のエンドポイントのみに適用されます。

- シャーシ管理コントローラ(CMC)
- 共有アダプタ
- SAS エクスパンダ
- サーバ:
	- BIOS
	- CIMC
	- アダプタ

 $\bigwedge$ 

更新プロセスが完了するまで、エンドポイントを含むハードウェアを取り外したり、メンテナ ンス作業を実行したりしないでください。ハードウェアが取り外されたり、その他のメンテナ ンス作業により使用できない場合、ファームウェアの更新は失敗します。この失敗により、 バックアップパーティションが破損する場合があります。バックアップパーティションが破損 しているエンドポイントではファームウェアを更新できません。 **Caution**

#### アクティブ化

このステージでは、指定したイメージバージョン(通常はバックアップバージョン)がスター トアップ バージョンとして設定され、[SetStartup Version Only] を指定していない場合、エンド ポイントがただちにリブートされます。エンドポイントがリブートされると、バックアップ パーティションがアクティブなパーティションになり、アクティブなパーティションがバック アップパーティションになります。新しいアクティブなパーティションのファームウェアはス タートアップ バージョンおよび実行されているバージョンになります。

指定したファームウェアイメージがすでにエンドポイントに存在するため、次のエンドポイン トのみアクティベーションが必要です。

• Cisco UCS Manager

- ファブリック インターコネクト
- それらをサポートするサーバ上のボード コントローラ
- Cisco UCS C3260 高密度ストレージ ラック サーバ シャーシ:
	- CMC
	- 共有アダプタ
	- シャーシとサーバのボード コントローラ
	- SAS エクスパンダ
	- ストレージ コントローラ
	- BIOS
	- CIMC

ファームウェアをアクティブにすると、エンドポイントがリブートされ、新しいファームウェ アがアクティブなカーネル バージョンおよびシステム バージョンになります。スタートアッ プファームウェアからエンドポイントをブートできない場合、デフォルトがバックアップバー ジョンに設定され、エラーが生成されます。

 $\bigwedge$ 

I/O モジュールに対して [Set Startup Version Only] を設定した場合、そのデータ パス内のファブ リック インターコネクトがリブートされると、I/O モジュールがリブートされます。I/O モ ジュールに対して、[SetStartup Version Only]を設定しない場合、I/Oモジュールがリブートし、 トラフィックが中断します。また、ファブリックインターコネクトとI/Oモジュール間でプロ トコルとファームウェア バージョンの不一致が Cisco UCS Manager で検出された場合、Cisco UCSManagerは、ファブリックインターコネクトのファームウェアと一致するファームウェア バージョンを使用して I/O モジュールを自動的に更新し、ファームウェアをアクティブ化し て、I/O モジュールを再度リブートします。 **Caution**

# 直接のファームウェア アップグレードの停止の影響

エンドポイントで、直接のファームウェア アップグレードを実行する場合、Cisco UCS ドメイ ンで、1 つ以上のエンドポイントでトラフィックの中断や、停止が発生することがあります。

#### ファブリック インターコネクト ファームウェア アップグレードの停止の影響

ファブリックインターコネクトのファームウェアをアップグレードする場合、次の停止の影響 や中断が発生します。

- ファブリック インターコネクトがリブートします。
- 対応する I/O モジュールがリブートします。

#### **Cisco UCS Manager** ファームウェア アップグレードの停止の影響

Cisco UCS Manager へのファームウェア アップグレードにより、次の中断が発生します。

• Cisco UCS Manager GUI:Cisco UCS Manager GUI にログインしているすべてのユーザがロ グアウトされ、それらのセッションが終了します。

実行中の保存されていない作業が失われます。

• Cisco UCS Manager CLI: telnet によってログインしているすべてのユーザがログアウトさ れ、それらのセッションが終了します。

#### **I/O** モジュール ファームウェア アップグレードの停止の影響

I/O モジュールのファームウェアをアップグレードする場合、次の停止の影響と中断が発生し ます。

- 単一のファブリック インターコネクトのスタンドアロン構成の場合、I/O モジュールのリ ブート時にデータトラフィックが中断されます。2つのファブリックインターコネクトの クラスタ設定の場合、データ トラフィックは他方の I/O モジュールおよびそのデータ パ ス内のファブリック インターコネクトにフェールオーバーします。
- 新しいファームウェアをスタートアップバージョンとしてのみアクティブにした場合、対 応するファブリック インターコネクトがリブートされると、I/O モジュールがリブートし ます。
- 新しいファームウェアを実行されているバージョンおよびスタートアップバージョンとし てアクティブにした場合、I/O モジュールがただちにリブートします。
- ファームウェアのアップグレード後に、I/O モジュールを使用できるようになるまで最大 10 分かかります。

#### **CIMC** ファームウェア アップグレードの停止の影響

サーバの CIMC のファームウェアをアップグレードした場合、CIMC と内部プロセスのみが影 響を受けます。サーバ トラフィックは中断しません。このファームウェア アップグレードに より、CIMC に次の停止の影響と中断が発生します。

- KVMコンソールおよびvMediaによってサーバで実行されているすべてのアクティビティ が中断されます。
- すべてのモニタリングおよび IPMI ポーリングが中断されます。

#### アダプタ ファームウェア アップグレードの停止の影響

アダプタのファームウェアをアクティブにし、[Set Startup Version Only] オプションを設定して いない場合、次の停止の影響と中断が発生します。

- サーバがリブートします。
- サーバ トラフィックが中断します。

# エンドポイントでのインフラストラクチャファームウェアの直接アッ プグレードの推奨プロセス

シスコでは、エンドポイントでのインフラストラクチャファームウェアの直接アップグレード について、次のプロセスを推奨します。

- **1.** ソフトウェアをステージングし、アップグレードを準備します。
	- **1.** すべての構成ファイルと完全な状態のバックアップファイルを作成します。[すべての](b_UCSM_CLI_Firmware_Management_Guide_4-2_chapter3.pdf#nameddest=unique_52) [コンフィギュレーション](b_UCSM_CLI_Firmware_Management_Guide_4-2_chapter3.pdf#nameddest=unique_52) バックアップ ファイルの作成 と Full State [バックアップ](b_UCSM_CLI_Firmware_Management_Guide_4-2_chapter3.pdf#nameddest=unique_53) ポリ [シーの構成](b_UCSM_CLI_Firmware_Management_Guide_4-2_chapter3.pdf#nameddest=unique_53) は、詳細情報を提供します。
	- **2.** ファームウェアパッケージをダウンロードします。離れた場所からのファブリックイ ンターコネクトへのファームウェア イメージのダウンロード (6 ページ)は詳細な 情報を提供します。
	- **3.** Smart Call Home を無効にします。Smart Call Home [の無効化](b_UCSM_CLI_Firmware_Management_Guide_4-2_chapter3.pdf#nameddest=unique_55) は、詳細情報を提供しま す。
- **2.** Cisco UCS Manager ソフトウェアのアクティブ化 (54 ページ)
- **3.** IOMファームウェアをアップデートします。IOMでのファームウェアのアップデートおよ びアクティブ化 (58 ページ) は、詳細情報を提供します。
- **4.** ファブリック アップグレードを準備します。
	- **1.** UCS Manager の障害を確認し、サービスに影響を及ぼす障害を解決します。
	- **2.** 高可用性ステータスを確認し、セカンダリファブリックインターコネクトを特定しま す。[クラスタ設定の高可用性ステータスとロールの確認](b_UCSM_CLI_Firmware_Management_Guide_4-2_chapter3.pdf#nameddest=unique_61)は、詳細情報を提供します。
	- **3.** デフォルトのメンテナンスポリシーを構成します[。デフォルトメンテナンスポリシー](b_UCSM_CLI_Firmware_Management_Guide_4-2_chapter3.pdf#nameddest=unique_62) [の設定](b_UCSM_CLI_Firmware_Management_Guide_4-2_chapter3.pdf#nameddest=unique_62) は、詳細情報を提供します。
	- **4.** VLAN と FCOE ID が重複していないことを確認します。
	- **5.** 管理インターフェイスを無効にします。[管理インターフェイスの無効化](b_UCSM_CLI_Firmware_Management_Guide_4-2_chapter3.pdf#nameddest=unique_63)は、詳細情報 を提供します。
	- **6.** IOMファームウェアをアクティブ化します。IOMでのファームウェアのアップデート およびアクティブ化 (58 ページ) は、詳細情報を提供します。
- **5.** 従属ファブリック インターコネクトをアクティブにします。
	- **1.** 従属ファブリックインターコネクトのトラフィックを待避させます。[ファブリックイ](b_UCSM_CLI_Firmware_Management_Guide_4-2_chapter3.pdf#nameddest=unique_39) [ンターコネクトのトラフィックの停止](b_UCSM_CLI_Firmware_Management_Guide_4-2_chapter3.pdf#nameddest=unique_39) は、詳細情報を提供します。
	- 2. 従属ファブリック インターコネクト (FI-B) をアクティブにし、FSM をモニタしま す。ファブリックインターコネクトでのファームウェアのアクティブ化 (61ページ) は、詳細情報を提供します。
- **3.** すべてのパスが動作していることを確認します[。データパスの準備が整っていること](b_UCSM_CLI_Firmware_Management_Guide_4-2_chapter3.pdf#nameddest=unique_49) [の確認](b_UCSM_CLI_Firmware_Management_Guide_4-2_chapter3.pdf#nameddest=unique_49) は、詳細情報を提供します。
- **4.** 従属ファブリックインターコネクトのトラフィック待避を無効にします。[ファブリッ](b_UCSM_CLI_Firmware_Management_Guide_4-2_chapter3.pdf#nameddest=unique_40) ク [インターコネクトのトラフィックの再開](b_UCSM_CLI_Firmware_Management_Guide_4-2_chapter3.pdf#nameddest=unique_40) は、詳細情報を提供します。
- **5.** 新しい障害を確認します[。ファブリックインターコネクトのアップグレード中に生成](b_UCSM_CLI_Firmware_Management_Guide_4-2_chapter3.pdf#nameddest=unique_59) [される障害の表示](b_UCSM_CLI_Firmware_Management_Guide_4-2_chapter3.pdf#nameddest=unique_59) は、詳細情報を提供します。
- **6.** プライマリ ファブリック インターコネクト(FI-A)をアクティブにします。
	- **1.** 管理サービスをプライマリファブリックインターコネクトからセカンダリファブリッ ク インターコネクトに移行し、クラスタ リードをセカンダリ ファブリック インター コネクトに変更します。ファブリック インターコネクト クラスタ リードのスイッチ オーバー (63 ページ) は、詳細情報を提供します。
	- **2.** プライマリ ファブリック インターコネクトのトラフィックを待避させます。
	- **3.** プライマリ ファブリック インターコネクト(FI-A)をアクティブにし、FSM をモニ タします。プライマリ ファブリック インター コネクトのリブートの確認 (27 ペー ジ) は、詳細情報を提供します。
	- **4.** すべてのパスが動作していることを確認します。
	- **5.** プライマリファブリックインターコネクトのトラフィック待避を無効にします[。ファ](b_UCSM_CLI_Firmware_Management_Guide_4-2_chapter3.pdf#nameddest=unique_40) ブリック [インターコネクトのトラフィックの再開](b_UCSM_CLI_Firmware_Management_Guide_4-2_chapter3.pdf#nameddest=unique_40) は、詳細情報を提供します。
	- **6.** 新しい障害を確認します。

### **Cisco UCS Manager** ファームウェア

Cisco UCS Manager ソフトウェアでファームウェアをアクティブ化するときには、次のガイド ラインとベスト プラクティスを考慮してください。

- クラスタ設定の場合、両方のファブリック インターコネクトの Cisco UCS Manager は同じ バージョンを実行する必要があります。
- Cisco UCS Manager アクティブ化により、管理機能が短期間にわたってダウンします。す べての仮想シェル (VSH) 接続が切断されます。
- クラスタ設定の場合、両方のファブリック インターコネクトの Cisco UCS Manager がアク ティブ化されます。
- ファブリック インターコネクトをリセットする必要がないため、Cisco UCS Manager の更 新はサーバ アプリケーション I/O に影響を与えません。
- 従属ファブリック インターコネクトがダウンしている間に Cisco UCS Manager が更新され た場合、従属ファブリック インターコネクトは復帰時に自動的に更新されます。

#### アップグレードの検証

Cisco UCS Manager は、アップグレードまたはダウングレード プロセスを検証し、すべての ファームウェア アップグレードの検証エラー(非推奨のハードウェアなど)を **[Upgrade Validation]**タブに表示します。アップグレードの検証エラーがある場合、アップグレードは失 敗し、CiscoUCSManagerは以前のリリースにロールバックします。これらのエラーを解決し、 [Force] オプションを使用してアップグレードを続行する必要があります。

たとえば、M1 および M2 ブレード サーバがリリース 3.1(1) でサポートされていない場合、リ リース 2.2(x) からリリース 3.1(1) にアップグレードするときに M1 または M2 ブレード サーバ が構成に存在すると、それらは検証エラーとして [Upgrade Validation] タブに報告され、アップ グレードが失敗します。

Cisco UCS Manager でアップグレードまたはダウングレード プロセスを検証しない場合は、 **[Skip Validation]** チェックボックスをオンにします。

### **Cisco UCS Manager** ソフトウェアのアクティブ化

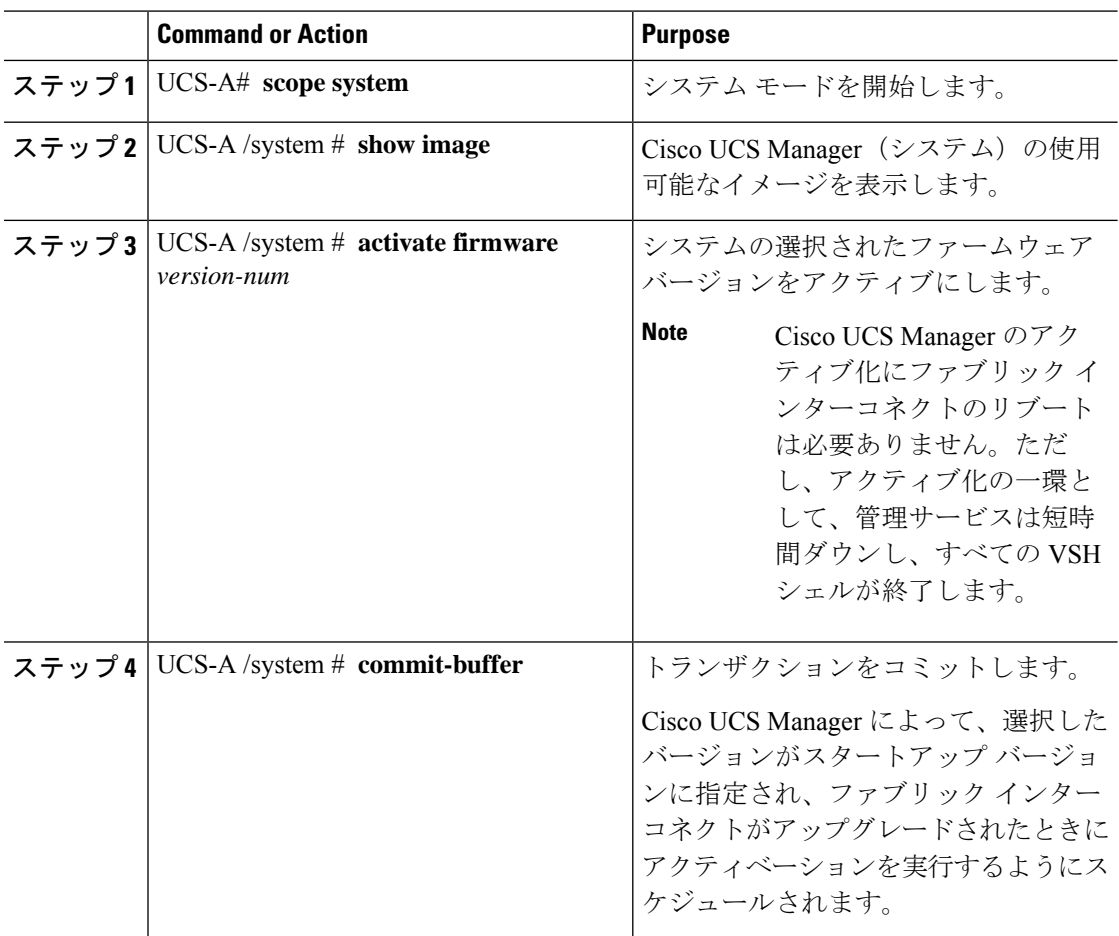

次に、CiscoUCSManagerをアップグレードして、トランザクションをコミットする例 を示します。

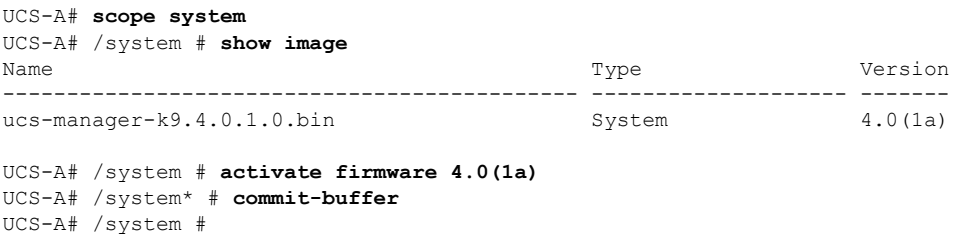

### **Cisco UCS Manager** ソフトウェアのサービス パックのアクティブ化

ここで説明する手順を使用して、Cisco UCS Manager ソフトウェアのサービス パックをアク ティブ化することができます。このプロセスでは、ファブリックインターコネクトのアップグ レードまたは再起動は必要ありません。

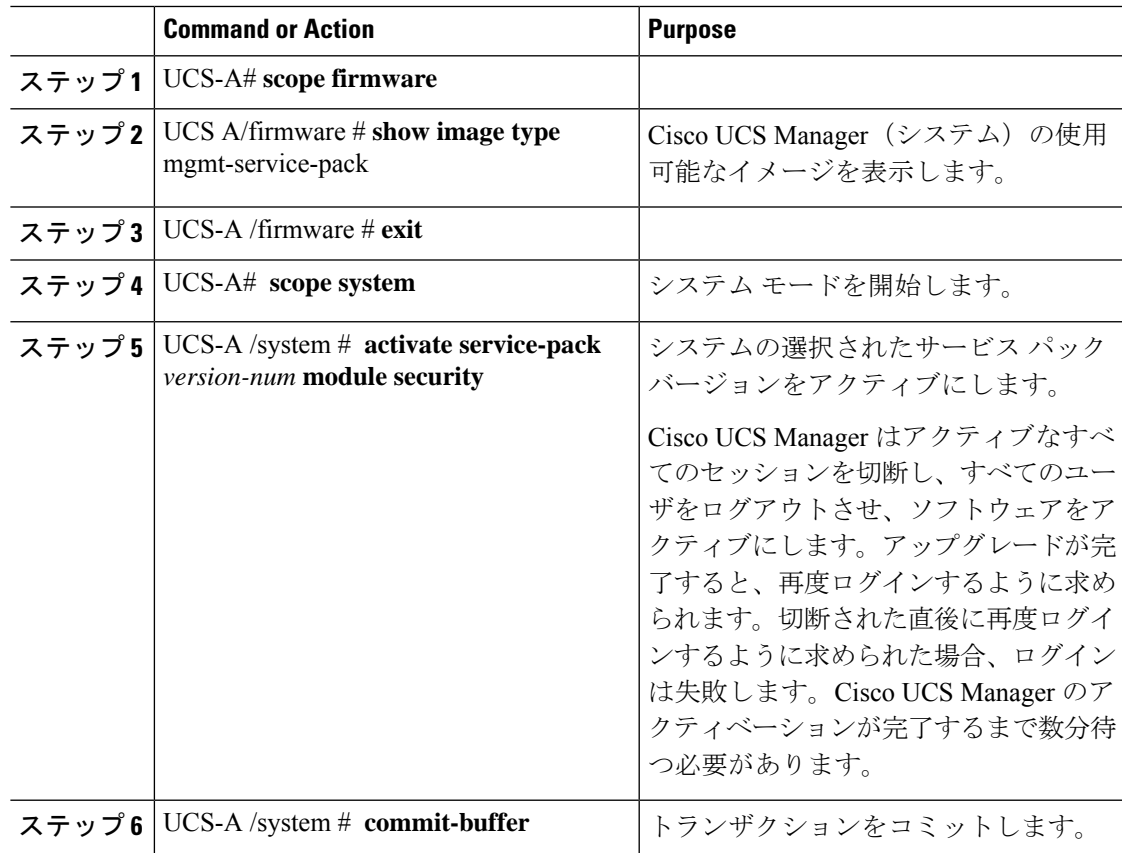

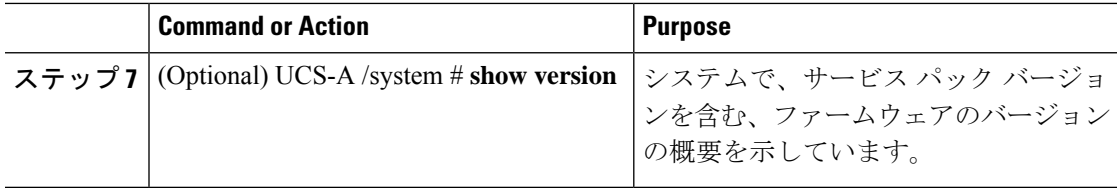

次の例では、Cisco UCS Manager をバージョン 3.1(3)SP2 にアップグレードし、トラン ザクションをコミットします。

```
UCS-A# scope firmware
UCS-A# /firmware # show image type mgmt-service-pack
Name Type Version
--------------------------------------------- -------------------- -------
ucs-manager-k9.service-pack.3.1.3.SP1.gbin Mgmt Service Pack 3.1(3)SP1
ucs-manager-k9.service-pack.3.1.3.SP2.gbin Mgmt Service Pack 3.1(3)SP2
ucs-manager-k9.service-pack.3.1.4.SP1.gbin Mgmt Service Pack 3.1(4)SP1
UCS-A# /firmware # exit
UCS-A# scope system
UCS-A# /system # activate service-pack 3.1(3)SP2 module security
As part of activation, all cli sessions will be terminated.
Continue with activation? (yes/no) yes
UCS-A# /system* # commit-buffer
UCS-A# /system # show version
UCSM:
   Running-Vers: 3.1(2.172a)
   Package-Vers: 3.1(2.173)A
   Activate-Status: Ready
UCSM Service Pack:
   Running-Vers: 3.1(3)SP2
   Running-Modules: security
   Package-Vers:
   Activate-Status: Ready
UCS-A# /system #
```
#### **Cisco UCS Manager** ソフトウェアからのサービス パックの削除

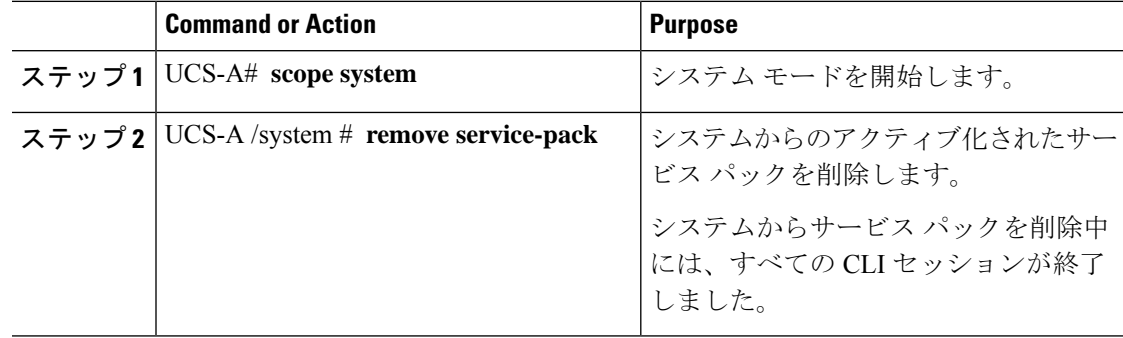

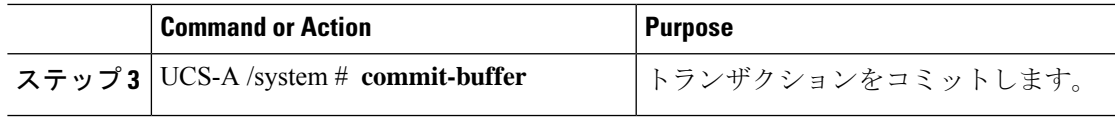

次の例では、Cisco UCS Manager からサービス パックを削除し、トランザクションを コミットします。

```
UCS-A# scope system
UCS-A# /system # remove service-pack
As part of activation, all cli sessions will be terminated.
Continue with activation? (yes/no)yes
UCS-A# /system* # commit-buffer
```
# **IOM** および **IFM**(**Cisco UCS X** シリーズ サーバーの **IOM**) ファームウェ ア

Cisco UCS I/O モジュール(IOM)は、ブレード サーバ エンクロージャにユニファイド ファブ リック テクノロジーを組み込みます。これにより、ブレード サーバとファブリック インター コネクト間の複数の 10 ギガビット イーサネット接続を提供し、診断、配線、管理を簡素化し ます。IOM により、ファブリック インターコネクトとブレード サーバ シャーシ間での I/O ファブリックが拡張され、すべてのブレードおよびシャーシを1つに接続する、損失のない確 実な Fibre Channel over Ethernet (FCoE) ファブリックを使用できます。

IOMは分散ラインカードと同様であるため、スイッチングを実行せず、ファブリックインター コネクトの拡張として管理されます。このようなアプローチを取ることで、ブレードシャーシ から各種スイッチが取り払われ、システム全体構造の複雑さが低減します。また、Cisco UCS の規模を拡大してシャーシの数を増やしても、必要なスイッチの数が増えることはありませ ん。これにより、すべてのシャーシを可用性の高い1つの管理ドメインとして扱うことが可能 になります。

IMO では、ファブリック インターコネクトと併せてシャーシ環境(電源、ファン、ブレード を含む)も管理できます。したがって、個別のシャーシ管理モジュールは必要ありません。 IMO は、ブレード サーバ シャーシの背面に設置します。各ブレード シャーシは最大 2 つの IOM をサポートできるため、容量と冗長性を向上させることができます。

#### **IOM** ファームウェアの更新およびアクティブ化に関するガイドライン

IOM でファームウェアを更新およびアクティブ化するときには、次のガイドラインとベスト プラクティスを考慮してください。

- 各 IOM は、実行中のイメージとバックアップ イメージの 2 つのイメージを格納します。
- 更新操作では、IOM のバックアップ イメージが新しいファームウェア バージョンに置き 換えられます。
- アクティブ化操作では、現在の起動イメージがバックアップイメージに降格します。新し い起動イメージが代わりに配置され、このバックアップイメージから起動するようにシス テムが設定されます。
- アクティブなイメージのみを設定するには、[Set Startup Version Only] チェックボックスを オンにします。リセットは実行されません。このプロセスを使用すると、複数の IOM を アップグレードし、同時にリセットできます。ファブリックインターコネクトが更新およ びアクティブ化されると、ファブリックインターコネクトは対応するIOMをリブートし、 ダウンタイムを低減します。
- IOM とファブリック インターコネクトは、互いに互換性がある必要があります。
- ファブリックインターコネクトで実行されるソフトウェアが互換性のないバージョンを実 行する IOM を検出した場合、ファブリック インターコネクトのシステム ソフトウェアと 同じバージョンにするために IOM の自動更新を実行します。

Cisco UCS Manager この状況を通知するために障害を生成します。また、自動更新の進行 中、IOM の検出状態は [Auto updating] を示します。

• Cisco UCS Manager では、**[Installed Firmware]** タブで IOM ファームウェアをシャーシ レ ベルで確認できます。

### **IOM** でのファームウェアのアップデートおよびアクティブ化

システムがハイ アベイラビリティ クラスタ設定で稼働している場合は、両方の I/O モジュー ルをアップデートし、アクティブにする必要があります。

**Caution**

更新プロセスが完了するまで、エンドポイントを含むハードウェアを取り外したり、メンテナ ンス作業を実行したりしないでください。ハードウェアが取り外されたり、その他のメンテナ ンス作業により使用できない場合、ファームウェアの更新は失敗します。この失敗により、 バックアップパーティションが破損する場合があります。バックアップパーティションが破損 しているエンドポイントではファームウェアを更新できません。

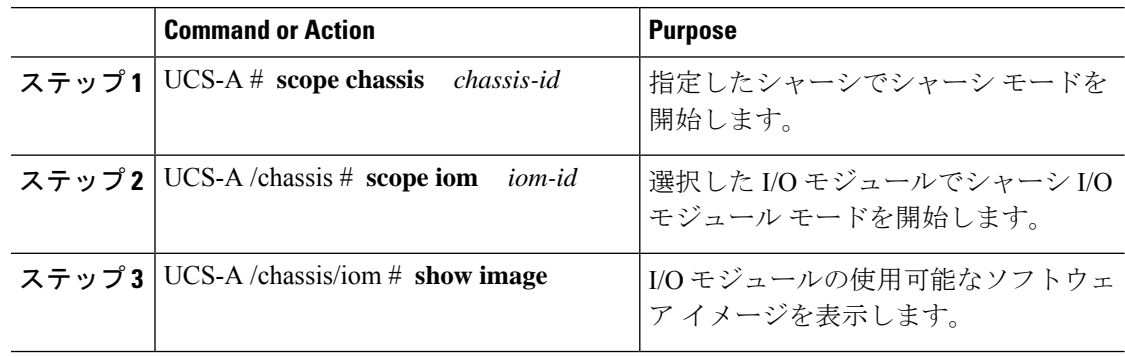

 $\mathbf I$ 

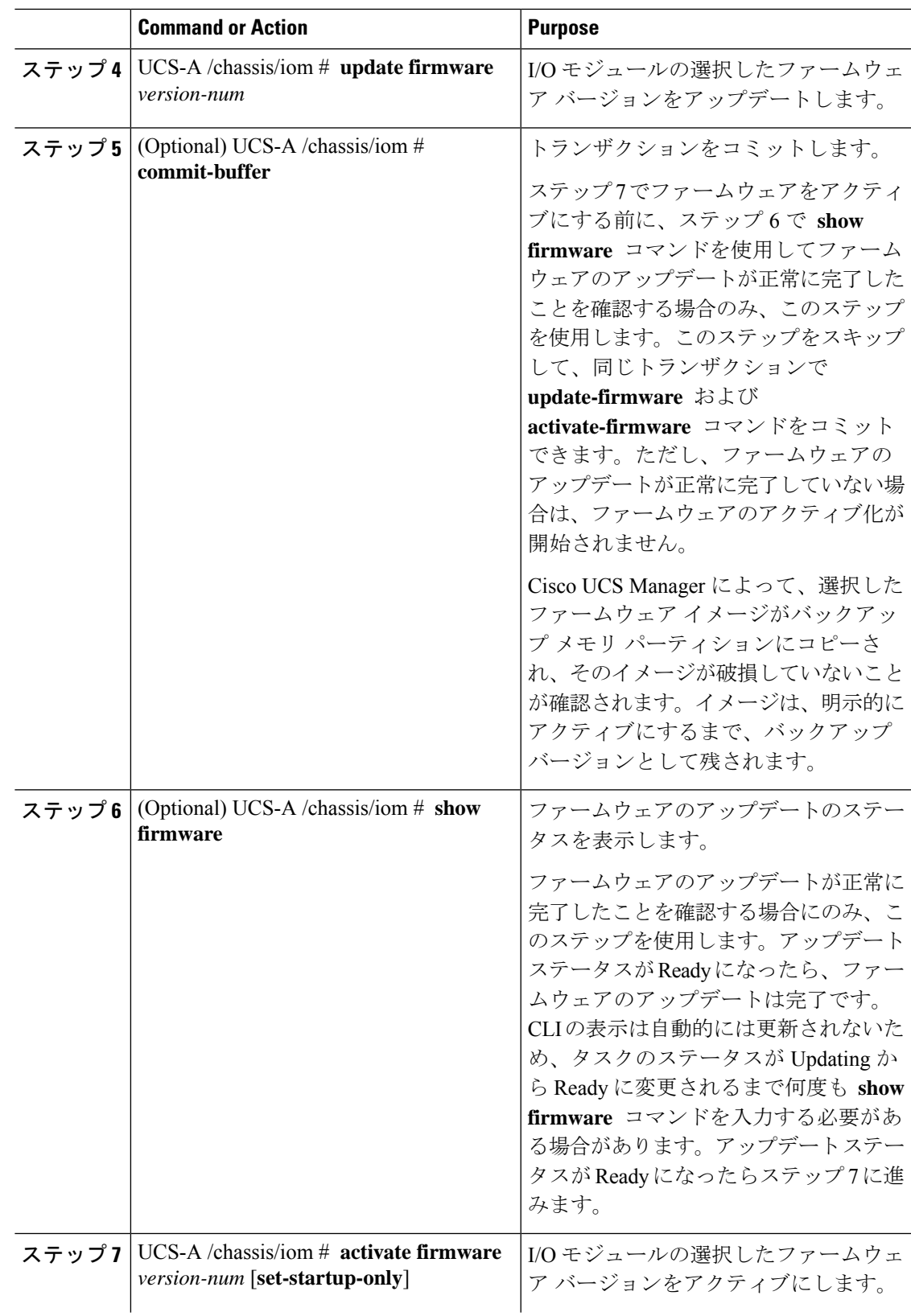

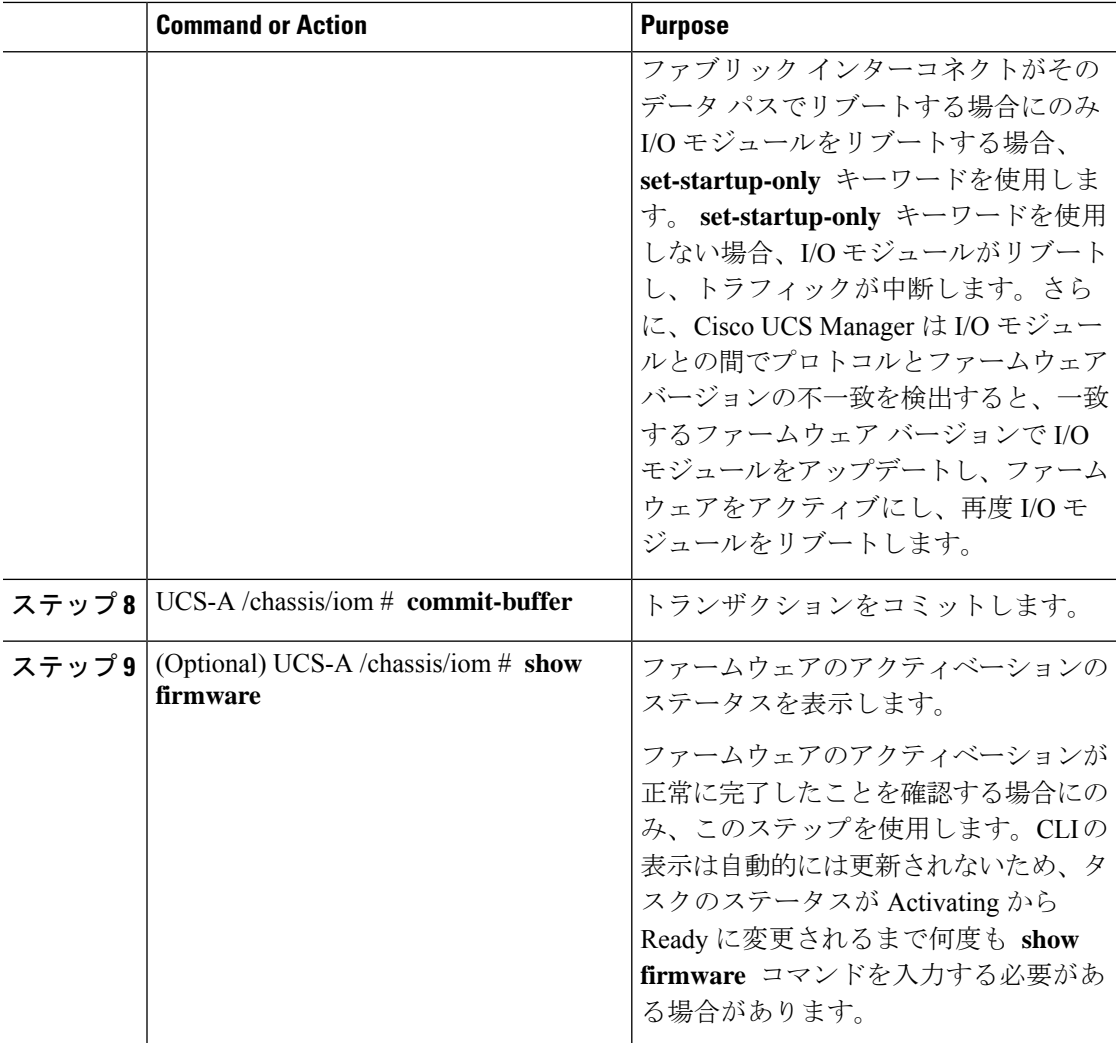

次の例では、同じトランザクションで I/O モジュールのファームウェアをアップデー トしてアクティブ化します。ファームウェアのアップデートとアクティベーションが 正常に完了したかどうかについて確認は行いません。

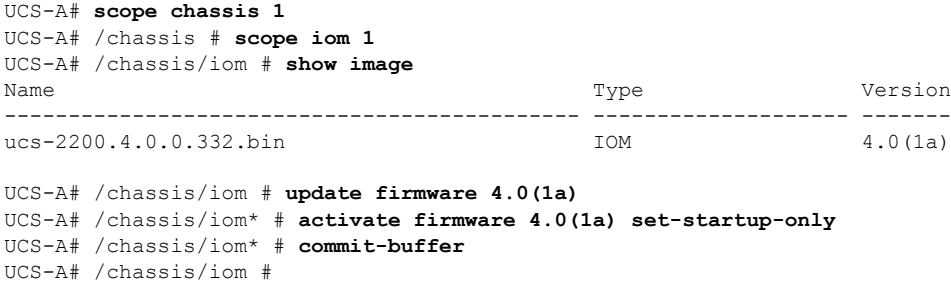

次の例では、I/Oモジュールのファームウェアをアップデートし、アップデートが正常 に完了したことを確認してからファームウェアのアクティベーションを開始して、I/O モジュールのファームウェアをアクティブ化し、アクティベーションが正常に完了し たことを確認します。

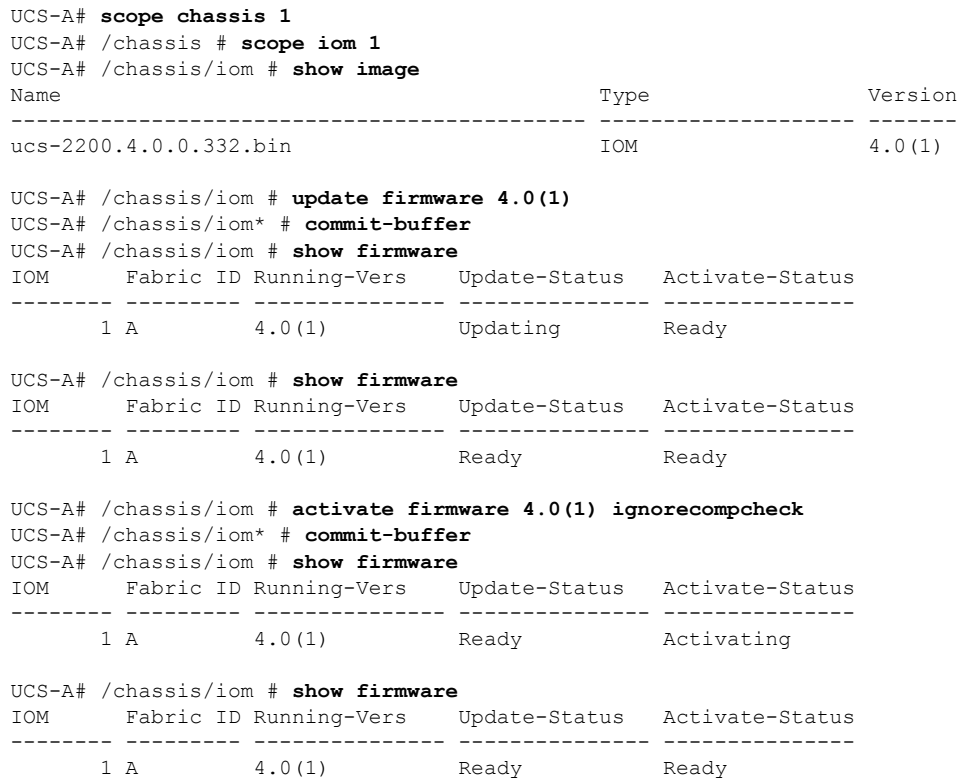

# ファブリック インターコネクトのファームウェア

### ファブリック インターコネクトでのファームウェアのアクティブ化

ハイ アベイラビリティ クラスタ設定の 2 台のファブリック インターコネクトのファームウェ アを更新する場合、プライマリ ファブリック インターコネクトをアクティブ化する前に、従 属ファブリック インターコネクトをアクティブにする必要があります。各ファブリック イン ターコネクトの役割の決定の詳細については[、クラスタ設定の高可用性ステータスとロールの](b_UCSM_CLI_Firmware_Management_Guide_4-2_chapter3.pdf#nameddest=unique_61) [確認](b_UCSM_CLI_Firmware_Management_Guide_4-2_chapter3.pdf#nameddest=unique_61)を参照してください。

単一のファブリック インターコネクトのスタンドアロン 構成の場合、エンドポイントの直接 のファームウェア アップグレードを実行すると、データ トラフィックの中断を最小にできま す。ただし、アップグレードを完了するために、ファブリックインターコネクトをリブートす る必要があるため、トラフィックの中断は避けられません。

# $\mathcal{Q}$

Cisco UCS ドメインのファブリック インターコネクト設定時に作成された管理者アカウントの パスワードを回復する必要がある場合、実行中のカーネルバージョンと実行中のシステムバー ジョンを把握しておく必要があります。他のアカウントを作成しない場合、これらのファーム ウェアのバージョンのパスをテキストファイルに保存し、必要なときに参照できるようにして おくことを推奨します。 **Tip**

#### **Procedure**

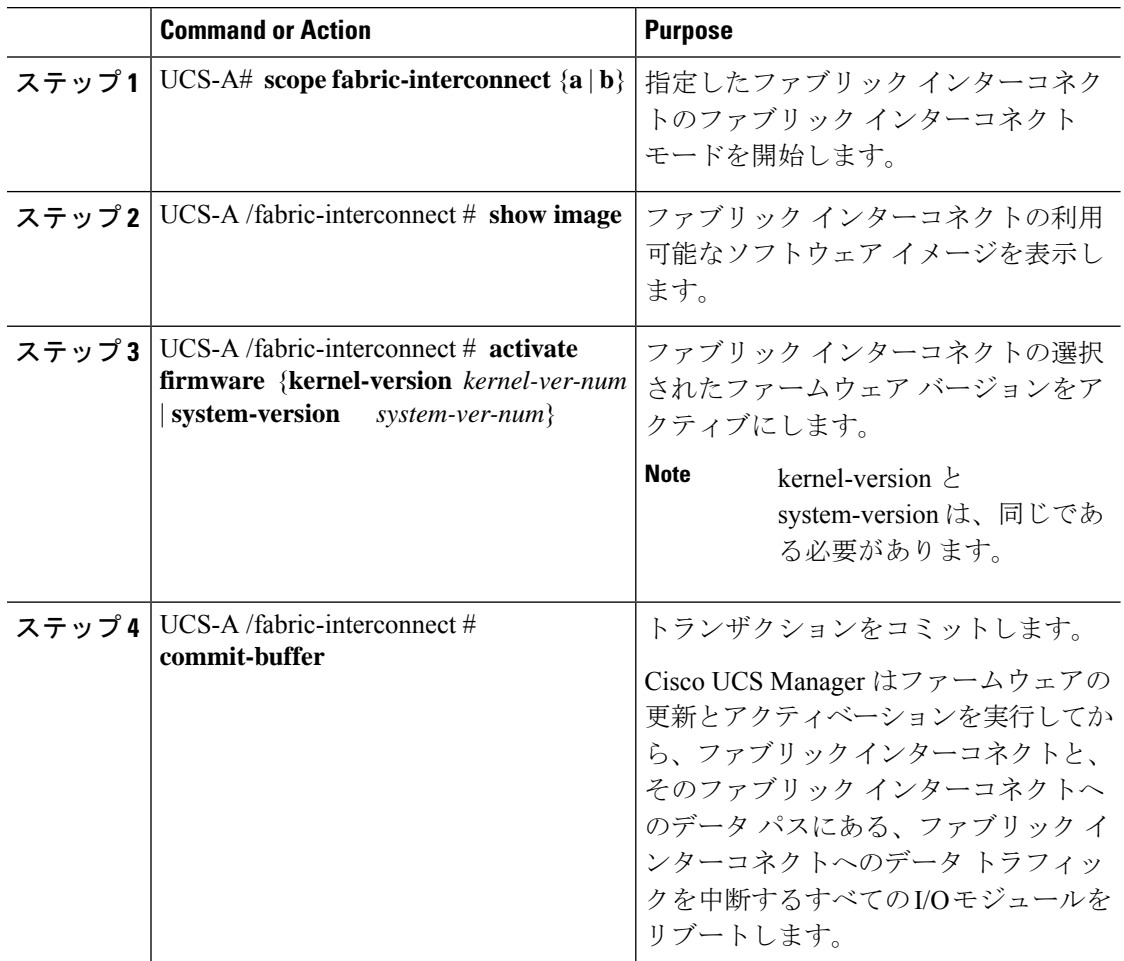

#### **Example**

次の例では、ファブリックインターコネクトをバージョン5.0(3)N2(3.10.123)にアップ グレードし、トランザクションをコミットします。

```
UCS-A# scope fabric-interconnect a
UCS-A /fabric-interconnect # show image
Name Type Version
--------------------------------------------- -------------------- -------
```

```
ucs-6300-k9-kickstart.5.0.3.N2.3.10.123.bin Fabric Interconnect Kernel
                                             5.0(3)N2(3.10.123)<br>Fabric Interconnect System
ucs-6300-k9-system.5.0.3.N2.3.10.123.bin
                                                                    5.0(3)N2(3.10.123)
UCS-A /fabric-interconnect # activate firmware kernel-version 5.0(3)N2(3.10.123)
system-version 5.0(3)N2(3.10.123)
UCS-A /fabric-interconnect* # commit-buffer
```
### UCS-A /fabric-interconnect #

### ファブリック インターコネクト クラスタ リードのスイッチオーバー

この操作は Cisco UCS Manager CLIでのみ実行できます。ここで説明する手順を使用すること も、こ[のビデオ](http://www.cisco.com/c/en/us/td/docs/unified_computing/ucs/ucs-manager/videos/3-1/switch_over_fabric_interconnect_cluster_lead.html)

(http://www.cisco.com/c/en/us/td/docs/unified\_computing/ucs/ucs-manager/videos/3-1/switch\_over\_fabric\_interconnect\_cluster\_lead.html) の[Play]をクリックして、あるファブリックインターコネクトから別のファブリックインター コネクトにクラスタ リードをスイッチオーバーする方法を視聴することもできます。

#### Ú

#### 手順

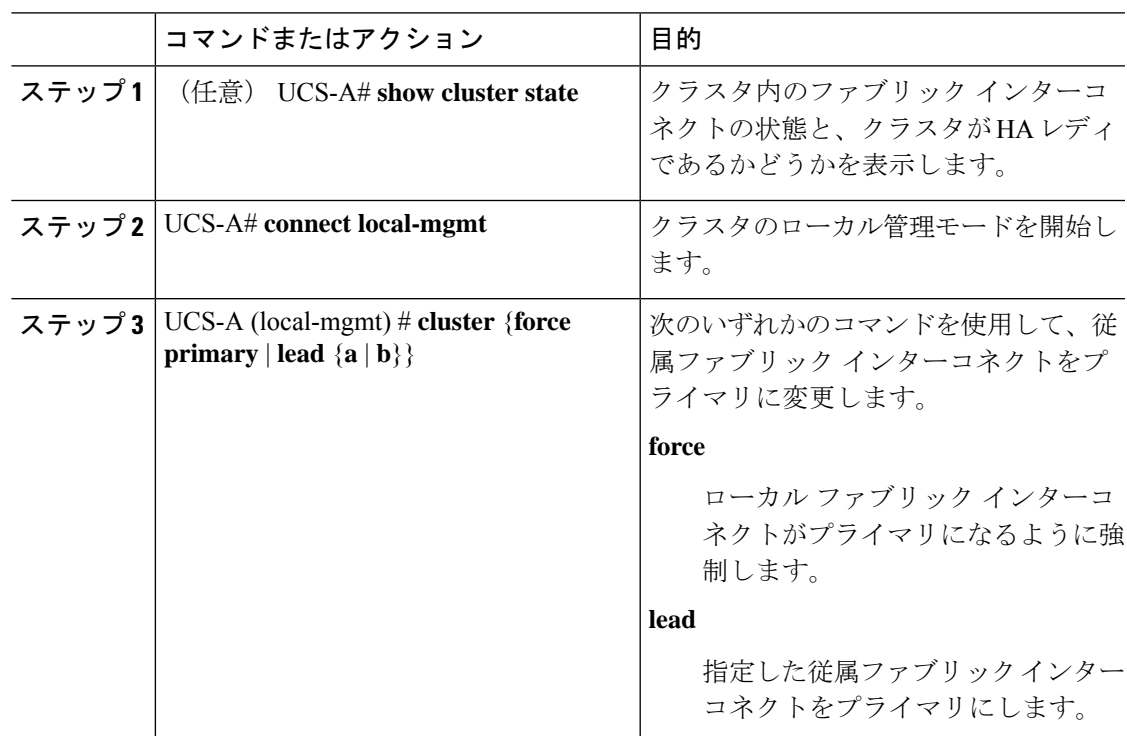

クラスタのフェールオーバー中は、新しいプライマリ ファブリック インターコネクトが選択 されるまで仮想 IP アドレスにアクセスできません。 重要

#### 例

次に、ファブリックインターコネクトBを従属からプライマリに変更する例を示しま す。

UCS-A# **show cluster state** Cluster Id: 0xfc436fa8b88511e0-0xa370000573cb6c04

A: UP, PRIMARY B: UP, SUBORDINATE

```
HA READY
UCS-A# connect local-mgmt
Cisco Nexus Operating System (NX-OS) Software
TAC support: http://www.cisco.com/tac
Copyright (c) 2002-2011, Cisco Systems, Inc. All rights reserved.
The copyrights to certain works contained in this software are
owned by other third parties and used and distributed under
license. Certain components of this software are licensed under
the GNU General Public License (GPL) version 2.0 or the GNU
Lesser General Public License (LGPL) Version 2.1. A copy of each
such license is available at
http://www.opensource.org/licenses/gpl-2.0.php and
http://www.opensource.org/licenses/lgpl-2.1.php
```
UCS-A(local-mgmt)# **cluster lead b** UCS-A(local-mgmt)#

### ファブリック インターコネクトでのサービス パックの有効化

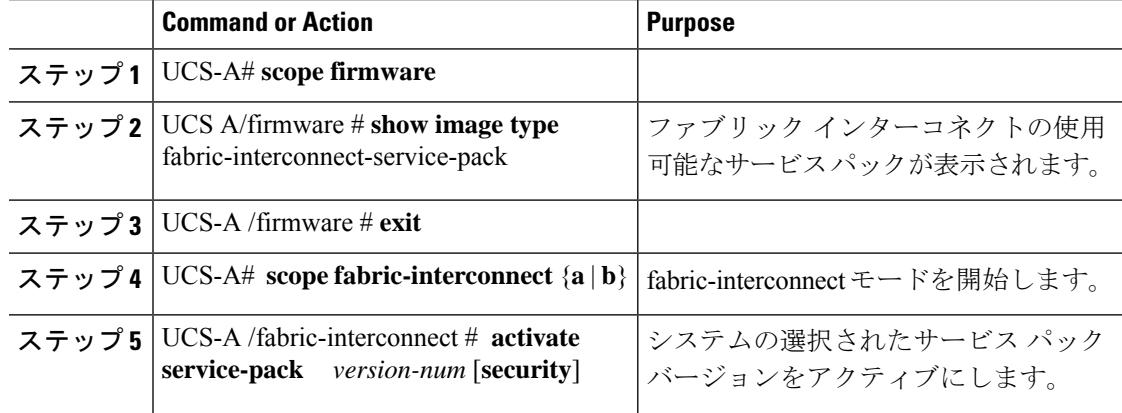

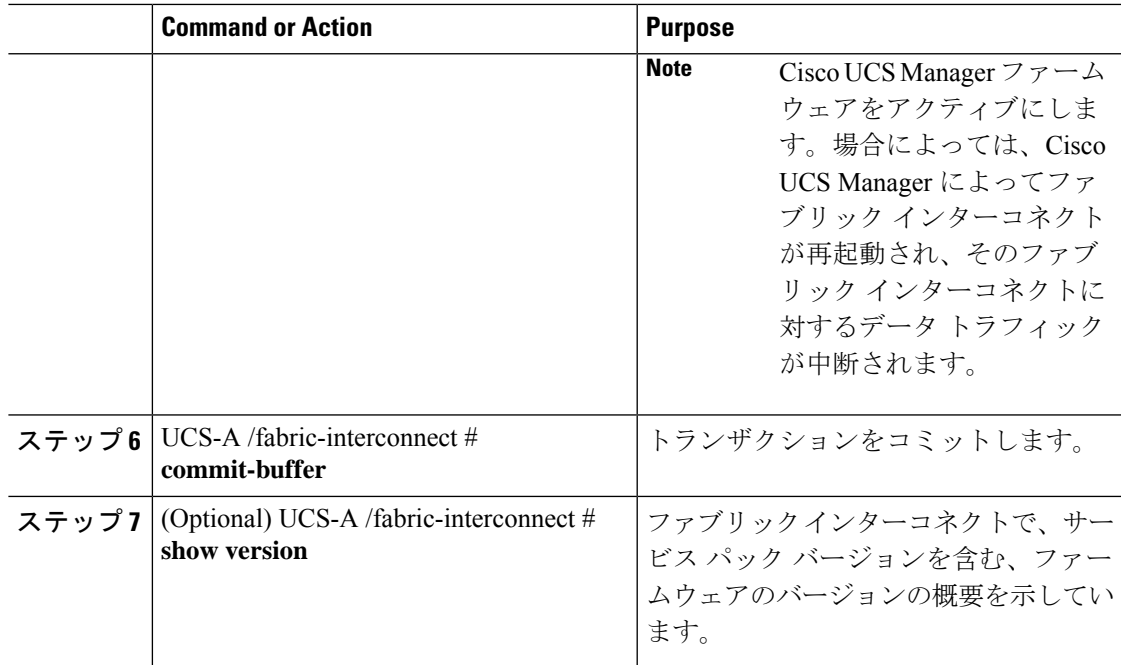

次に、ファブリックインターコネクトをアップグレードして、トランザクションをコ ミットする例を示します。

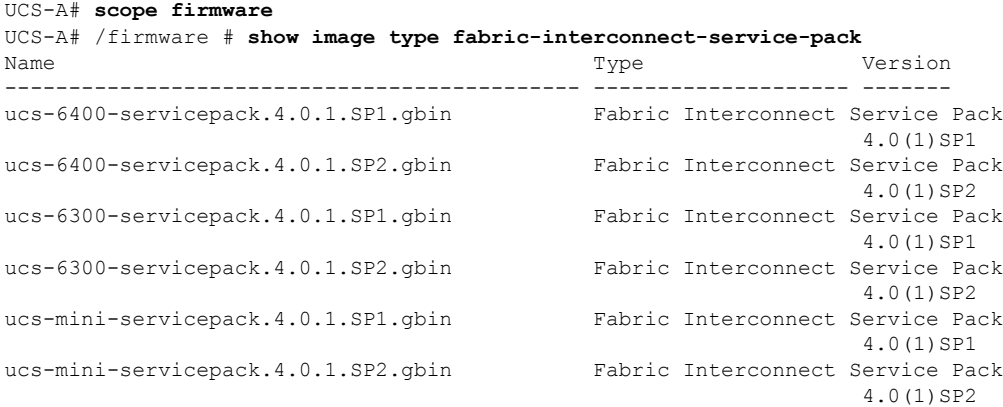

```
UCS-A# /firmware # exit
UCS-A# scope fabric-interconnect a
UCS-A# /fabric-interconnect # activate service-pack 4.0(1)SP0 security
UCS-A# /fabric-interconnect* # commit-buffer
UCS-A# /fabric-interconnect # show version
Fabric Interconnect A:
    Running-Kern-Vers: 7.0(3)N2(4.00.226)
    Running-Sys-Vers: 7.0(3)N2(4.00.226)
    Running-Service-Pack-Vers: 4.0(1)SP0(Default)
    Package-Vers: 4.0(0.147)A
    Package-Service-Pack-Vers:
    Startup-Kern-Vers: 7.0(3)N2(4.00.226)
```

```
Startup-Sys-Vers: 7.0(3)N2(4.00.226)
Startup-Service-Pack-Vers: 4.0(1)SP0(Default)
Act-Kern-Status: Ready
Act-Sys-Status: Ready
Act-Service-Pack-Status: Ready
Bootloader-Vers: v05.28(01/18/2018)
```
#### ファブリック インターコネクトからのサービス パックの削除

Open SLL などの特定のシナリオでは、サービス パックを削除すると FI の再起動が発生しま す。

#### **Procedure**

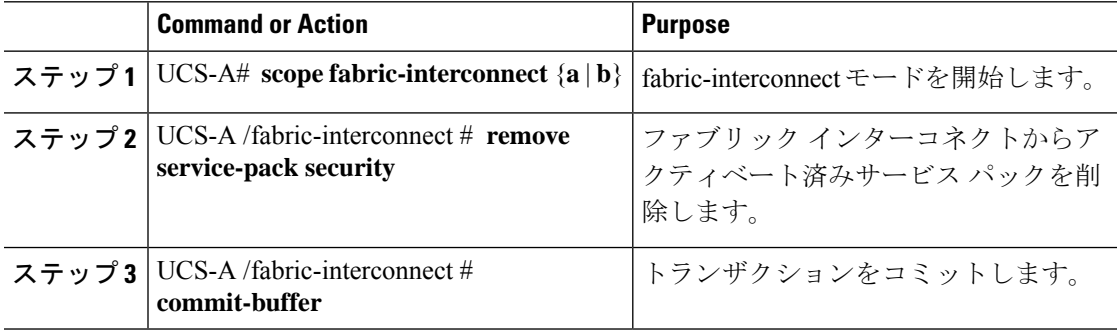

#### **Example**

次に、ファブリックインターコネクトからサービスパックを削除し、トランザクショ ンをコミットする例を示します。

```
UCS-A# scope fabric-interconnect a
UCS-A# /fabric-interconnect # remove service-pack security
UCS-A# /fabric-interconnect* # commit-buffer
```
# アダプタ ファームウェア

Cisco Unified Computing Systemは、幅広いコンバージド(統合型)ネットワーク アダプタ (CNA)をサポートします。CNA は、LAN および SAN トラフィックを単一のインターフェ イスに統合することで、複数のネットワーク インターフェイス カード (NIC)とホスト バス アダプタ (HBA) の必要性をなくします。

すべての Cisco UCS ネットワーク アダプタ:

- 必要なネットワーク インターフェイス カードとホスト バス アダプタの数を削減可能
- Cisco UCS Managerソフトウェアを使用した管理
- 2つのファブリックエクステンダと2つのファブリックインターコネクトを備えた冗長構 成で使用可能
- 配線は初回のみ、その後はソフトウェアで機能の有効化や設定が行える「ワイヤワンス (wire-once)」アーキテクチャに対応
- ファイバ チャネル マルチパスをサポート

シスコ仮想インターフェイスカード(VIC)は、256の仮想インターフェイスを提供し、Cisco VM-FEX テクノロジーをサポートします。Cisco VIC は、仮想化環境の実際のワークロード モ ビリティを実現するための I/O ポリシーの整合性と可視性を提供します。Cisco VIC は、B シ リーズブレードサーバおよびCシリーズラックサーバのフォームファクタで使用できます。

### アダプタでのファームウェアのアップデートおよびアクティブ化

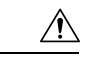

更新プロセスが完了するまで、エンドポイントを含むハードウェアを取り外したり、メンテナ ンス作業を実行したりしないでください。ハードウェアが取り外されたり、その他のメンテナ ンス作業により使用できない場合、ファームウェアの更新は失敗します。この失敗により、 バックアップパーティションが破損する場合があります。バックアップパーティションが破損 しているエンドポイントではファームウェアを更新できません。 **Caution**

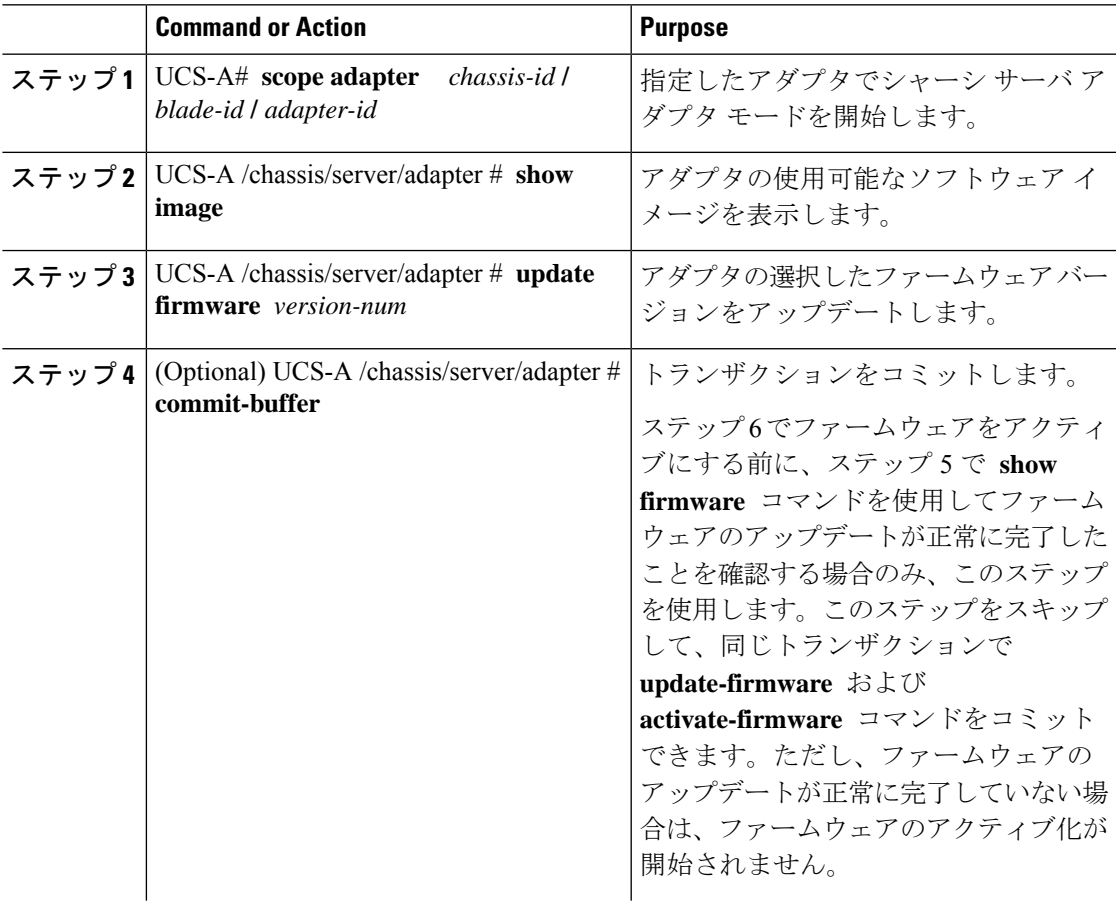

I

 $\overline{\phantom{a}}$ 

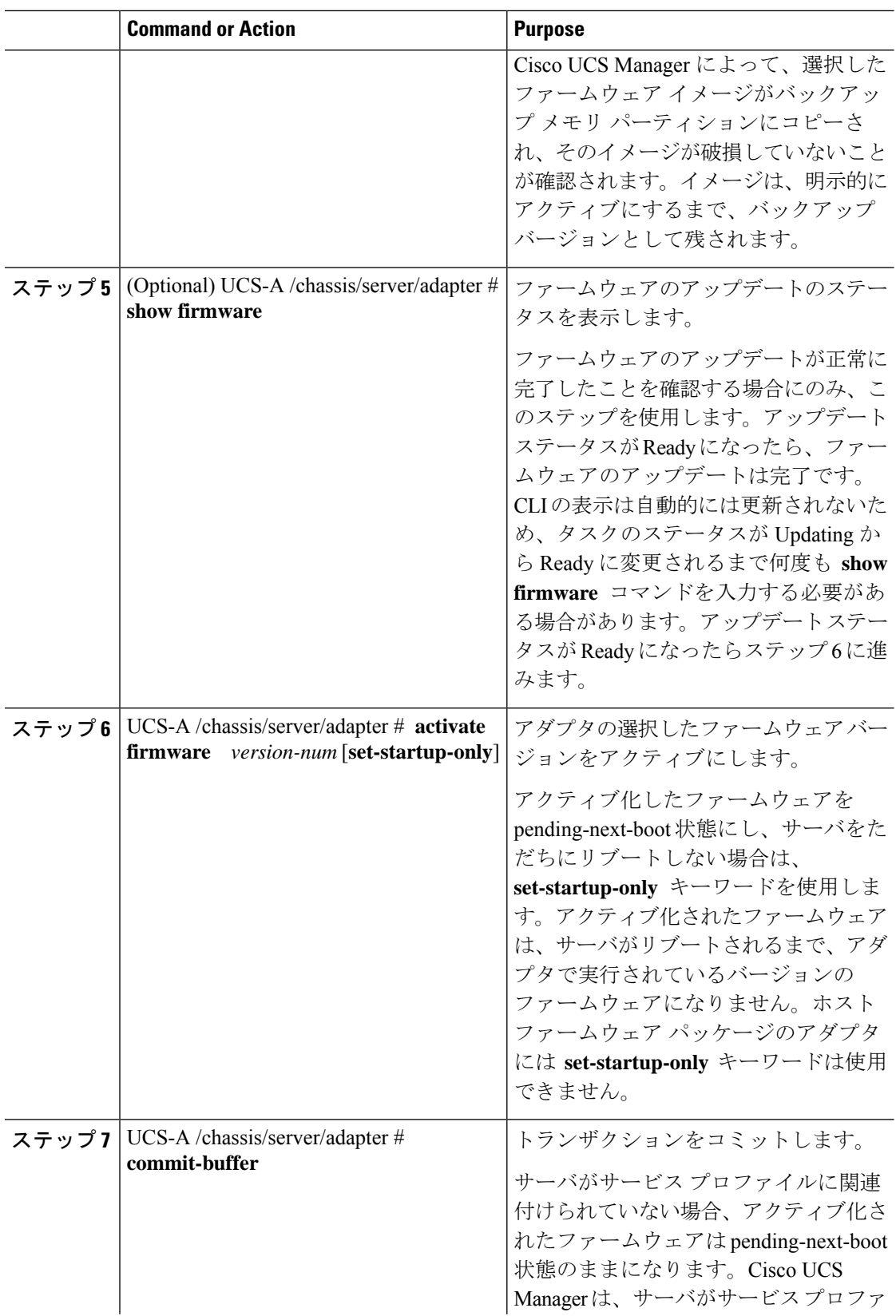

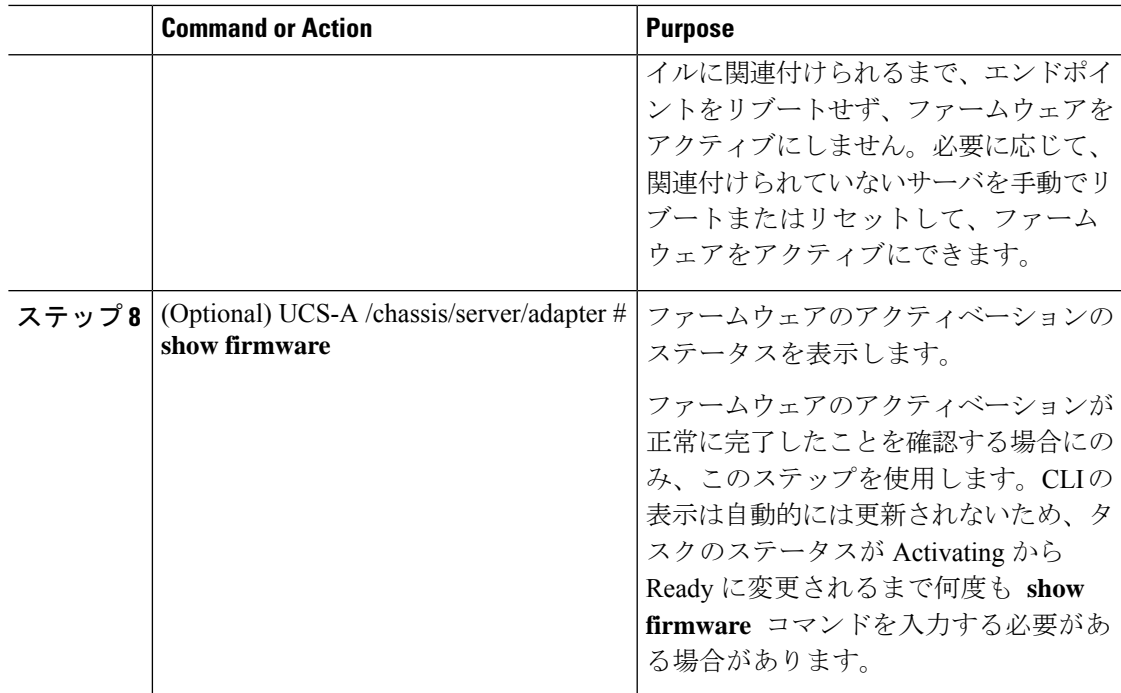

次に、ファームウェアのアップデートおよびファームウェアのアクティベーションが 正常に完了したことを確認せずに、同じトランザクションでアダプタのファームウェ アをバージョン 4.1(0.123) にアップデートし、アクティブ化する例を示します。

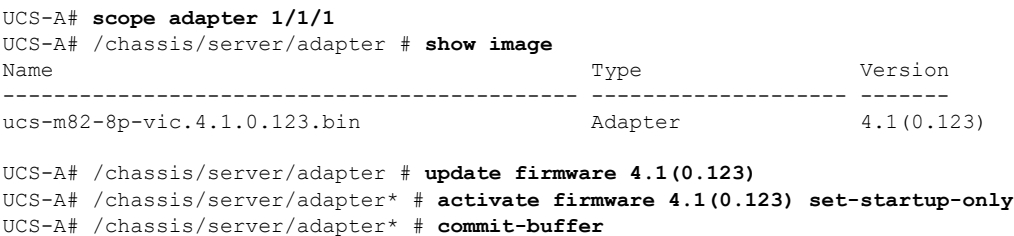

UCS-A# /chassis/server/adapter #

次に、アダプタのファームウェアをバージョン 4.1(0.123) にアップデートし、ファー ムウェアのアクティベーションを開始する前にファームウェアのアップデートが正常 に完了したことを確認し、アダプタのファームウェアをアクティブにし、ファームウェ アのアクティベーションが正常に完了したことを確認する例を示します。

UCS-A# **scope adapter 1/1/1** UCS-A# /chassis/server/adapter # **show image** Name **Name Type Version** --------------------------------------------- -------------------- ------ ucs-m82-8p-vic.4.1.0.123.bin Adapter 4.2(1.13)

UCS-A# /chassis/server/adapter # **update firmware 4.2(3.13)**

```
UCS-A# /chassis/server/adapter* # commit-buffer
UCS-A# /chassis/server/adapter # show firmware
Adapter 1:
   Running-Vers: 4.2(3.13)
   Package-Vers: 4.0(0.128) B
   Update-Status: Updating
   Activate-Status: Ready
UCS-A# /chassis/server/adapter # show firmware
Adapter 1:
   Running-Vers: 4.2(3.13)
   Package-Vers: 4.0(0.128) B
   Update-Status: Ready
   Activate-Status: Ready
UCS-A# /chassis/server/adapter # activate firmware 4.2(3.13)
Warning: When committed this command will reset the end-point
UCS-A# /chassis/server/adapter* # commit-buffer
UCS-A# /chassis/server/adapter # show firmware
Adapter 1:
   Running-Vers: 4.2(3.13)
   Package-Vers: 4.0(0.128) B
   Update-Status: Ready
   Activate-Status: Activating
UCS-A# /chassis/server/adapter # show firmware
Adapter 1:
   Running-Vers: 4.2(3.13)
   Package-Vers: 4.0(0.128) B
   Update-Status: Ready
   Activate-Status: Pending Next Boot
UCS-A# /chassis/server/adapter # exit
UCS-A# /chassis/server # cycle cycle-immediate
UCS-A# /chassis/server* # commit-buffer
UCS-A# /chassis/server # scope adapter 1
UCS-A# /chassis/server/adapter # show firmware
Adapter 1:
   Running-Vers: 4.2(3.13)
   Package-Vers: 4.0(0.128) B
   Update-Status: Ready
   Activate-Status: Ready
UCS-A# /chassis/server/adapter #
```
### **BIOS** ファームウェア

Basic Input/Output System(BIOS)は、システムのハードウェア コンポーネントをテストおよ び初期化し、ストレージ デバイスからオペレーティング システムを起動します。Cisco UCSに は、システム動作を制御する複数のBIOS設定があります。BIOSファームウェアは、直接Cisco UCS Manager からアップデートできます。

### サーバの **BIOS** ファームウェアの更新とアクティブ化

#### Ú

すべての M3 世代以降のサーバで、Cisco UCS Manager CLI を使用し、サーバの BIOS ファーム ウェアを更新してアクティブ化できます。以前のサーバでは、Cisco UCS Manager CLI による BIOS ファームウェアの更新はサポートされていません。 重要

### $\triangle$

更新プロセスが完了するまで、エンドポイントを含むハードウェアを取り外したり、メンテナ ンス作業を実行したりしないでください。ハードウェアが取り外されたり、その他のメンテナ ンス作業により使用できない場合、ファームウェアの更新は失敗します。この失敗により、 バックアップパーティションが破損する場合があります。バックアップパーティションが破損 しているエンドポイントではファームウェアを更新できません。 注意

#### 手順

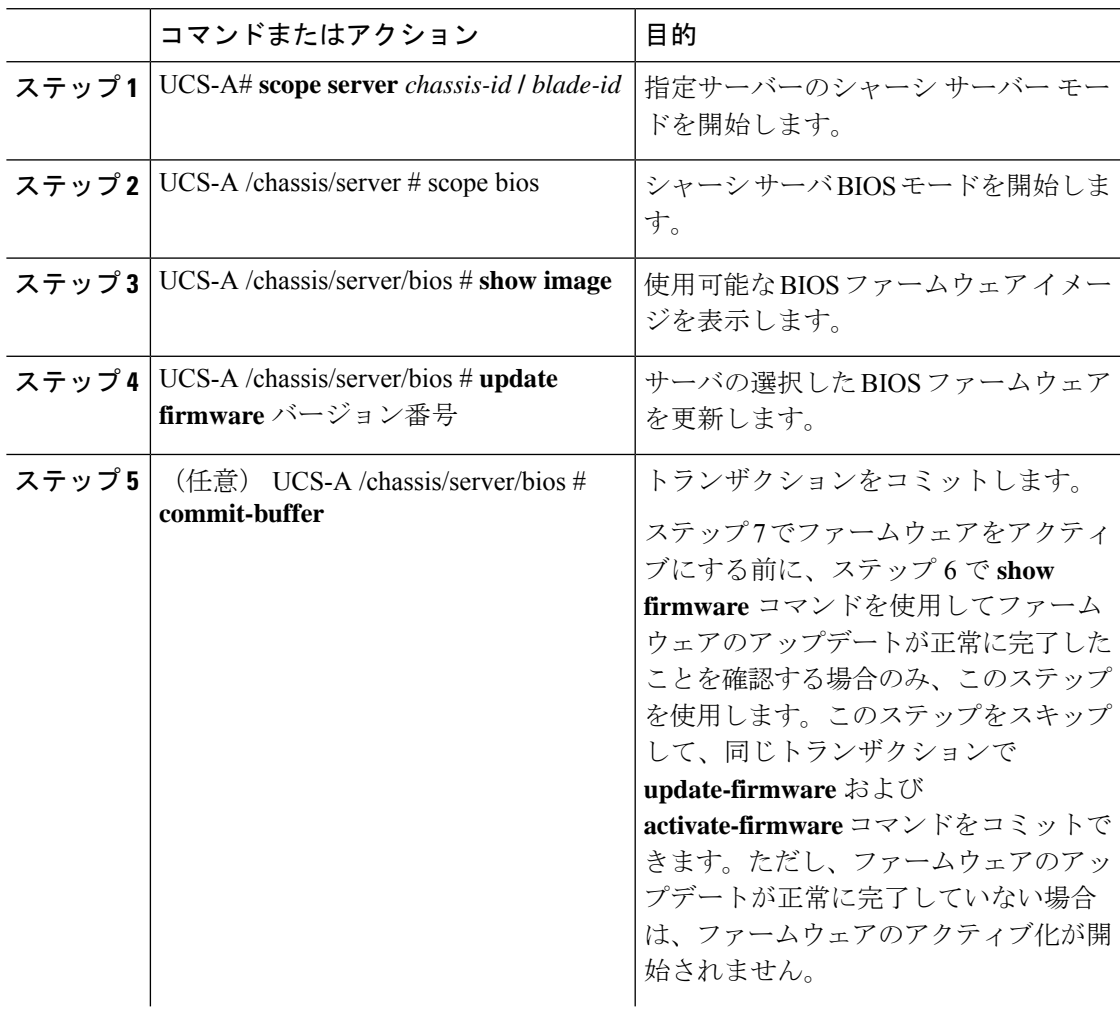

I

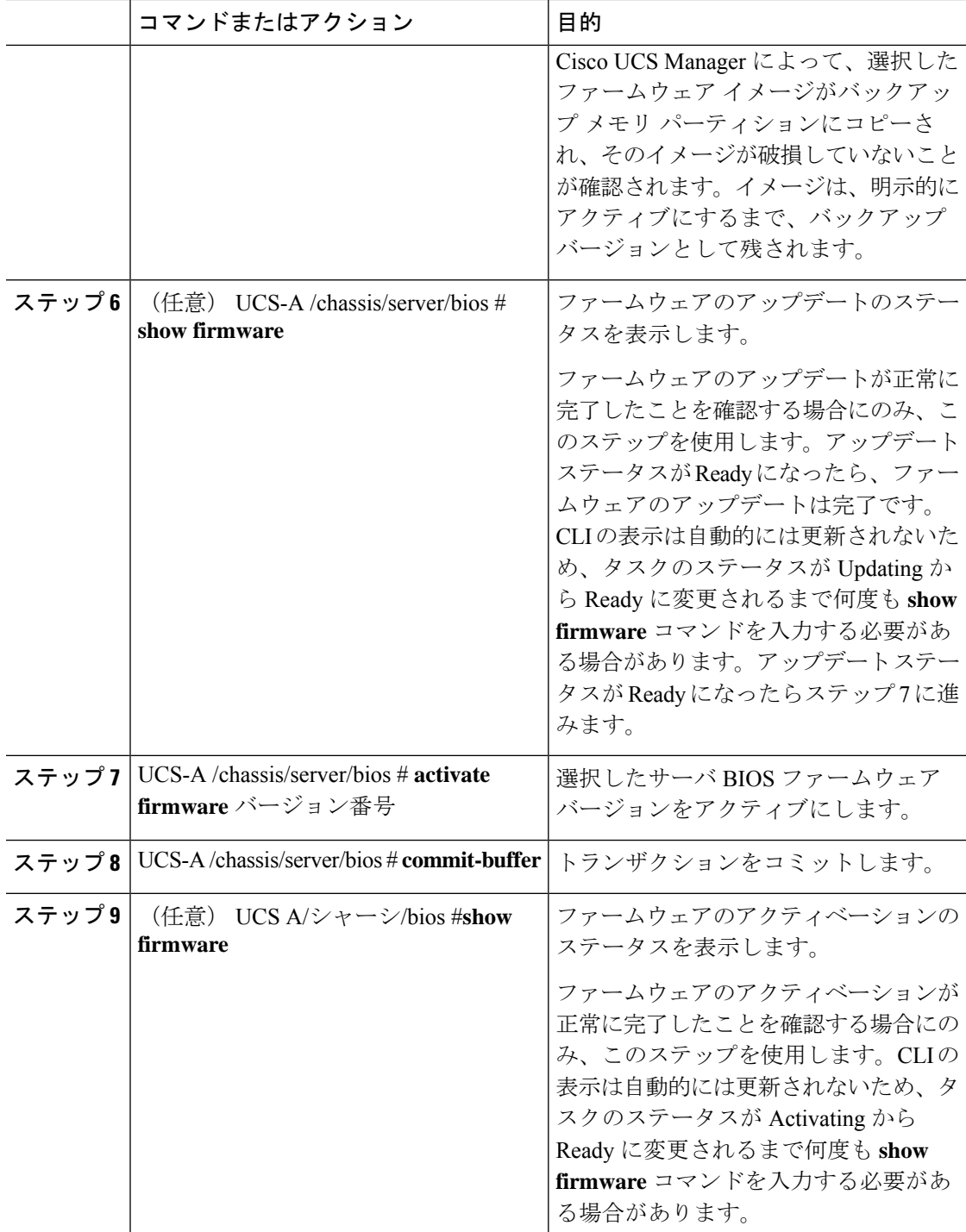
#### 例

次の例では、同じトランザクションでBIOSファームウェアの更新とアクティベーショ ンを行います。ファームウェアの更新とアクティベーションが正常に完了したことの 確認は行いません。

```
UCS-A# scope server 1/1
UCS-A# /chassis/server # scope bios
UCS-A# /chassis/server/bios # show image
Name Name South Contracts of the Contracts of Type Version Version
--------------------------------------------- -------------------- -------
ucs-b200-m2-bios.S5500.2.1.3c.0.081120151437.bin
                                              Server BIOS
S5500.2.1.3c.0.081120151437
ucs-b200-m3-bios.B200M3.2.2.6c.0.110420151250.bin
                                              Server BIOS
B200M3.2.2.6c.0.110420151250
ucs-b200-m4-bios.B200M4.3.1.0.4.113020151739.bin
                                             Server BIOS
B200M4.3.1.0.4.113020151739
UCS-A# /chassis/server/bios # update firmware B200M4.3.1.0.4.113020151739
UCS-A# /chassis/server/bios* # activate firmware B200M4.3.1.0.4.113020151739
UCS-A# /chassis/server/bios* # commit-buffer
UCS-A# /chassis/server/bios #
```
# **CIMC** ファームウェア

Cisco Integrated Management Controller(CIMC)は、Cisco UCSでのサーバの管理とモニタリン グに使用されます。CIMC には、管理およびモニタリング タスク用に GUI、CLI、IPMI などの オプションが用意されています。C シリーズ サーバでは、CIMC は独立したチップで実行され ます。そのため、大規模なハードウェア障害やシステムのクラッシュ時でもサービスを提供す ることができます。CIMC は、サーバの初期設定やサーバ動作に関する問題のトラブルシュー ティングにも役立ちます。CIMC ファームウェアは、直接 Cisco UCS Manager から更新できま す。

## サーバの **CIMC** ファームウェアのアップデートおよびアクティブ化

CIMC のファームウェアのアクティベーションによって、データ トラフィックは中断しませ ん。ただし、すべての KVM セッションに割り込み、サーバに接続しているすべての vMedia が切断されます。

### $\sqrt{N}$

更新プロセスが完了するまで、エンドポイントを含むハードウェアを取り外したり、メンテナ ンス作業を実行したりしないでください。ハードウェアが取り外されたり、その他のメンテナ ンス作業により使用できない場合、ファームウェアの更新は失敗します。この失敗により、 バックアップパーティションが破損する場合があります。バックアップパーティションが破損 しているエンドポイントではファームウェアを更新できません。 **Caution**

プ メモリ パーティションにコピーさ

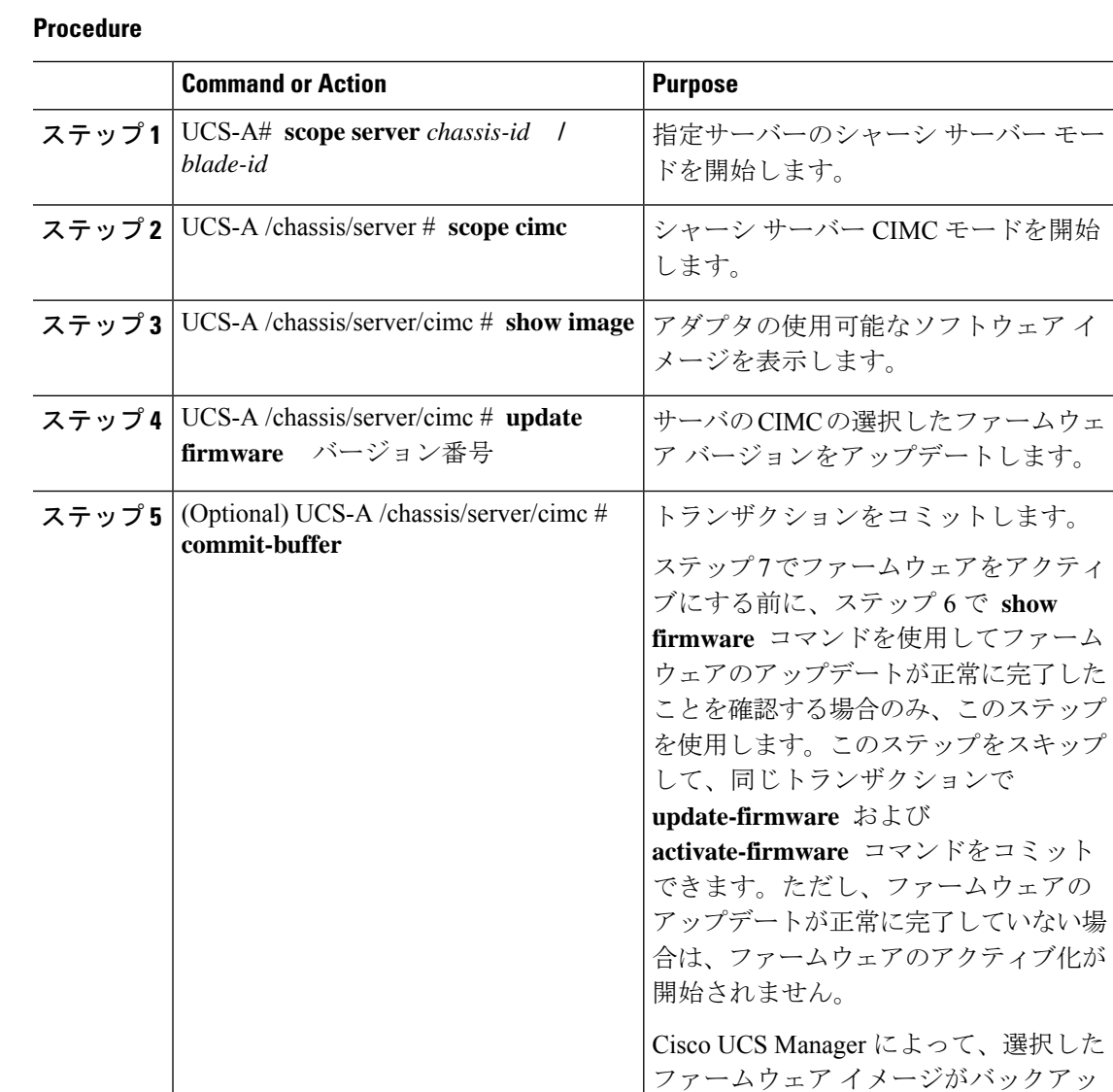

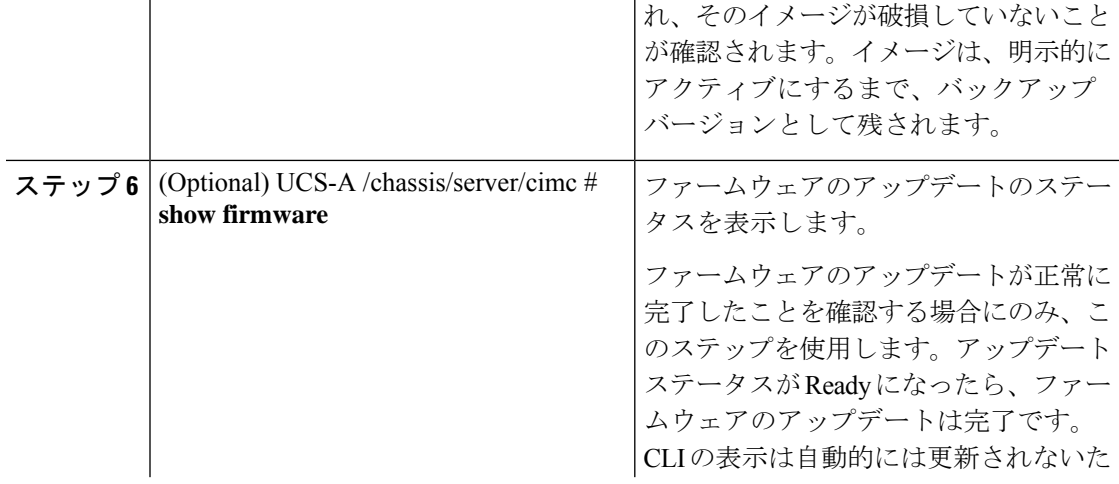

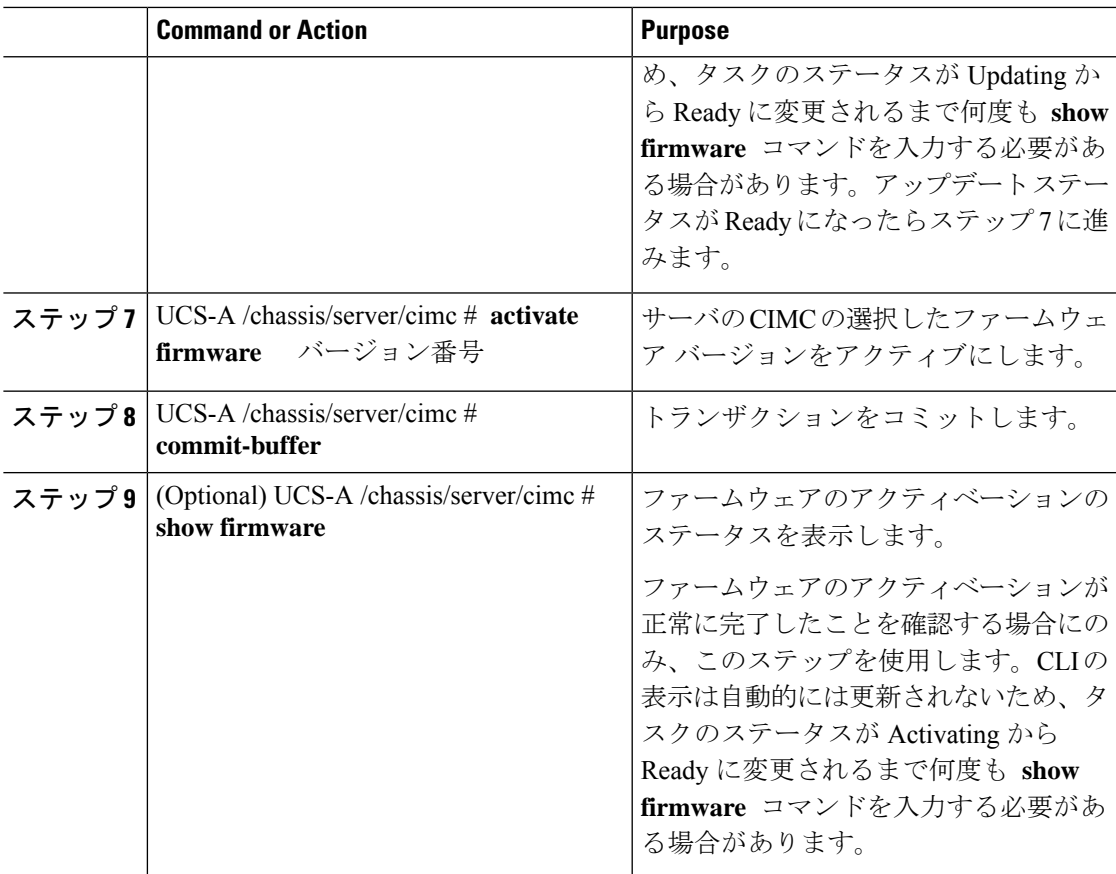

### **Example**

...

次の例では、同じトランザクションで CIMC のファームウェアをアップデートしてア クティブ化します。ファームウェアのアップデートとアクティベーションが正常に完 了したかどうかについて確認は行いません。

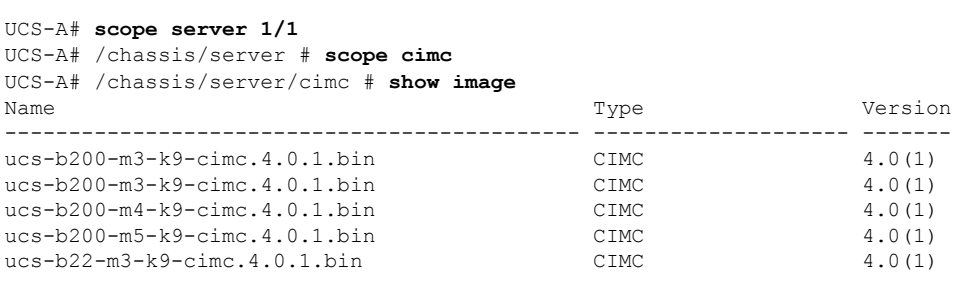

```
UCS-A# /chassis/server/cimc # update firmware 4.0(1)
```

```
UCS-A# /chassis/server/cimc* # activate firmware 4.0(1) set-startup-only
UCS-A# /chassis/server/cimc* # commit-buffer
```

```
UCS-A# /chassis/server/cimc #
```
次の例では、CIMC のファームウェアをアップデートし、アップデートが正常に完了 したことを確認してからファームウェアのアクティベーションを開始して、CIMC の ファームウェアをアクティブ化し、アクティベーションが正常に完了したことを確認 します。

```
UCS-A# scope server 1/1
UCS-A# /chassis/server # scope cimc
UCS-A# /chassis/server/cimc # show image
Name Name Version and the Contract of the Contract of Type Version
--------------------------------------------- ----------------- -------------
ucs-b200-m1-k9-cimc.4.0.1.bin CIMC 4.0(1)
ucs-b200-m1-k9-cimc.4.0.1.bin CIMC 4.0(1)
ucs-b200-m1-k9-cimc.4.0.1.bin CIMC 4.0(1)
ucs-b200-m3-k9-cimc.4.0.1.bin CIMC 4.0(1)
...
UCS-A# /chassis/server/cimc # update firmware 4.0(1)
UCS-A# /chassis/server/cimc* # commit-buffer
UCS-A# /chassis/server/cimc # show firmware
Running-Vers Update-Status Activate-Status
--------------- --------------- ---------------
4.0(1) Updating Ready
UCS-A# /chassis/server/cimc # show firmware
Running-Vers Update-Status Activate-Status
 --------------- --------------- ---------------
4.0(1) Ready Ready
UCS-A# /chassis/server/cimc # activate firmware 4.0(1)
UCS-A# /chassis/server/cimc* # commit-buffer
UCS-A# /chassis/server/cimc # show firmware
Running-Vers Update-Status Activate-Status
--------------- --------------- ---------------
4.0(1) Ready Activating
UCS-A# /chassis/server/cimc # show firmware
Running-Vers Update-Status Activate-Status
--------------- --------------- ---------------
4.0(1) Ready Ready
```
# **PSU** ファームウェア

PSU ファームウェアは、Cisco UCS Manager から直接更新できます。

# **PSU** でのファームウェアのアップデート

#### $\sqrt{2}$

更新プロセスが完了するまで、エンドポイントを含むハードウェアを取り外したり、メンテナ ンス作業を実行したりしないでください。ハードウェアが取り外されたり、その他のメンテナ ンス作業により使用できない場合、ファームウェアの更新は失敗します。この失敗により、 バックアップパーティションが破損する場合があります。バックアップパーティションが破損 しているエンドポイントではファームウェアを更新できません。 注意

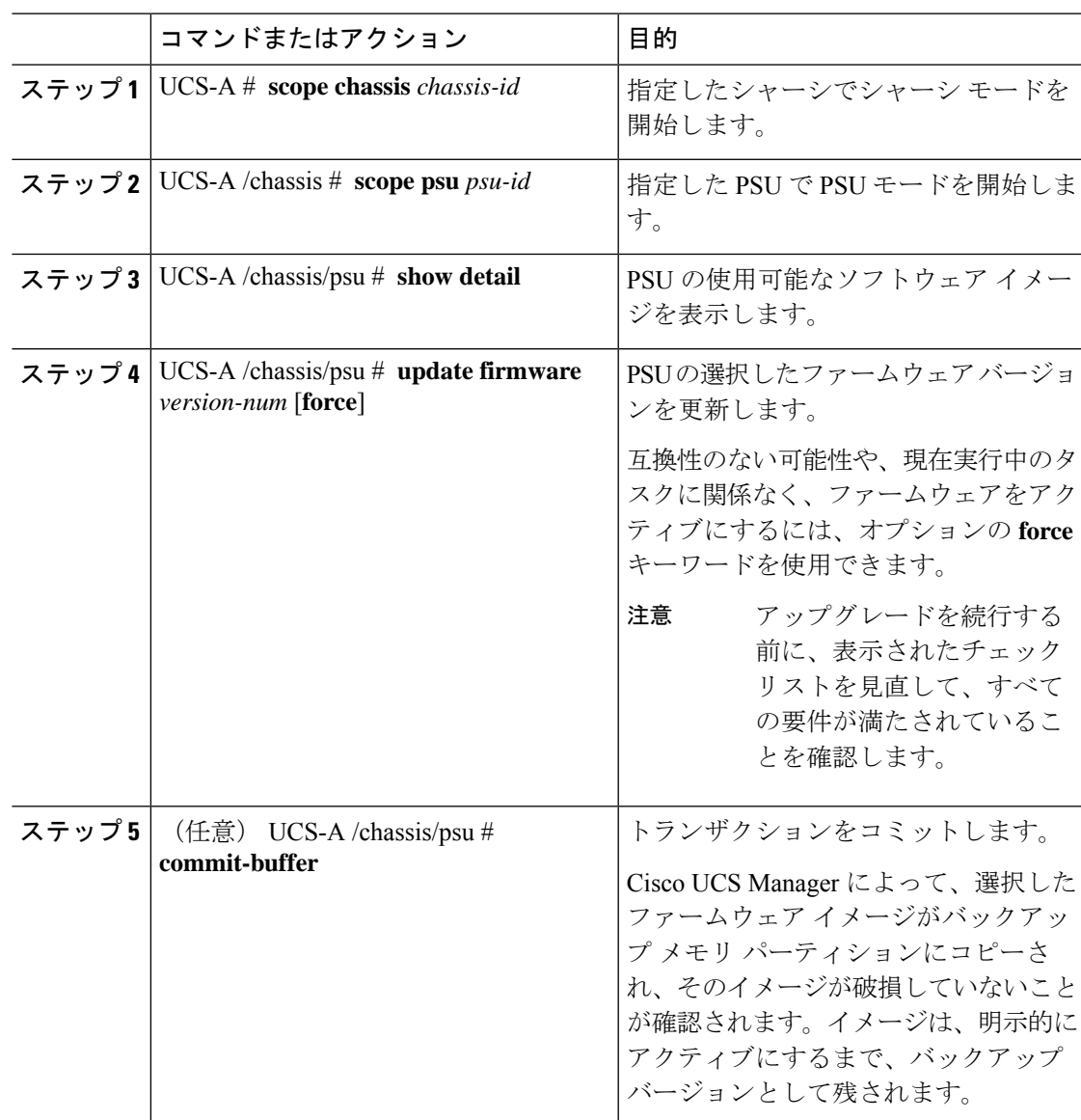

手順

### 例

次の例では、PSU ファームウェアを更新し、トランザクションをコミットする方法を 示します。

```
UCS-A# scope chassis 1
UCS-A# /chassis # scope psu 2
UCS-A# /chassis/psu # show detail
PSU:
   PSU: 2
   Overall Status: Operable
   Operability: Operable
   Threshold Status: OK
```
Power State: On Presence: Equipped Thermal Status: OK Voltage Status: OK Product Name: Platinum II AC Power Supply for UCS 5108 Chassis PID: UCSB-PSU-2500ACDV VID: V01 Part Number: 341-0571-01 Vendor: Cisco Systems Inc Serial (SN): DTM190304FD HW Revision: 0 Firmware Version: 05.10 Type: DV Wattage (W): 2500 Input Source: 210AC 50 380DC Current Task: UCS-A# /chassis/psu # **update firmware 05.10** UCS-A# /chassis/psu\* # **commit-buffer** UCS-A# /chassis/psu #

# **PSU** でのファームウェアのアクティブ化

# $\triangle$

更新プロセスが完了するまで、エンドポイントを含むハードウェアを取り外したり、メンテナ ンス作業を実行したりしないでください。ハードウェアが取り外されたり、その他のメンテナ ンス作業により使用できない場合、ファームウェアの更新は失敗します。この失敗により、 バックアップパーティションが破損する場合があります。バックアップパーティションが破損 しているエンドポイントではファームウェアを更新できません。 注意

#### 手順

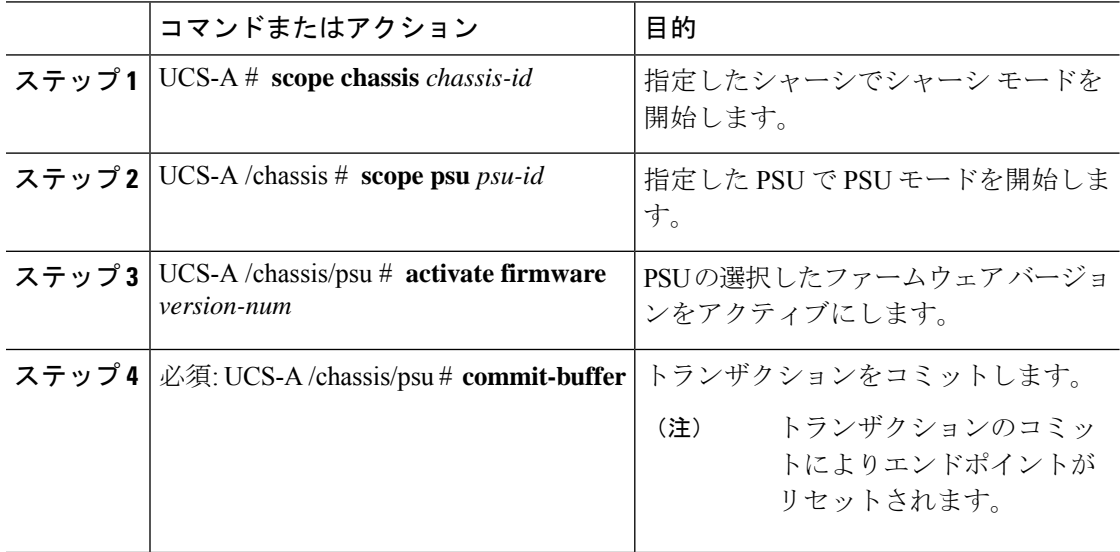

#### 例

次の例では、PSU ファームウェアをアクティブにし、トランザクションをコミットし ます。

```
UCS-A# scope chassis 1
UCS-A# /chassis # scope psu 2
UCS-A# /chassis/psu # activate firmware 03.10
Warning: When committed this command will reset the end-point
UCS-A# /chassis/psu* # commit-buffer
UCS-A# /chassis/psu #
```
# ボード コントローラ ファームウェア

ボード コントローラは、すべての B シリーズ ブレード サーバと C シリーズ ラック サーバ用 のさまざまなプログラマブル ロジックおよび電源コントローラを管理します。ボード コント ローラ更新ユーティリティを使用すると、重要なハードウェアを更新することができます。

Cisco UCS Manager リリース 2.1(2a) で導入されたボード コントローラを使用すると、ボード コントローラ更新ユーティリティを使用してデジタル コントローラ コンフィギュレーション ファイルを更新することにより、電圧レギュレータなどのコンポーネントを最適化できます。 以前は、電圧レギュレータを更新するには物理コンポーネントを変更する必要がありました。 これらの更新はハードウェアレベルであり、下位互換性を保つように設計されています。した がって、ボード コントローラのバージョンを最新に保つことが常に望まれます。

### **Cisco UCS B** シリーズ **M3** および **M4** ブレード サーバのボード コントローラ ファームウェアの アクティブ化に関する注意事項

次の注意事項は、Cisco UCS B シリーズ M3 および M4 ブレード サーバのボード コントローラ ファームウェアに適用されます。

- ボード コントローラ ファームウェアをダウングレードする必要はありません。
- ブレード サーバのボード コントローラ ファームウェア バージョンは、インストール済み ソフトウェアバンドルと同じか、または新しいバージョンである必要があります。ボード コントローラ ファームウェアのバージョンが、既存の Cisco UCS 環境で実行されている バージョンよりも新しい場合でも、ソフトウェア マトリックスまたは TAC のサポート範 囲には違反しません。
- ボード コントローラ ファームウェアの更新は、他のコンポーネントのファームウェアと 下位互換性があります。

リリース 2.2(4b) より前のリリースで実行されている一部の Cisco UCS B200 M4 ブレード サー バは、CSCuu15465 に掲載されている誤った Cisco UCS Manager アラートを生成する場合があ ります。この誤ったボード コントローラ不一致アラートは、Cisco UCS Manager 機能カタログ 2.2(4c)T および 2.2(5b)T で解決されました。機能カタログ 2.2(4c)T または 2.2(5b)T のいずれか を使用する場合、このアラートは表示されなくなります。

(注) 詳細については、<https://tools.cisco.com/bugsearch/bug/CSCuu15465> を参照してください。

機能カタログの更新は、次の手順で適用できます。

- **1.** 2.2(4c) Infra/Catalog または 2.2(5b) Infra/Catalog ソフトウェア バンドルをダウンロードしま す。
- **2.** カタログ バージョン 2.2(4c)T または 2.2(5b)T(または含まれているカタログ バージョン) をロードしてカタログをアクティブにします。[機能カタログ更新のアクティブ化](b_UCSM_CLI_Firmware_Management_Guide_4-2_chapter5.pdf#nameddest=unique_134) は Cisco UCS Manager を使用した機能カタログのアクティブ化についての詳細情報を提供します。
- **3.** 新しく挿入されたブレード サーバを停止します。
- **4.** 以前のボード コントローラ バージョンがあるホスト ファームウェア パック ポリシーに サービス プロファイルを関連付けます。

サービス プロファイルが更新されたホスト ファームウェア パック ポリシーに関連付けら れると、誤った不一致アラート(CSCuu15465 のバグによるものなど)は発生しなくなり ます。

- **5. [Save**(保存)**]** をクリックします。
- **6.** ブレード サーバを再検出します。

### **Cisco UCS C** シリーズ **M3** および **M4** ラック サーバのボード コントローラ ファームウェアのア クティブ化に関する注意事項

次の注意事項は、Cisco UCS C シリーズ M3 および M4 ラック サーバのボード コントローラ ファームウェアに適用されます。

- ボード コントローラ ファームウェアと CIMC ファームウェアは、同じパッケージ バー ジョンのものである必要があります。
- Cisco UCS C220 M4 または C240 M4 サーバの C シリーズ サーバ ファームウェアを Cisco UCSManager 2.2(6c)にアップグレードする場合は、次の重大なアラームが表示されます。 Board controller upgraded, manual a/c power cycle required on server x

CSCuv45173 に記載されているとおり、このアラームは誤って重大なアラームとして分類 されています。このアラームはサーバの機能に影響を与えないため、無視しても構いませ  $h_{\rm o}$ 

このアラームが表示されないようにするには、次のいずれかを行います。

- Cisco UCS Manager カスタム ホスト ファームウェア パッケージを作成して、ボード コントローラ ファームウェアを Cisco UCS Manager 2.2(6c) への更新から除外し、古い バージョンを保持します。
- Cisco UCS Manager インフラストラクチャ(A バンドル)をリリース 2.2(6c) にアップ グレードし、『*Release Notes for Cisco UCS Manager, Release 2.2*』の表 2 の混在ファー

ムウェア サポート マトリックスに従って、すべての Cisco UCS C220 M4 または C240 M4 サーバ上でホスト ファームウェア (C バンドル)を引き続き古いバージョンで実 行します。

- 詳細については、<https://tools.cisco.com/bugsearch/bug/CSCuv45173> を参照してください。 (注)
	- ボード コントローラのアップグレード後に、ボード コントローラのアクティブ化ステー タスに [PendingPower Cycle] が表示される場合、手動による電源の再投入が必要です。ま た、エラーも生成されます。電源の再投入後、エラーはクリアされ、ボードコントローラ のアクティブ化ステータスに [Ready] が表示されます。

# **Cisco UCS B** シリーズ **M3** 以降のブレード サーバでのボード コントローラ ファームウェ アのアクティブ化

ボード コントローラ ファームウェアは、eUSB、LED、I/O コネクタなど、サーバの多くの機 能を制御します。

このアクティブ化手順を実行すると、サーバはリブートされます。サーバに関連付けられてい るサービス プロファイルにメンテナンス ポリシーが含まれているかどうかに応じて、リブー トはただちに行われることがあります。ボードコントローラファームウェアは、CiscoUCSド メインのアップグレードの最後の手順として、サーバ BIOS のアップグレードと同時に、サー ビス プロファイル内のホスト ファームウェア パッケージからアップグレードすることをお勧 めします。これにより、アップグレードプロセス中にサーバをリブートしなければならない回 数を減らせます。 (注)

#### 手順

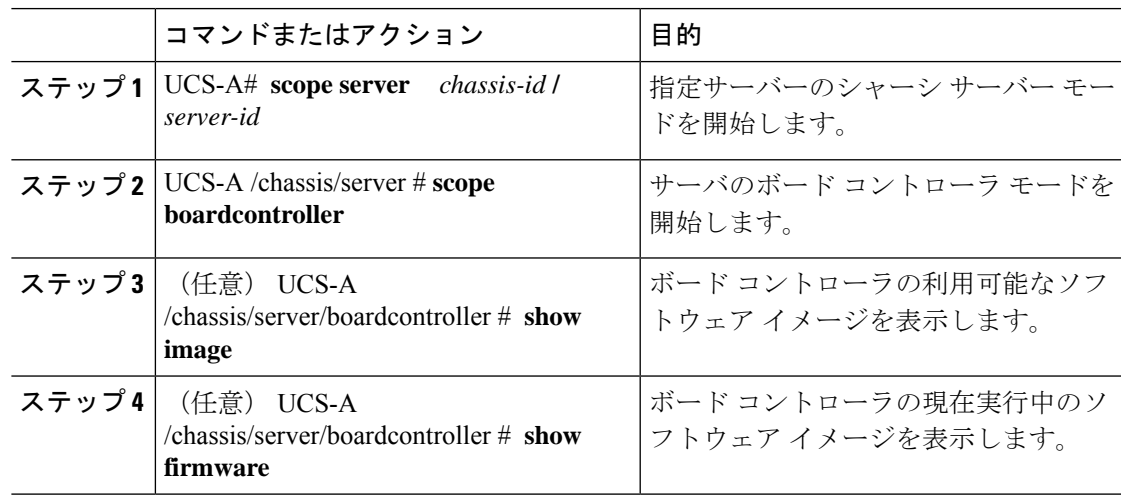

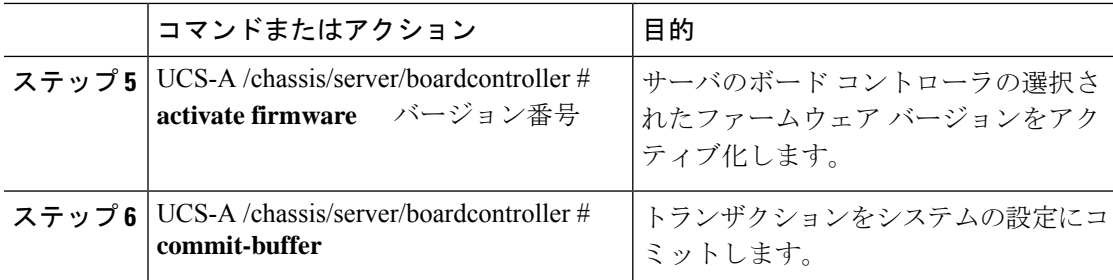

### 例

次の例では、ボード コントローラのファームウェアをアクティブ化します。

```
UCS-A# scope server 1/1
UCS-A# /chassis/server # scope boardcontroller
UCS-A# /chassis/server/boardcontroller # show image
Name Name South Contracts of the Contracts of Type Version Version
--------------------------------------------- -------------------- -------
ucs-b200-m3-brdprog.15.0.bin Board Controller 15.0
ucs-b22-m3-brdprog.16.0.bin Board Controller 16.0
ucs-b420-m3-brdprog.12.0.bin Board Controller 12.0
UCS-A# /chassis/server/boardcontroller # show firmware
BoardController:
   Running-Vers: 15.0
   Package-Vers: 3.2(1)B
   Activate-Status: Ready
UCS-A# /chassis/server/boardcontroller # activate firmware 15.0
UCS-A# /chassis/server/boardcontroller* # commit-buffer
```
# **Cisco UCS C** シリーズ **M3** 以降のラック サーバでのボード コントローラ ファームウェア のアクティブ化

ボード コントローラ ファームウェアは、eUSB、LED、I/O コネクタなど、サーバの多くの機 能を制御します。

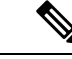

このアクティブ化手順を実行すると、サーバはリブートされます。サーバに関連付けられてい るサービス プロファイルにメンテナンス ポリシーが含まれているかどうかに応じて、リブー トはただちに行われることがあります。ボードコントローラファームウェアは、CiscoUCSド メインのアップグレードの最後の手順として、サーバ BIOS のアップグレードと同時に、サー ビス プロファイル内のホスト ファームウェア パッケージからアップグレードすることをお勧 めします。これにより、アップグレードプロセス中にサーバをリブートしなければならない回 数を減らせます。 (注)

M3 以降のボード コントローラ ファームウェアには次のような制限があります。

• Cisco UCS ManagerRelease 2.2(1a) 以降を使用している必要がある。

- ボード コントローラ ファームウェアと CIMC ファームウェアは、同じパッケージ バー ジョンのものである必要があります。
- ボード コントローラのアップグレード後に、ボード コントローラのアクティブ化ステー タスに [PendingPower Cycle] が表示される場合、手動による電源の再投入が必要です。ま た、エラーも生成されます。電源の再投入後、エラーはクリアされ、ボードコントローラ のアクティブ化ステータスに [Ready] が表示されます。

#### 手順

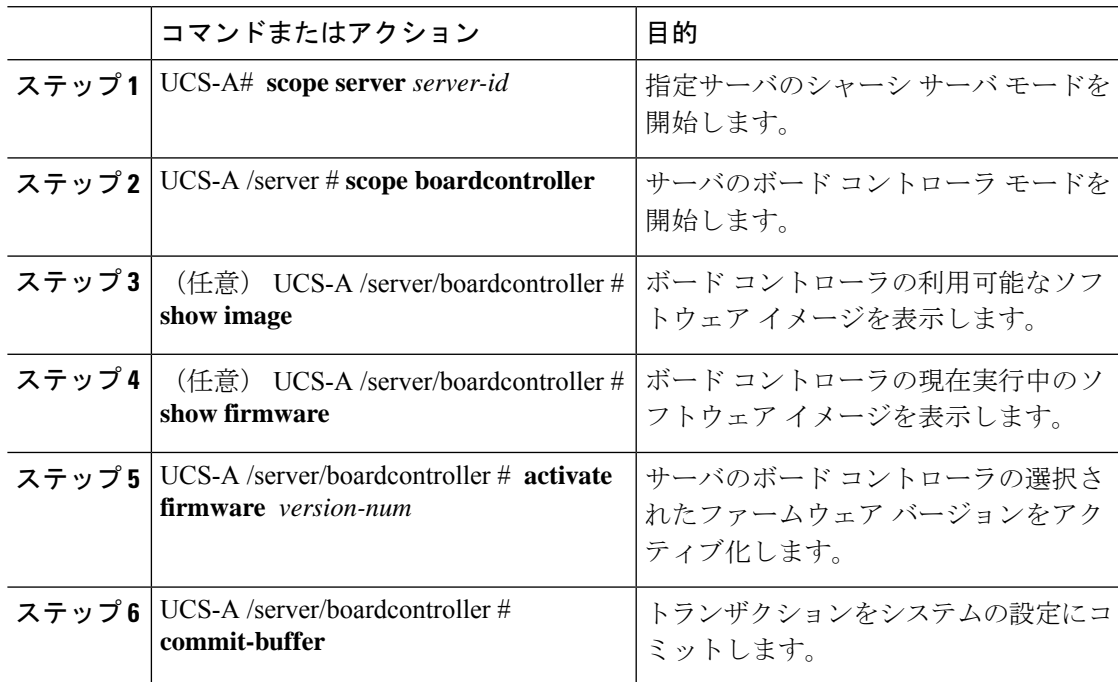

### 例

次の例では、ボード コントローラのファームウェアをアクティブ化します。

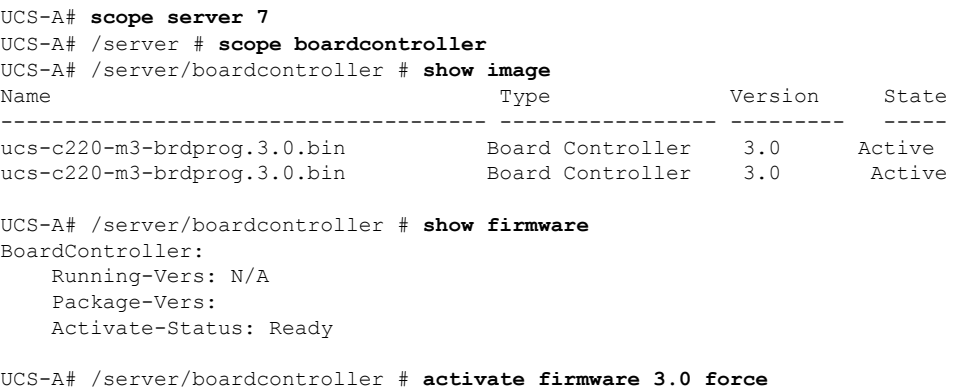

Warning: When committed this command will reset the end-point.

**Cisco UCS C** シリーズ **M3** 以降のラック サーバでのボード コントローラ ファームウェアのアクティブ化

UCS-A# /server/boardcontroller\* # **commit-buffer**

翻訳について

このドキュメントは、米国シスコ発行ドキュメントの参考和訳です。リンク情報につきましては 、日本語版掲載時点で、英語版にアップデートがあり、リンク先のページが移動/変更されている 場合がありますことをご了承ください。あくまでも参考和訳となりますので、正式な内容につい ては米国サイトのドキュメントを参照ください。